**Česká zemědělská univerzita v Praze**

# **Provozně ekonomická fakulta**

**Katedra informačních technologií (PEF)**

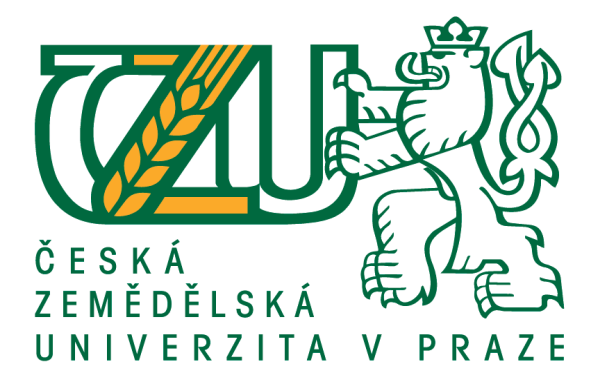

**Diplomová práce**

# **Uživatelské testovaní a User experience analýza v oblasti**

# **e-commerce**

**Bc. Jan Kliment**

**© 2020 ČZU v Praze**

# **ČESKÁ ZEMĚDĚLSKÁ UNIVERZITA V PRAZE**

Provozně ekonomická fakulta

# **ZADÁNÍ DIPLOMOVÉ PRÁCE**

Bc. Jan Kliment

Systémové inženýrství a informatika

Informatika

Název práce

Uživatelské testovaní a User experience analýza v oblasti e-commerce

Název anglicky

User testing and User experience analysis in e-commerce

#### **Cíle práce**

Cílem teoretické části práce je komplexní porovnání a analýza metodik uživatelského testování, testování přístupnosti webu a UX analýz. Dále posouzení vhodnosti a porovnání použití různých metodik a testů v oblasti internetových obchodů na základě toho, zda obchody prodávají přímo koncovému zákazníkovi či realizují vztahy B2B.

Cílem praktické části práce je použití vybraných metodik a testů na dvou konkrétních internetových obchodech, s různým typem obchodních vztahů (B2B, B2C). Porovnání přístupů a rozdílů v tvorbě řešení UI na základě typu obchodních vztahů a následný návrh a tvorba nového vhodnějšího řešení pro oba způsoby prodeje na základě výsledků provedených testů.

#### **Metodika**

Teoretická část diplomové práce bude zpracována zejména na základě studia odborných informačních zdrojů, konzultací se specialisty z oboru User experience a vlastních poznatcích autora v rámci implementace vybraných testů.

Případové studie v praktické části budou provedeny na základě poznatků teoretické části práce, budou zde podrobně identifikována rizika a aplikovány testy analyzované v teoretické části práce a na jejich základě bude vytvořen návrh nového vhodnějšího řešení pro B2C a B2B elektronický obchod. Následně bude komplexně porovnán a popsán rozdíl v přístupu v tvorbě a testování v závislosti na způsobu realizace obchodního vztahů.

#### Doporučený rozsah práce

 $60 - 80$  stran

#### Klíčová slova

e-commerce, UX, uživatelské testování, B2B, B2C

#### Doporučené zdroje informací

KRUG, S. Web design – nenutte uživatele přemýšlet!. Brno: Computer Press, 2006. ISBN 80-251-1291-8. NIELSEN, J. Web.Design. Praha: SoftPress, 2002. ISBN 80-86497-27-5.

WOLPERS, S. Lean User Testing: A Pragmatic Step-By-Step Guide to User Tests: Berlin Product People GmbH, 2015. ISBN 3946243029, 9783946243021

Předběžný termín obhajoby  $2019/20$  LS - PEF

**Vedoucí práce** Ing. Petr Benda, Ph.D.

Garantující pracoviště Katedra informačních technologií

Elektronicky schváleno dne 18. 9. 2018

Ing. Jiří Vaněk, Ph.D. Vedoucí katedry

Elektronicky schváleno dne 19. 10. 2018

Ing. Martin Pelikán, Ph.D. Děkan

V Praze dne 06, 04, 2020

### **Čestné prohlášení**

Prohlašuji, že svou diplomovou práci "Uživatelské testování a User experience analýza v oblasti e.commerce" jsem vypracoval samostatně pod vedením vedoucího diplomové práce a s použitím odborné literatury a dalších informačních zdrojů, které jsou citovány v práci a uvedeny v seznamu použitých zdrojů na konci práce. Jako autor uvedené diplomové práce dále prohlašuji, že jsem v souvislosti s jejím vytvořením neporušil autorská práva třetích osob.

V Praze dne 6.4.2020

#### **Poděkování**

Rád bych touto cestou poděkoval Ing. Petru Bendovi Ph.D. za vedení diplomové práce, trpělivost a cenné rady.

# **Uživatelské testovaní a User experience analýza v oblasti e-commerce**

#### **Abstrakt**

Diplomová práce se zabývá užitím metodik uživatelského testování a user experience analýzy v oblasti e-commerce. Metodiky popsané v práci lze využít na vylepšení user experience jakýchkoliv e-shopů.

V teoretické části práce jsou komplexně porovnány a analyzovány metodiky uživatelského testování, testování přístupnosti webu a UX analýz. Dále je posuzována vhodnost použití různých metodik a testů v oblasti internetových obchodů na základě toho, zda obchody prodávají přímo koncovému zákazníkovi či realizují vztahy B2B.

V praktické části práce je za použití vybraných metodik a testů vytvořen nový návrh dvou konkrétních internetových obchodů, s různým typem obchodních vztahů (B2B, B2C).

Výsledkem práce jsou dva komplexní návrhy internetových obchodů, vytvořených pomocí metodik popsaných v teoretické části práce a porovnání přístupů a tvorby UX návrhů v závislosti na typu obchodního vztahu.

**Klíčová slova:** E-commerce, UX, UI, user experience, user interface, e-shop, uživatelské testovaní

# **User testing and User experience analysis in e-commerce**

#### **Abstract**

This thesis deals with the use of user testing and user experience analysis in e-commerce. The methodologies described in this work can be used to improve the user experience of any e-shop.

In the theoretical part of the thesis the methods of user testing, web accessibility testing and UX analysis are compared and analyzed. Furthermore, the suitability of using various methodologies and tests in the area of online stores is assessed based on whether the stores sell directly to the end customer or realize B2B relationships.

In the practical part of the thesis, using the selected methodologies and tests, a new design of two specific e-shops with different types of business relations (B2B, B2C) is created.

The result of this work are two complex designs of e-shops, created using the methodologies described in the theoretical part of the thesis and comparison of approaches and creation of UX designs depending on the type of business relationship.

**Keywords**: E-commerce, UX, UI, user experience, user interface, e-shop, user testing

# Obsah

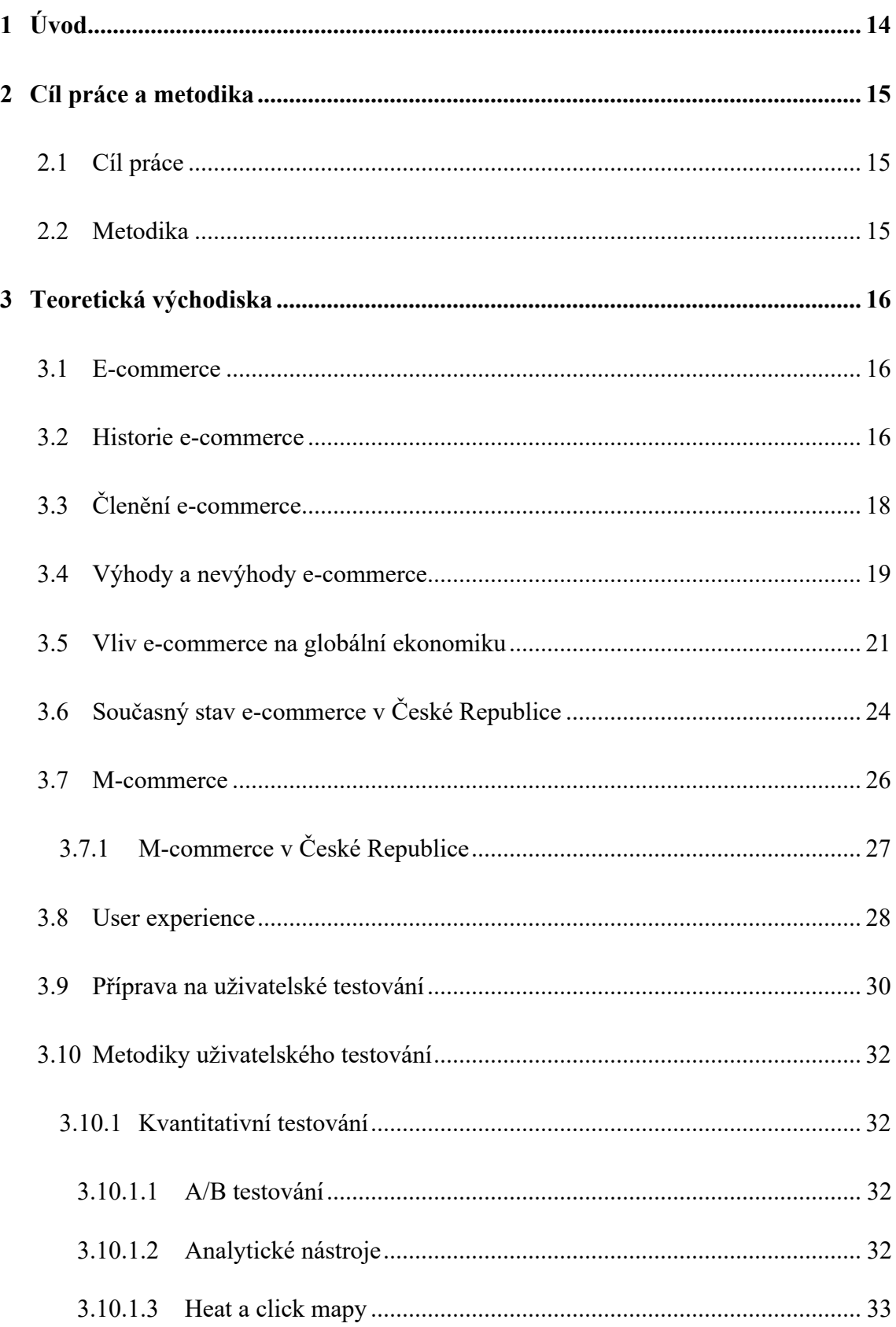

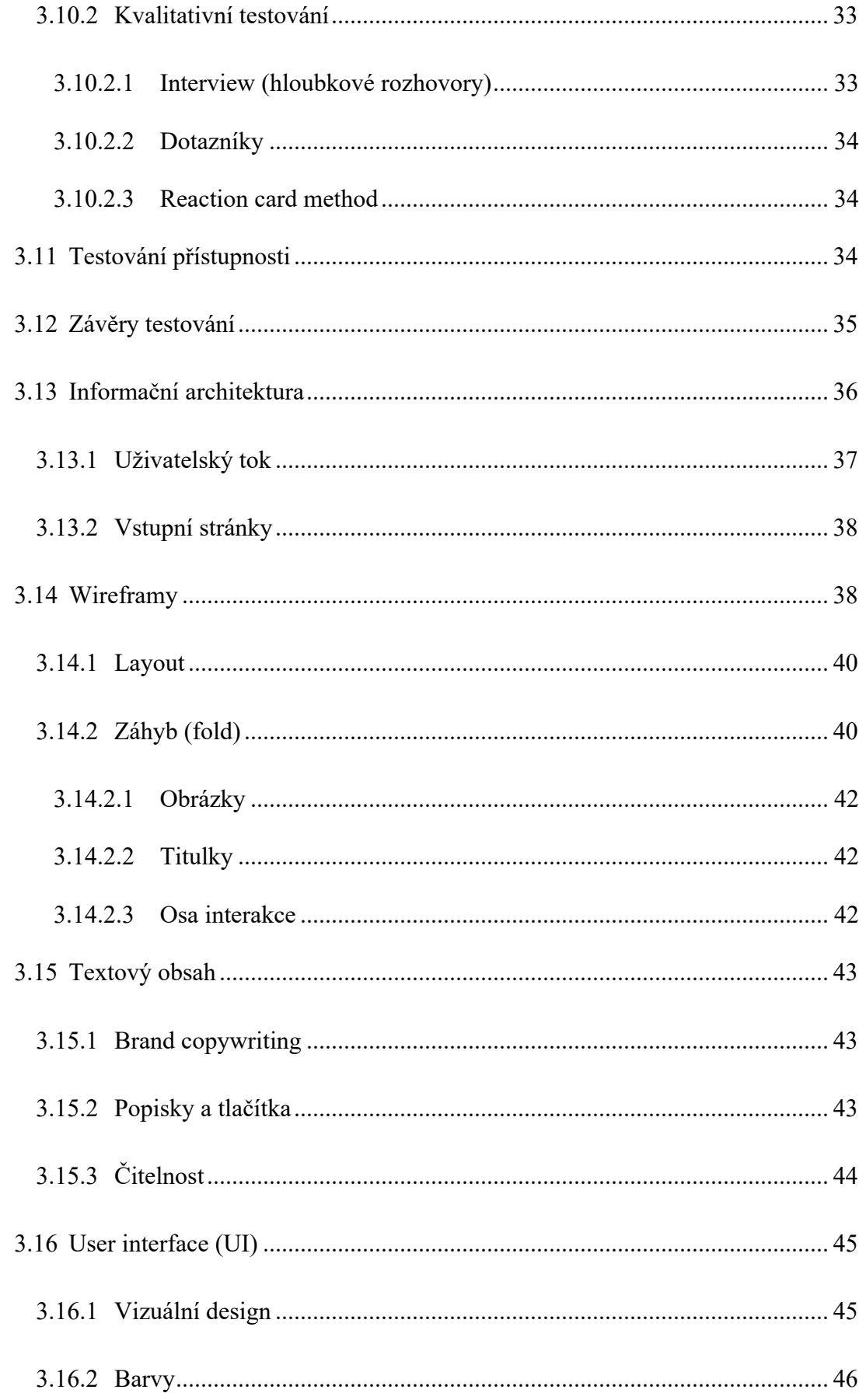

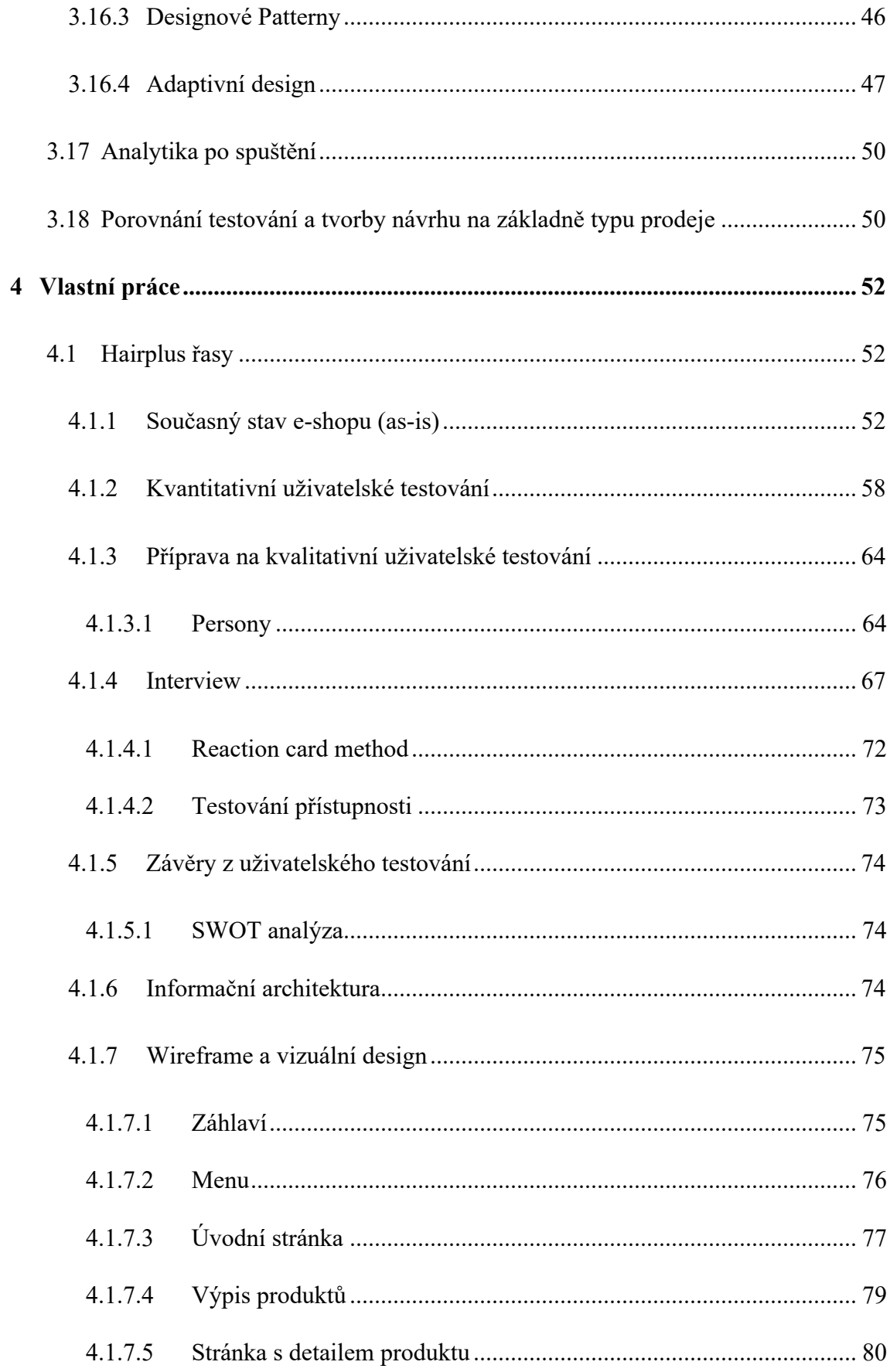

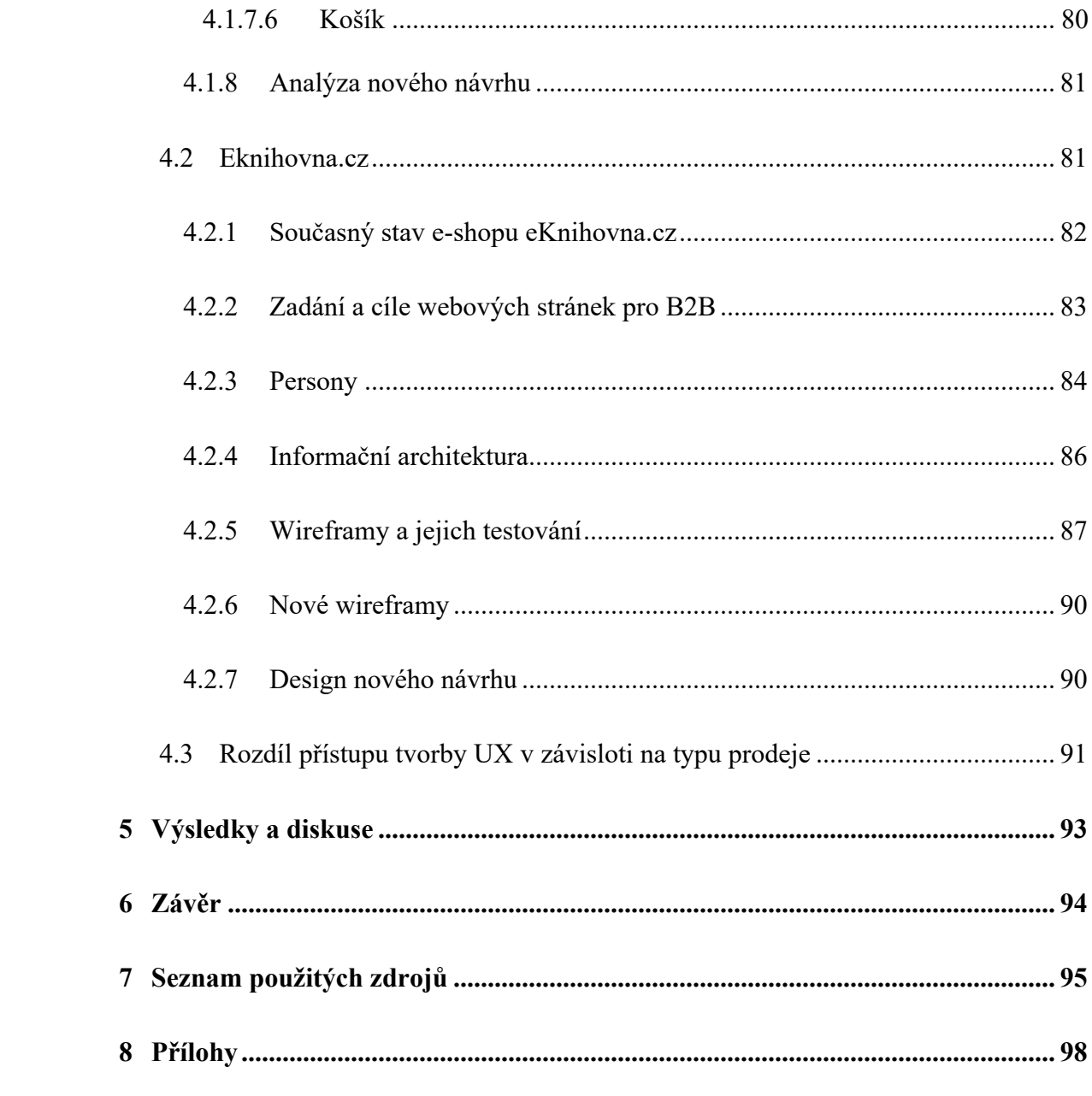

# **Seznam obrázků**

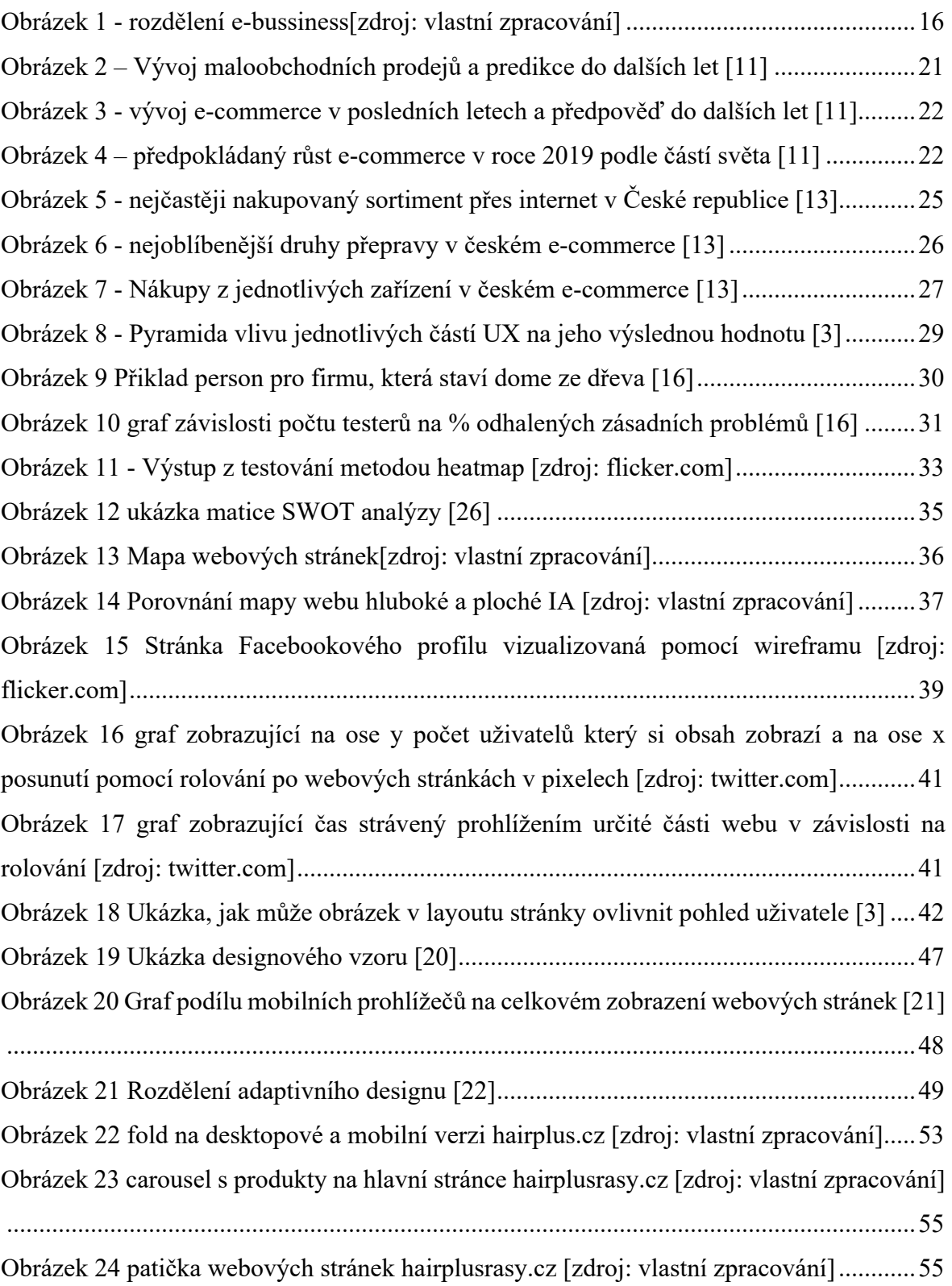

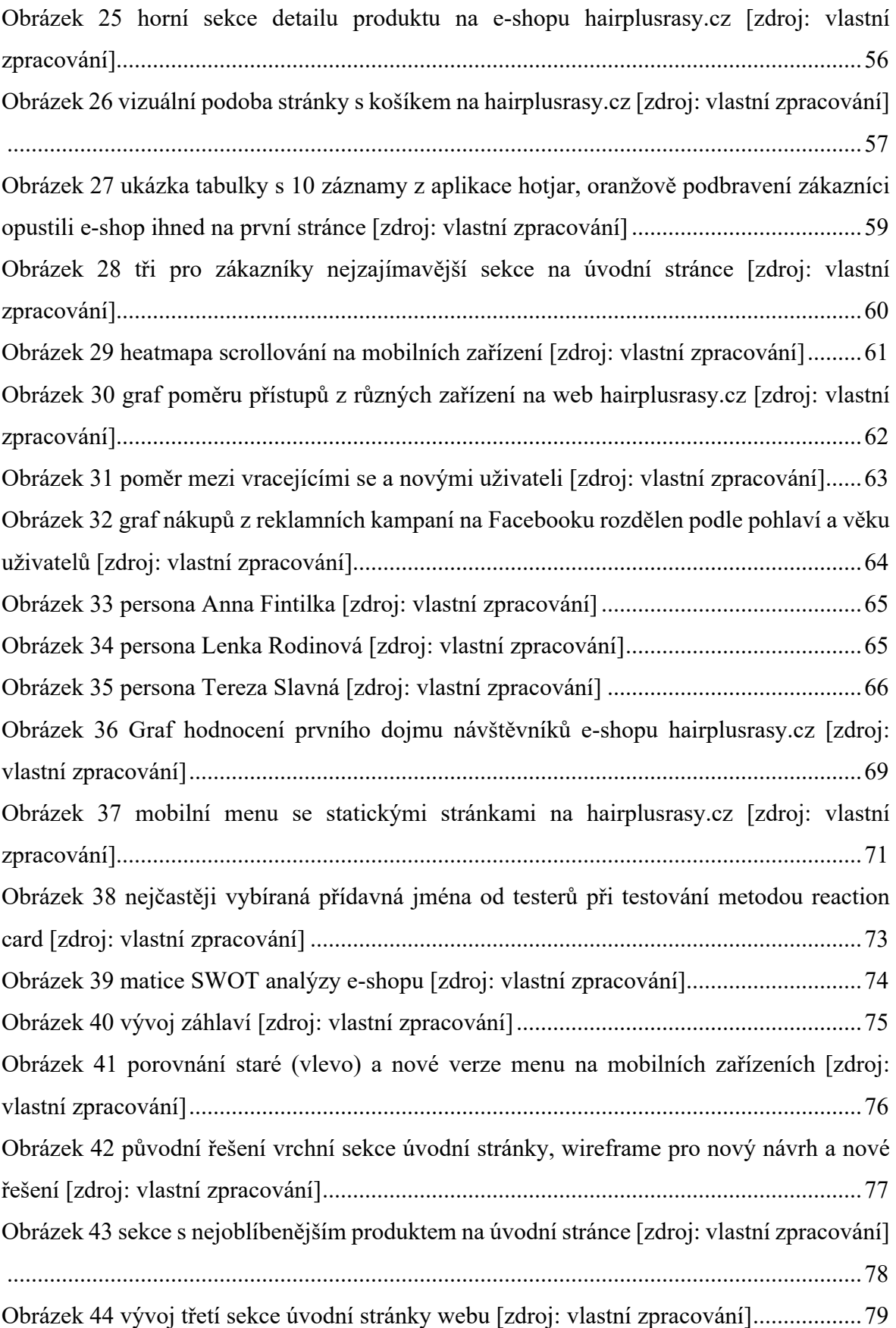

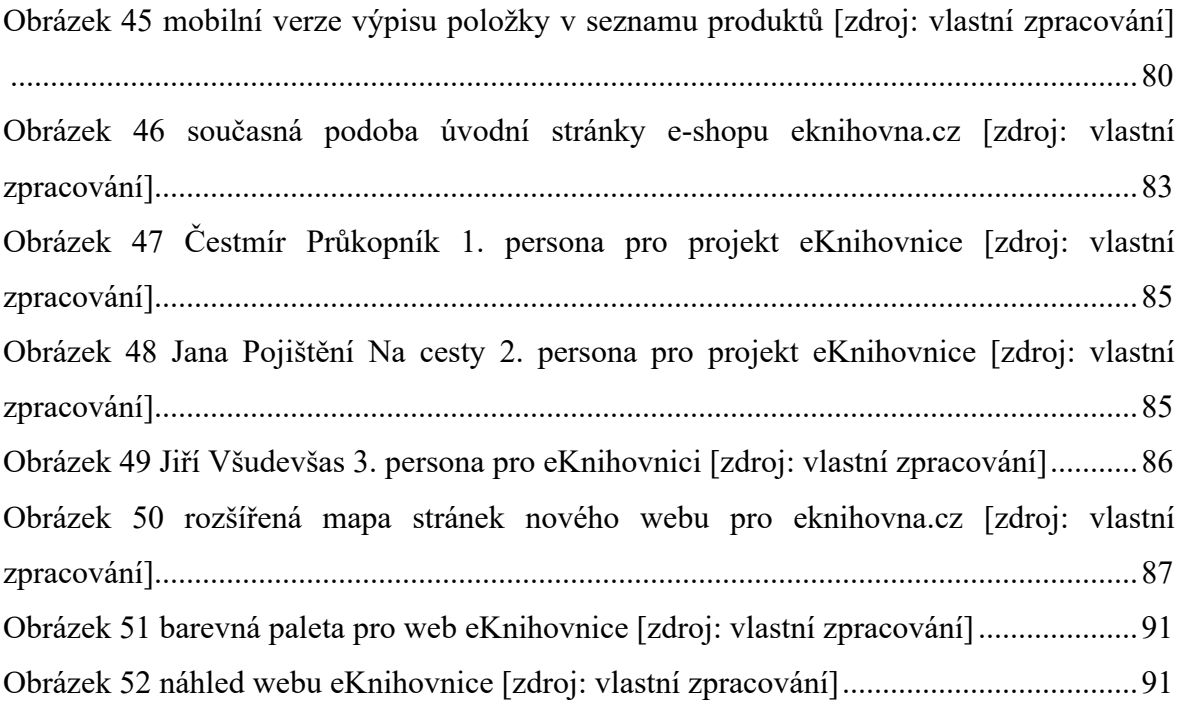

# **Seznam tabulek**

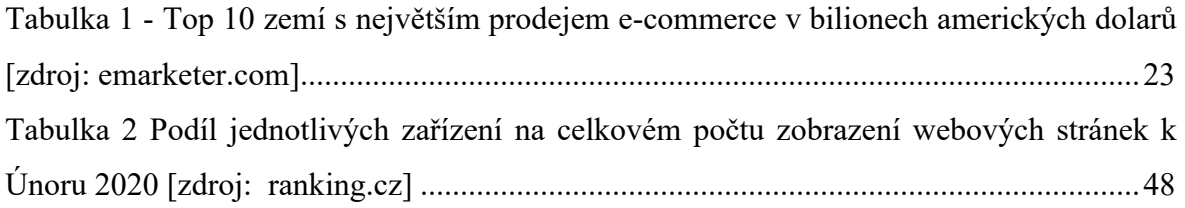

# **1 Úvod**

Na internetu v dnešní době nakupuje zboží téměř každý z nás. Oblíbenost internetových obchodů neustále roste, není se čemu divit, e-shopy mají oproti kamenným prodejnám mnoho nesporných výhod. Lidé na internetu tráví stále více času a také na něm stále více utrácejí. Po celém světě je, ale obrovské množství e-shopů a člověk díky internetu může nakoupit prakticky v jakémkoliv z nich. To zapříčiňuje velmi konkurenční prostředí.

E-commerce je tak jednou z nejrychleji se vyvíjející oblastí podnikání. Každý z e-shopů se snaží přesvědčit návštěvníka internetu, že právě on je ten pravý pro útratu jeho finančních prostředků. K tomu, aby provozovatel e-shopů byl schopen zákazníka nalákat, ale nejdříve musí zjistit co zákazník chce, jaké jsou jeho potřeby a motivace.

Úkolem user experience (UX) v e-commerce oblasti je pomocí vědeckých metod analyzovat právě potřeby a motivace zákazníka. Následně je vyhodnotit a pokud je cílem systému uspokojení některé z potřeb zákazníka, např. nákup zboží, zajistit, aby v systému své cíle mohl uskutečnit co možná nejjednodušeji a odnesl si z e-shopu, jak své zboží nebo službu, tak dobrý zážitek.

Dobrý zážitek z nákupu může v zákazníkovi být vyvolán mnoha způsoby. Může ho potěšit široká nabídka, jednoduchost systému, příjemná obsluha, rychlé doručení, nízká cena oproti konkurenci, rychlý nákup, užitečné informace o produktu, vzhled atd. Aby však provozovatel obchodu zjistil, co jeho zákazníky potěší nejvíce, nebo naopak, kde jsou největší slabiny, musí se jich na to zeptat. Pro účel získání informací od uživatelů systému se provádí uživatelský výzkum.

Dobře provedený uživatelský výzkum a analýza user experience dokáže e-shopu přinést velmi užitečné informace, které mohou znamenat velkou konkurenční výhodu oproti mnoha ostatním internetovým obchodům, které o tuto oblast nezajímají. Dobré UX totiž tvoří spokojené zákazníky a ti se budou do obchodu rádi vracet.

## **2 Cíl práce a metodika**

#### **2.1 Cíl práce**

Cílem teoretické části práce je komplexní porovnání a analýza metodik uživatelského testování, testování přístupnosti webu a UX analýz. Dále posouzení vhodnosti a porovnání použití různých metodik a testů v oblasti internetových obchodů na základě toho, zda obchody prodávají přímo koncovému zákazníkovi či realizují vztahy B2B. Cílem praktické části práce je použití vybraných metodik a testů na dvou konkrétních internetových obchodech, s různým typem obchodních vztahů (B2B, B2C). Porovnání přístupů a rozdílů v tvorbě řešení UI na základě typu obchodních vztahů a následný návrh a tvorba nového vhodnějšího řešení pro oba způsoby prodeje na základě výsledků provedených testů.

#### **2.2 Metodika**

Teoretická část diplomové práce bude zpracována zejména na základě studia odborných informačních zdrojů, konzultací se specialisty z oboru User experience a vlastních poznatcích autora v rámci implementace vybraných testů. Případové studie v praktické části budou provedeny na základě poznatků teoretické části práce, budou zde podrobně identifikována rizika a aplikovány testy analyzované v teoretické části práce a na jejich základě bude vytvořen návrh nového vhodnějšího řešení pro B2C a B2B elektronický obchod. Následně bude komplexně porovnán a popsán rozdíl v přístupu v tvorbě a testování v závislosti na způsobu realizace obchodního vztahů.

# **3 Teoretická východiska**

#### **3.1 E-commerce**

E-commerce neboli elektronické obchodování, je způsob nákupu zboží či služeb a převod peněz nebo dat, za účelem provedení těchto transakcí pomocí internetu. Elektronické obchodování je součástí e-business, které zahrnuje veškeré systémy používané k provozování podnikání na internetu (on-line fakturační systémy, internetové bankovnictví, CRM systémy atd.) [5]. Dalším důležitým pojmem v oblasti e-business je e-shop neboli internetový obchod, za e-shop považujeme webovou aplikaci, která slouží k uskutečnění internetového obchodu, lze ho tedy chápat jako prodejnu umístěnou na internetu [7].

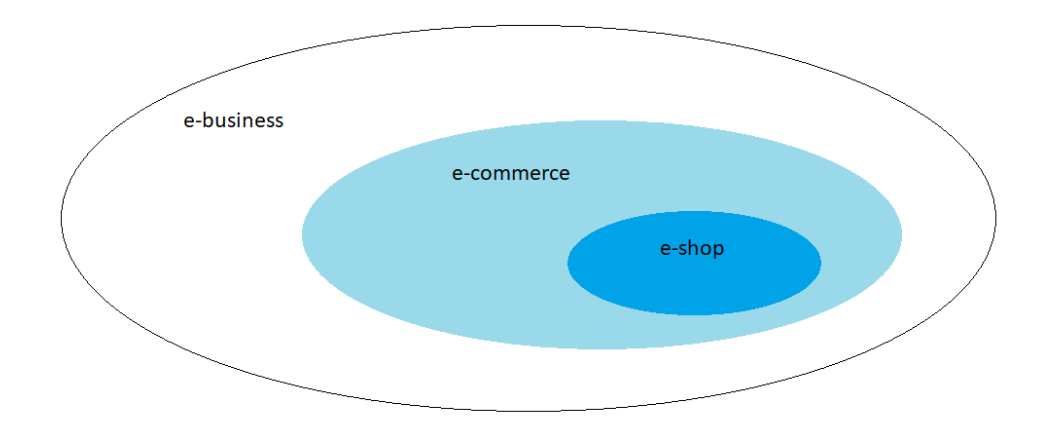

**Obrázek 1 - rozdělení e-bussiness[zdroj: vlastní zpracování]**

#### **3.2 Historie e-commerce**

První e-shopy uskutečňující elektronické obchodování začaly vznikat až v roce 1994 na území Spojených států amerických, že to byl právě tento rok bylo zapříčiněno mnoha faktory. Prvním důvodem bylo, že společnosti si pomalu začaly uvědomovat, že internet je médium přístupné milionům lidí po celém světě, v tomto roce bylo také vyvinuto SSL šifrování, které umožňovalo zabezpečit relace přenášející data o kreditních kartách. Vývoj serverových technologií také v tu dobu již umožňoval vytvářet e-shopy s desítkami tisíc položek [10].

Implementace SSL šifrování byla zpočátku velmi nákladná a navíc platby prostřednictvím karet v menších částkách byly pro obchodníky příliš drahé, proto se na trhu začaly objevovat služby zprostředkovávající mikroplatby. Mnohé z nich záhy zase zmizely, jedna však na trhu zůstala. Byla to služba PayPal, která v té době unikátně umožňovala převádět peníze z různých zdrojů, včetně karty a účtu v bance, aniž by obchodníkovi odhalila údaje o kartě plátce [10].

Za první uskutečněný elektronický obchod je považováno obchodovaní mezi přáteli, které proběhlo 11. srpna 1994, kdy jeden z přátel prodal CD kapely Sting prostřednictvím americké on-line maloobchodní platformy NetMarket [5].

V roce 1994 byla také založena jedna z nejvýznamnějších společností v oblasti e-commerce Amazon.com, Inc, vlastněná v tuto chvíli nejbohatším člověkem na Zemi Jeffem Bezosem. Amazon byl jedním z průkopníků elektronického obchodování, původně byl považován za online knihkupectví, ale postupem času se rozšířil o řadu dalšího zboží jako je například elektronika, software, videohry, oblečení, obuv atd. Původním názvem společnosti bylo Cadabra.com, ale krátce poté, co se stala na internetu populární se její majitel rozhodl přejmenovat ji po největší řece světa [8].

Další společnost, která významnou měrou přispěla k rozvoji e-commerce v jeho počátcích byla firma Dell.com, uvedená na trh také v roce 1994 jako statická webová stránka. Za první roky provozu zaznamenala obrovský úspěch a v roce 1997 se stala první společností, která zaznamenala miliónový prodej online (v dolarech) [8].

V září roku 1995 Pierre Omidyar spustil AuctionWeb, jako webovou stránku sdružující kupující a prodejce na čestném a otevřeném trhu. V roce 1997 se tato webová stránka přejmenovala na dnes známý aukční potrtál eBay. Založením eBay Pierre Omidyar přinesl nový druh e-commerce, kdy spotřebiteli prodával zboží sám spotřebitel, a nikoliv obchodní společnost. Dnes tomuto prodeji říkáme obchod C2C (cunsomer to cunsomer). V roce 1996 činila celková hodnota zboží prodaného na AuctionWebu 7,2 milionů dolarů [9].

V Česku první e-shopy začaly vznikat v roce 1996, mezi průkopníky můžeme zařadit například knihkupectví Vltavu nebo internetové obchody pod hlavičkou ComputerPressu. [10].

# **3.3 Členění e-commerce**

Elektronické obchody můžeme rozdělit dle zúčastněných subjektů do několika základních typů:

• B2C (Bussiness to Consumer)

Prodej zboží nebo služeb podnikem koncovému spotřebiteli. Tento typ je nejčastěji používaným typem internetových obchodů (Alza, Mall) [6].

• B2B (Bussiness to Bussiness)

Obchodní transakce mezi dvěma podniky, například podnik prodává software jako službu jiným podnikům [6].

• C2C (Consumer to Consumer)

Spotřebitel prodává zboží nebo službu jinému spotřebiteli, příkladem mohou být různém aukční portály jako třeba eBay [6].

• B2G (Bussiness to Government)

Obchodní transakce mezi státem a podniky, kdy stát vystupuje jako spotřebitel, může se jednat například o zadávání veřejných zakázek [6].

• G2B (Government to Bussiness)

Stát nabízí své služby, nebo zboží on-line pro firmy [6].

• G2C (Government to Cunsomer)

Prodej služeb a produktů od státu konečnému spotřebiteli, například e-shop s dálničními známkami [6].

Z hlediska transakčních vztahů mezi prodejcem a odběratelem můžeme obchody rozdělit takto:

• Maloobchodní

Produkt je prodejcem prodán přímo koncovému zákazníkovi bez jakéhokoliv sprostředkovatele [5].

• Velkoobchodní

Prodejce prodává produkty maloobchodním odběratelům, kteří je dále prodávají koncovým spotřebitelům [5].

• Dropshipping

Prodejce prodává spotřebiteli produkt, který vyrábí třetí strana [5].

• Crowdfunding

Spotřebitelé shromažďují peníze před tím, než je produkt uveden na trh, aby se získal kapitál nezbytný pro uvedení [5].

• Předplatné

Automatické opakované a pravidelné zakoupení produktu nebo služby, dokud se spotřebitel nerozhodne předplatné zrušit [5].

# **3.4 Výhody a nevýhody e-commerce**

Elektronické obchodování má významný vliv na současnou ekonomiku. Společnosti jsou díky e-commerce schopny nabízet jednoduše své produkty a služby po celém světě. Spotřebitelé mají k dispozici nesčetné množství informací o produktech z pohodlí domova, zároveň nejsou omezeni na lokální nabídku, ale mohou nakupovat zboží od prodejců z celého světa. Pokud zákazník není spokojen, může v řádu minut vyhledat jiný e-shop, který lépe uspokojí jeho potřeby [11].

Díky e-commerce je také vyvíjen neustálý tlak na snížení cen zboží a růst jeho celkové kvality. Většina e-shopů je otevřena 24 hodin, 7 dní v týdnu, zákazník má tak možnost nakoupit zboží v jakýkoliv čas. Další výhodou je, že nakupující může jednoduše na dálku s prodejcem komunikovat, což urychluje případné řešení reklamací a vrácení zakoupeného zboží. Zákazník také může jednoduše sdělit obchodníkovi zpětnou vazbu na zakoupené zboží, či proces prodeje, to vede k neustálé inovaci těchto procesů a nabízeného zboží. Velmi pravděpodobně e-commerce v budoucnu začne ještě více využívat moderní informační technologie jako umělou inteligenci nebo virtuální realitu, tyto nástroje ještě zvýrazní výhody nákupu zboží přes internet [11].

Internetové obchodování přináší spoustu benefitů nejen pro zákazníky, ale také pro obchodníky. Za hlavní výhodu lze považovat neustále klesající bariéry pro vstup do odvětví a podstatně nižší počáteční náklady. Díky globalizaci prodeje se prodejci nemusí soustředit na lokální prostředí, ale mohou oslovovat zákazníky po celém světě. E-commerce zároveň umožňuje implementaci zcela nových obchodních modelů, nebo automatizaci stávajících procesů, což s sebou přináší velkou finanční úsporu pro obchodníky [11].

Internetové obchodování však nepřináší pouze pozitiva, ač ty nad negativy převažují. Dostupnost elektronického obchodování je zcela závislá na dostupnosti informačních technologií zprostředkujících prodej. Dalším významným rizikem, které s sebou e-commerce nese je větší náchylnost na únik dat jak o zákazníkovi, tak o obchodníkovi [11].

Pro některá odvětví e-commerce může být stále nevýhodou také to, že i přes veškeré technické pokroky nemá zákazník možnost si zboží důkladně vyzkoušet, mnohem častěji tak může dojít k situaci, kdy zákazníkovi zboží nevyhovuje a žádá jeho výměnu či vrácení [11].

Složitější, než na kamenné prodejně je také přeprava zboží k zákazníkovi. Velká většina e-shopů, podle společnosti Acomware přibližně 90 %, využívá pro přepravu zboží externích firem. Případné problémy v přepravě zboží tak nejsou v režii obchodníka a jejich řešení, zvláště při přepravě do zahraničí, je často jak finančně, tak časově náročné [11].

Dalším rizikem zejména pro provozovatele e-shopů, jsou také relativně rychle a často měnící se legislativní a právní předpisy, na které musí reagovat. Toto riziko je opět vyšší pro

společnosti prodávající do zahraničí, jelikož musí dbát na veškeré lokální legislativy. Nejčastěji se úpravy legislativy týkají správného zacházení s daty zákazníka. Implementace těchto předpisů pro společnosti mnohdy znamená vynaložení relativně vysokých finančních prostředků [11].

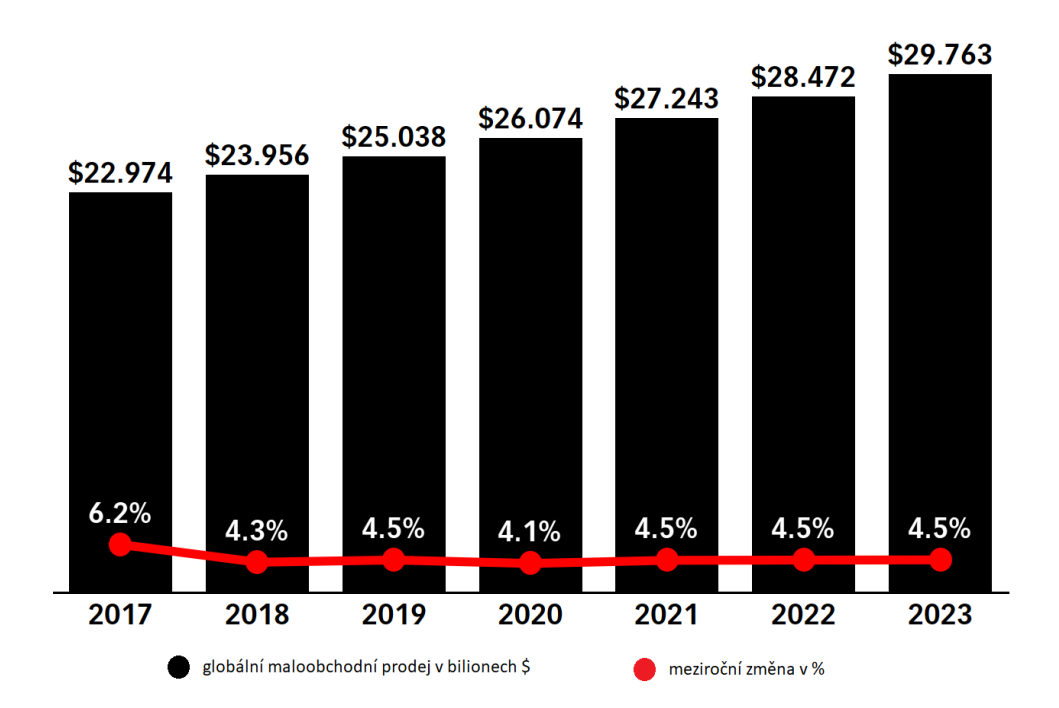

#### **3.5 Vliv e-commerce na globální ekonomiku**

**Obrázek 2 – Vývoj maloobchodních prodejů a predikce do dalších let [11]**

Na obrázku 2 lze vidět, že trh s maloobchodním prodejem stále roste a podle predikce by měl růst i v dalších letech. V roce 2018 prodeje dosahovaly téměř 24 bilionů amerických dolarů, což představuje nárůst 4,3 %. Předpokládá se, že do konce roku 2019 přesáhnou prodeje 25 bilionů dolarů a vzrostou tak o 4,5 % to by představovalo mírné zrychlení růstu oproti roku předchozímu, ale také výrazný pokles oproti dřívějším rokům, kdy meziroční nárůst byl okolo 5,7 % až 7,5 %. Za zpomalením růstu v posledních dvou letech může stát rostoucí hospodářská nejistota a tlumící se ekonomické prostředí v různých zemích světa [12].

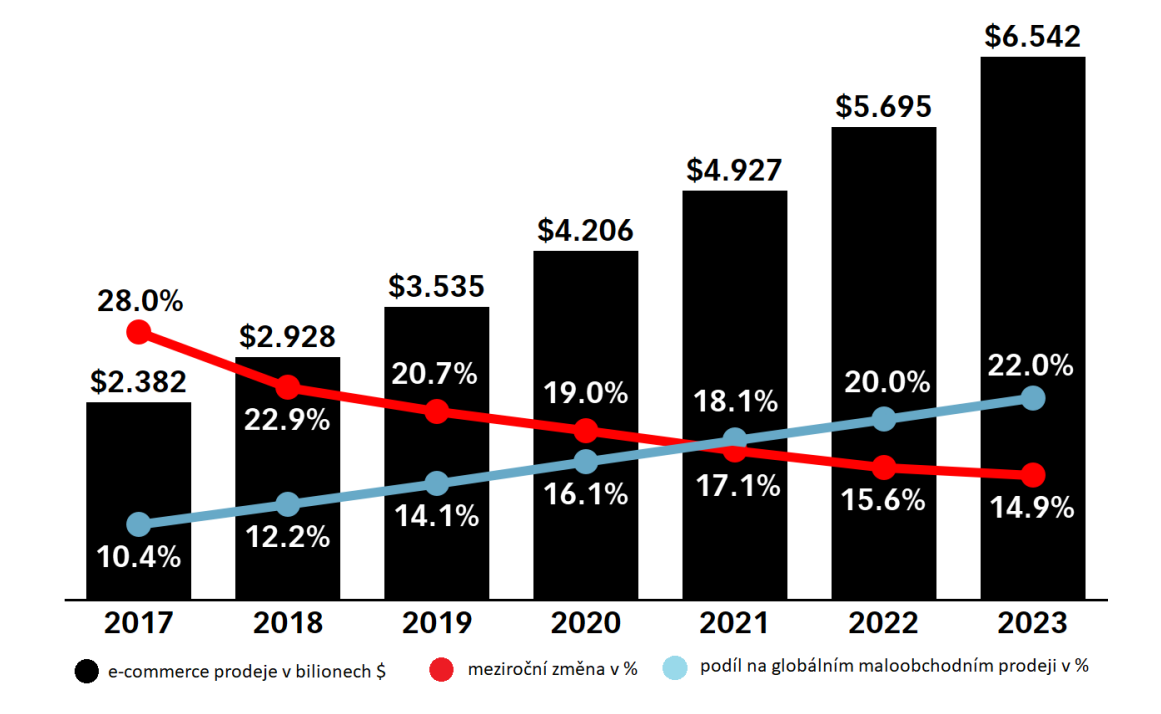

**Obrázek 3 - vývoj e-commerce v posledních letech a předpověď do dalších let [11]**

I přes pokles globálních prodejů se předpokládá, že v roce 2019 vzrostou e-commerce prodeje o 20,7 % na více než 3,5 biliónů amerických dolarů. I přesto že tempo růstu bude neustále klesat, měly by prodeje v e-commerce sektoru přesáhnout hranici 5 bilionů dolarů již v roce 2022 [12].

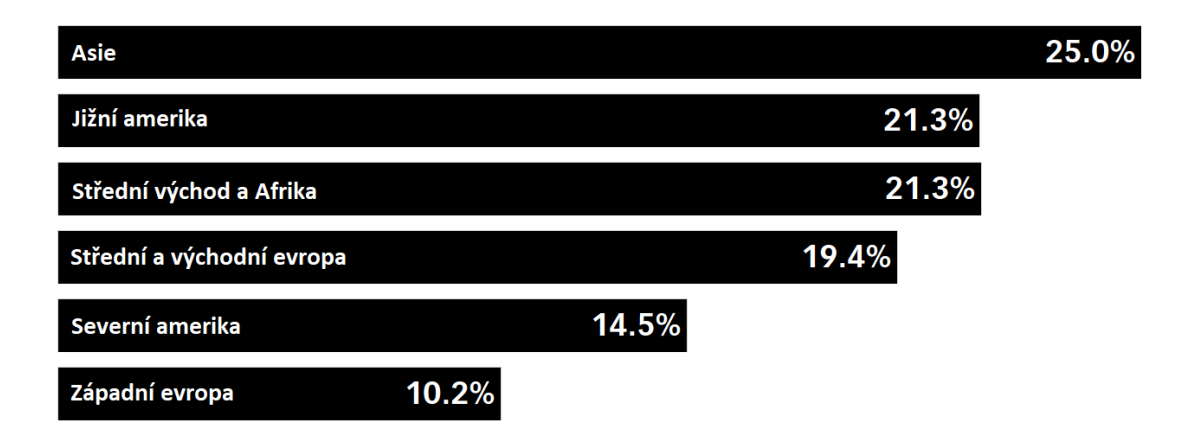

**Obrázek 4 – předpokládaný růst e-commerce v roce 2019 podle částí světa [11]**

Nejvíce internetové obchodování roste hlavně vlivem Číny a Indie v Asii. V roce 2019 by to měl být nárůst 25 % na 2,271 bilionů amerických dolarů, což je více než polovina celosvětových e-commerce prodejů [12]. Relativně vysoký nárůst by mělo internetové obchodování zaznamenat také ve střední a východní Evropě, konkrétně 19,4 %.

| Země           | 2018  | 2019  | změna v % |
|----------------|-------|-------|-----------|
| Čína           | 1,520 | 1,934 | 27,30%    |
| <b>USA</b>     | 0,515 | 0,587 | 14,00%    |
| Velká Británie | 0,128 | 0,142 | 10,90%    |
| Japonsko       | 0,111 | 0,115 | 4,00%     |
| Jižní Korea    | 0,088 | 0,103 | 18,10%    |
| Německo        | 0,076 | 0,082 | 7,80%     |
| Francie        | 0,062 | 0,069 | 11,50%    |
| Kanada         | 0,041 | 0,050 | 21,10%    |
| Indie          | 0,035 | 0,046 | 31,90%    |
| Rusko          | 0,023 | 0,027 | 18,70%    |

**Tabulka 1 - Top 10 zemí s největším prodejem e-commerce v bilionech amerických dolarů [11]**

Nejvýznamnějším e-commerce trhem je trh čínský, který by v roce 2019 měl atakovat 2 biliony amerických dolarů, což je 54,7 % celosvětového e-commerce. To je přibližně trojnásobek amerického trhu, který je druhý v pořadí. Ještě v roce 2013 přitom americký trh byl větší než čínský [12].

Západní Evropa má v žebříčku celkem 3 země, Velkou Británii se 142 miliardami, Německo s 82 miliardami a Francii s 69 miliardami USD. Trhy v západní Evropě jsou však již relativně vyspělé, a proto nedosahují takových meziročních nárůstů jako ostatní trhy [12].

Nejrychleji rostoucím trhem elektronického obchodování v top 10 je indický, který by měl v roce 2019 zaznamenat nárůst o 31,9 % na 46,05 miliard USD. Přestože Indie je již nyní jednou z největších ekonomik světa, je zde elektronické obchodování, především vlivem nižších příjmů obyvatel a stále se rozvíjející infrastruktuře, relativně v počátcích [12].

Čína a USA představují více než polovinu globálních e-commerce prodejů, proto není překvapení, že 5 z 8 společností s největšími prodeji v této oblasti pochází právě z těchto zemí [13]:

- Amazon USA
- Jingdong Čína
- Alibaba Čína
- Ebay USA
- Rakuten Japonsko
- B2W Brazílie
- Zalando Německo
- Groupon USA

# **3.6 Současný stav e-commerce v České Republice**

V současné době je v České republice přibližně 40 tis. e-shopů, oproti minulému roku toto číslo vzrostlo o 4 %. Počet e-shopů v Česku představuje nejvíce e-shopů na obyvatele v celé Evropě. Roční obrat z e-commerce by v roce 2020 měl dosáhnout přibližně 185 miliard korun, což je 15% nárůst oproti roku 2019. E-commerce se tak podílí přibližně z 11,5 % na celkovém maloobchodním obratu v České republice [13].

Nejčastěji lidé na českém internetu nakupují oblečení a doplňky, 17 % všech prodejů, následuje kategorie zboží s názvem "Dům a zahrada" s 11 %, dále fenomén poslední doby prodej potravin přes internet 7 %. S 5 % jsou v čele dále dětské zboží a elektronika. Tyto kategorie představují téměř polovinu veškerého e-commerce prodeje v Česku [13].

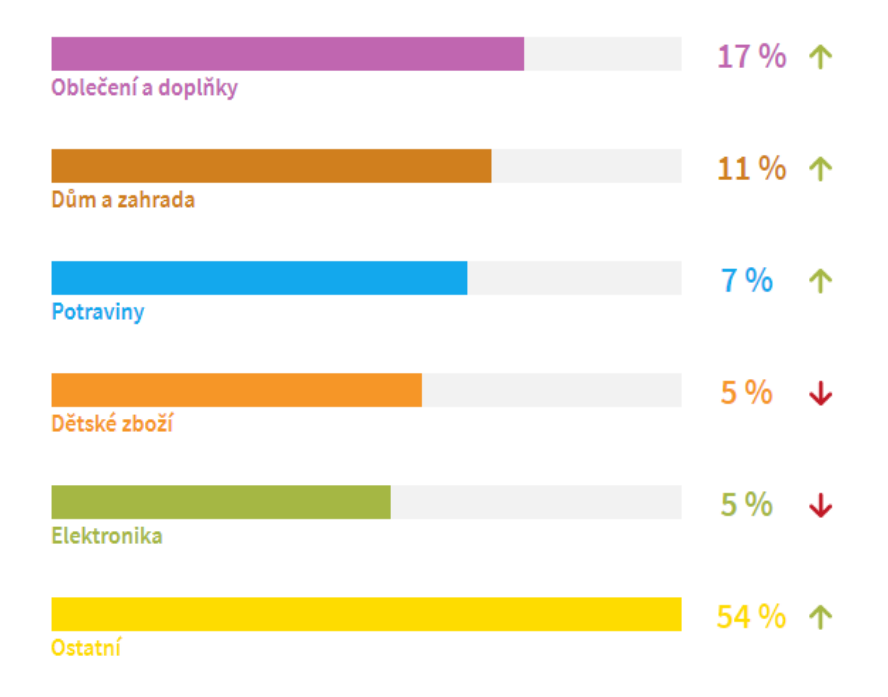

**Obrázek 5 - nejčastěji nakupovaný sortiment přes internet v České republice [13]**

Nejprodávanějším zbožím na internetových obchodech jsou v současné době mobilní telefony, gadgety a bazény [13].

Důležitou součástí internetového obchodování jsou také možnosti dopravy a platby za zboží. Pro České zákazníky je neoblíbenějším způsobem stále dobírka, vybere si ji 47 % zákazníků, oproti minulému roku je však dobírka jediný způsob platby, který zaznamenal pokles. Následující způsoby naopak zaznamenali meziroční růst, konkrétně on-line platba kartou vzrostla na 24 %, bankovní převod na 22 % a osobně na pobočce zaplatí v současnosti 7 % všech zákazníků v českém e-commerce [13].

V dopravních službách je nejoblíbenější Zásilkovna, její oblíbenost vzrostla oproti minulému roku na 33 %, následuje Česká pošta, jejíž oblíbenost klesla, zřejmě v závislosti na rostoucí oblíbenosti Zásilkovny na 26 %. Dalšími oblíbenými společnostmi jsou například PPL, které si vybere 9 % zákazníků na českém e-commerce, DPD s 8 %, GLS s 5 %. Šest procent odběratelů si pro zboží přijde osobně na pobočku.

| Zásilkovna   | 33 %个               |   |
|--------------|---------------------|---|
| Česká pošta  | $26\%$ $\downarrow$ |   |
| <b>PPL</b>   | 9%                  | ↓ |
| <b>DPD</b>   | 8 %                 | ኍ |
| Osobní odběr | 6%                  | J |
| GLS          | 5 %                 |   |
| Geis         | 4%                  | J |
| Uloženka     | $1\%$               | J |
| In Time      | $1\%$               | J |
| Ostatní      | 7%                  |   |

**Obrázek 6 - nejoblíbenější druhy přepravy v českém e-commerce [13]**

V České republice průměrně každý obyvatel utratí na e-shopech 8 749 Kč ročně, průměrně zákazník českého e-shopu na jednu návštěvu objedná 2,01 produktů za 1 677 Kč. Častěji u nás na internetu nakupují ženy než muži [13].

#### **3.7 M-commerce**

M-commerce je speciální kategorií e-commerce, jejíž oblíbenost v posledních letech velmi roste. Jedná se o nákup produktů a služeb pomocí mobilních zařízení, jako jsou mobilní telefony nebo tablety. Předpokládá se, že již v roce 2021 překoná mobilní obchodování, nákupy ze stolních počítačů, již dnes se u některých prodejců prodá více zboží z mobilních zařízení [14].

Mobilní obchodování se netýká pouze nákupu online, řadíme do něj i další druhy činností [14]:

- procházení produktů online pomocí mobilního zařízení
- vyhledávání konkrétních produktů online pomocí mobilního zařízení
- čtení recenzí produktů nebo prohlížení, porovnání produktů na mobilním zařízení
- nákup služeb ekonomiky aplikací (jako je jízda autem nebo aplikace pro doručování potravin)
- nákup nebo pronájem digitálního obsahu (placené aplikace, video, hudba atd.) na mobilním zařízení
- interakce se značkovými aplikacemi (jako je například nákupní aplikace Amazon) na mobilním zařízení
- mobilní bankovnictví
- mobilní maloobchodní platby (například Samsung Pay nebo Apple Pay)
- mobilní platby mezi osobami (například Venmo nebo aplikace Cash)

## **3.7.1 M-commerce v České Republice**

Již dnes v Česku přistupuje 55 % uživatelů na web přes mobilní zařízení [13].

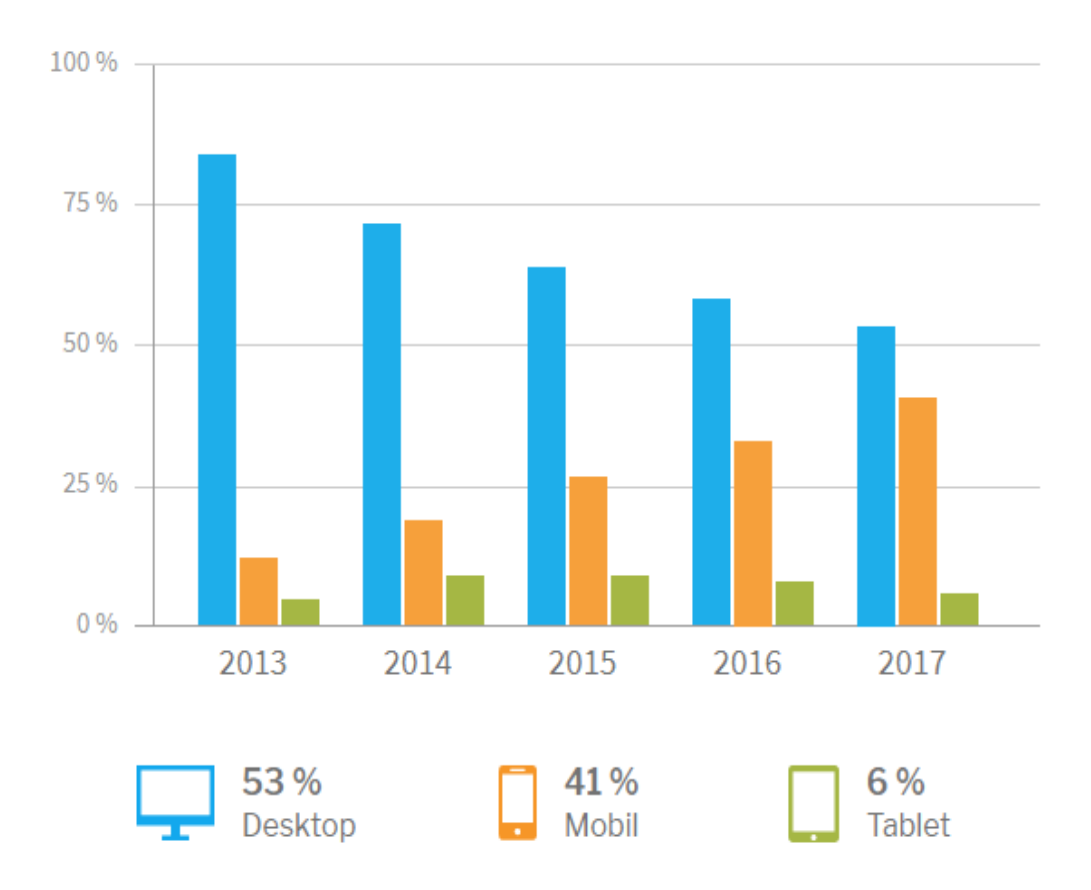

**Obrázek 7 - Nákupy z jednotlivých zařízení v českém e-commerce [13]**

Z grafu na obrázku 7 je zřejmé, že i v České republice již téměř 50 % nákupů v e-commerce vzniká na mobilních zařízeních. Podobně jako ve světě lze vypozorovat neustále rostoucí podíl mobilních zařízení na všech prodejích, oproti tomu nákupy ze

stolních počítačů od roku 2013 do roku 2017 klesly v českém internetovém obchodování o více než 20 % [13].

#### **3.8 User experience**

User experience (UX) je dojem, který zůstane uživateli po řadě interakcí se systémem (lidmi, zařízeními a událostmi) [16]. Úkolem UX je zajistit, aby tento dojem byl co nejlepší a zároveň, aby uživatelé byli co nejefektivnější v plnění cílů, kterým je systém vytvořen [3].

UX design (UXD) je proces, který zahrnuje postupy velmi podobné vědeckým. Aby bylo možné pochopit uživatele, je nutné udělat výzkum. Výsledky výzkumu se poté konfrontují s realitou a měří se jejich přínos [3].

Proces tvorby UXD zahrnuje několik složek, mezi 5 hlavních složek můžeme zařadit:

**Psychologie uživatele –** Aby UX design byl schopen co nejlépe uspokojovat potřeby uživatele a vyvolával v uživateli dobrý dojem, je potřeba nejdříve poznat uživatelovi subjektivní myšlenky a pocity. Je nutné zjistit, jaká je motivace uživatele používat systém nebo co ho naopak odrazuje od jeho používání, zda by byl schopen ho používat opakovaně, jaký má ze sytému pocit, jaká jsou jeho očekávání od různých interakcí se systémem, atd. [3].

**Použitelnost –** Jestliže psychologie uživatele je podvědomá, použitelnost je její opak. Pokud je systém matoucí nebo je jeho používání složité, uživatelům se s ním špatně pracuje, a to v nich nezanechává dobrý dojem. Použití jakéhokoliv systému, pokud není jeho záměrem být složitý (například hra), by mělo být tak snadné, jak to jen jde. Uživatel by měl najít všechny informace, které potřebuje vědět. Měl by se v systému dobře orientovat a cesta ke splnění cíle, který chce v systému uskutečnit, by měla být jednoduchá [3].

**Design –** Na design je v UX potřeba nahlížet spíše z hlediska funkčnosti než z hlediska uměleckého. Design by měl v uživateli vzbuzovat důvěru, měl by být navržen tak, aby jeho funkce bylo možné používat i bez vysvětlení, měl by uživatelé vést na správná místa a zlepšovat jeho orientaci v systému [3].

**Copywriting –** Textový obsah systému by měl být přímý, jednoduchý a sebejistý. Největší font je dobré volit pro nejdůležitější sdělení. Textem lze také zmírnit uživatelovi obavy, nebo jej naopak motivovat k uskutečnění cílů, pro které je systém navržen [3].

**Analýza** – Analýza je jednou z nejdůležitějších složek UXD, vždy je potřeba posbíraná data správně vyhodnotit a následně využít ke zlepšení systému [3].

Každá ze složek UXD je podrobněji popsána dále v této kapitole. Na obrázku 8 je pyramida vlivu různých částí UX designu na výsledné UX. Ve spodní části pyramidy jsou často neviditelné části systému, které jej však velmi ovlivňují, naopak na vrcholu pyramidy jsou části, které jsou obvykle viditelné, ale UX hodnotu systému tolik neovlivňují.

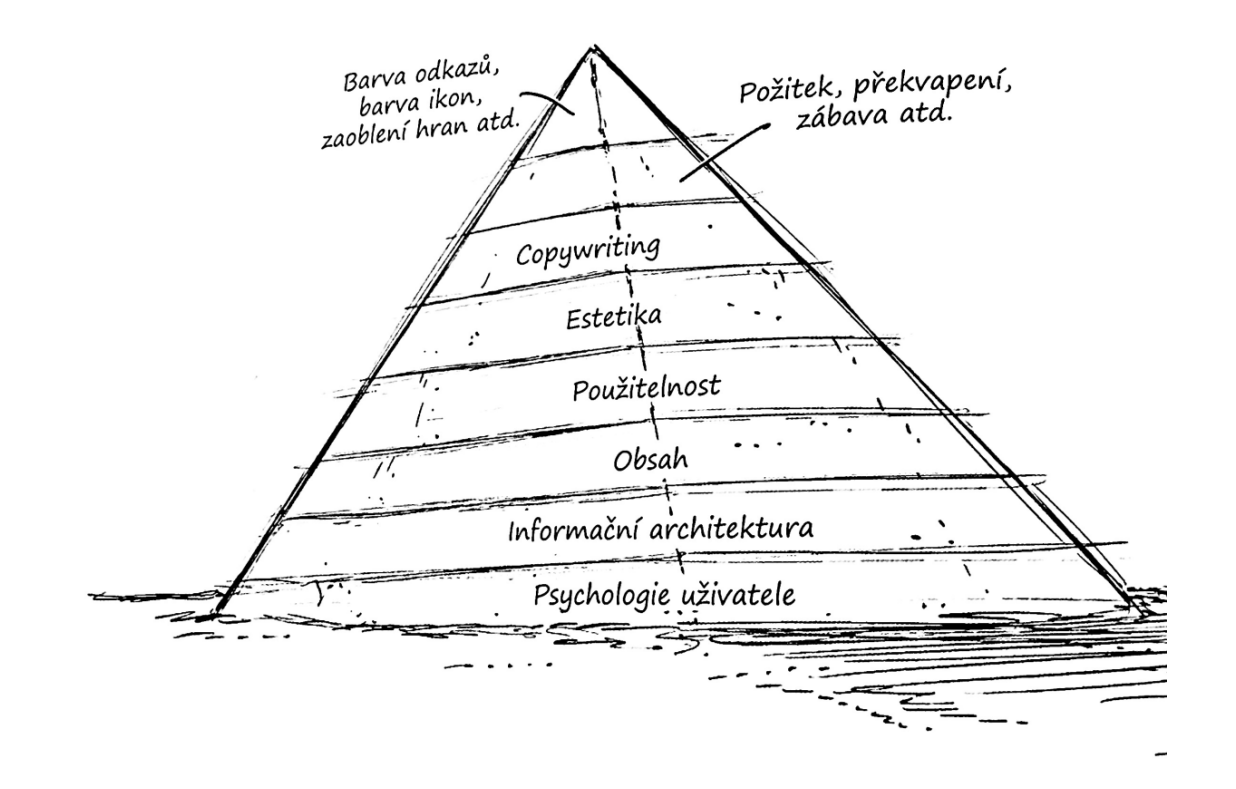

**Obrázek 8 - Pyramida vlivu jednotlivých částí UX na jeho výslednou hodnotu [3]**

#### **3.9 Příprava na uživatelské testování**

Aby testování mělo smysl a přineslo relevantní informace, které bude následně možné použít při tvorbě návrhů, je nutné zejména v případě kvalitativního testování nepodcenit přípravu. Jako první je důležité si určit cíle systému, za kterým bude vytvořen, na základě těchto cílů pak určit jakých částí systému se bude testování týkat [16].

Vybrat správné testery je zřejmě nejdůležitější část přípravy na testování, nelze navrhnout UX design, který bude vyhovovat všem uživatelům. Jinak se v systému bude chovat teenager, jinak maminka malého dítěte, jinak se bude chovat cukrářka a jinak vrcholový manažer v korporátní společnosti. Pokud není přesně definována cílová skupina, pro kterou je systém určen, je dobré vytvořit si takzvané persony.

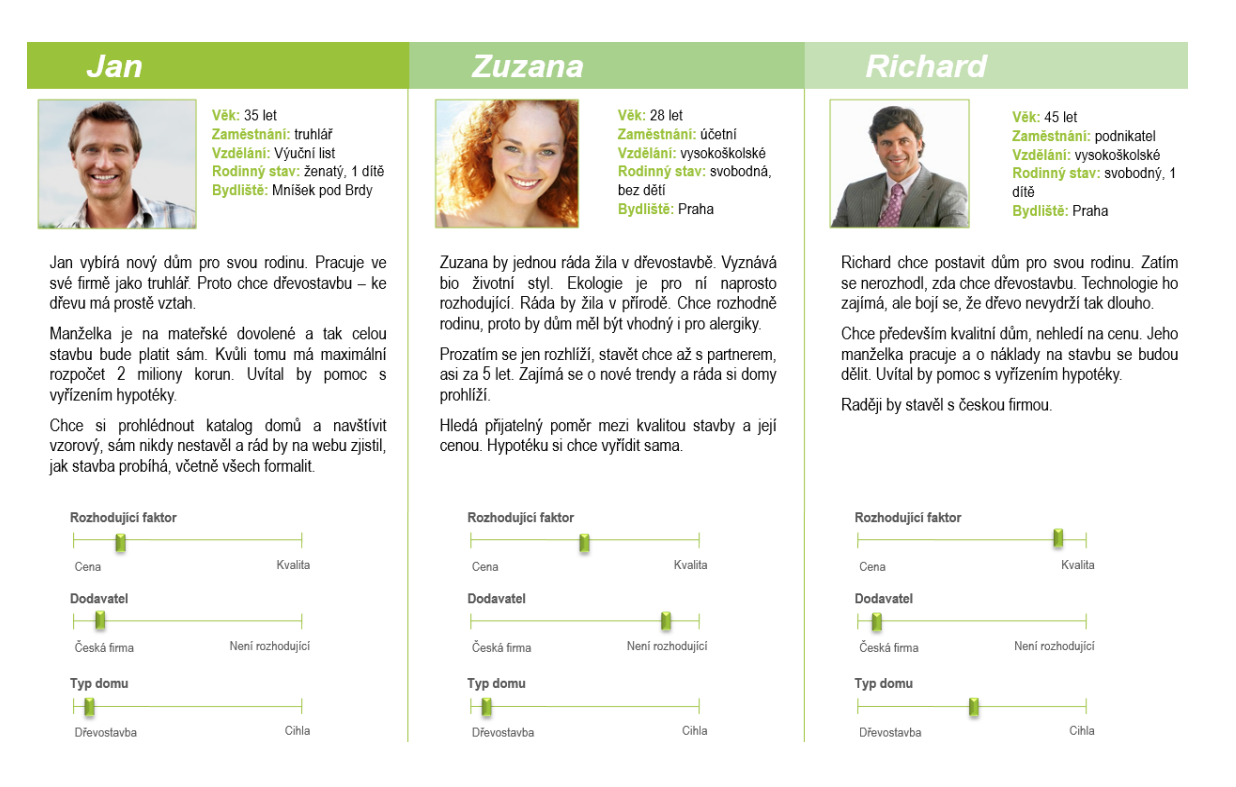

**Obrázek 9 Přiklad person pro firmu, která staví dome ze dřeva [16]**

Jak je vidět na obrázku 9, persona je v zásadě jednoduchý, ale velmi konkrétní profil typického zákazníka či uživatele [16]. Informace, které obsahuje, by měly být relevantní k povaze systému. Persona typicky obsahuje věk, zaměstnání, vzdělání, rodinný stav, záliby, bydliště, fotografii a další informace užitečné k návrhu systému [3]. Pro základní tvorbu person stačí pečlivě přemýšlet nad tím, kdo je, nebo bude typickým uživatelem systému, využít se k tomu dají také data ze služby Google Analytics [16].

Dalším bodem přípravy na testování je určení počtu testerů. Běžně se například k uživatelskému testování metodou hloubkových rozhovorů používá okolo 5 uživatelů [3]. V praxi záleží na mnoha faktorech, ale jak ukazuje graf vytvořený podle studie doktora Jakoba Nielsena na obrázku 10, pět Testerů by mělo odhalit 75 % zásadních problémů [16].

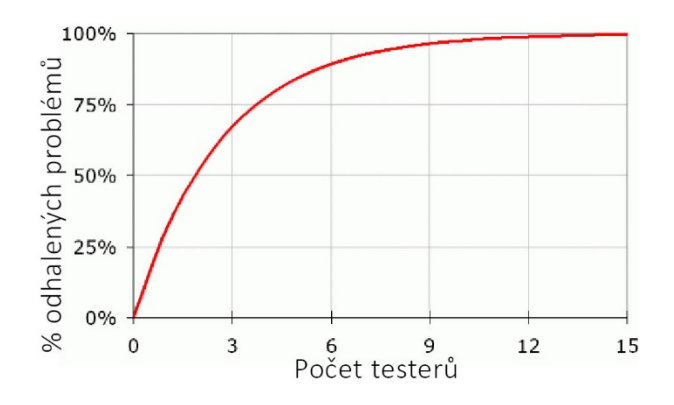

**Obrázek 10 graf závislosti počtu testerů na % odhalených zásadních problémů [16]**

Posledním ale neméně důležitým krokem v přípravě na testování je vytvoření scénářů a úkolů pro testery. Úkoly jsou nejdůležitější součástí kvalitativních testů, proto je potřeba jejich přípravu nezanedbat a myslet přitom na to jaké jsou konverzní cíle systému a jaké kroky k tomu uživatelé zřejmě použijí. Je zkrátka potřeba pokládat takové úkoly, které přinesou co nejrelevantnější data pro návrh systému, někdy může být například dobré otestovat také webové stránky či e-shop konkurence. Aby se tester lépe v úkolech orientoval, je dobré připravit také modelové situace (scénáře). Scénář pro testování webových stránek nabízejících jazykové kurzy v zahraničí může vypadat například takto:

*"Vybíráte konkrétní jazykový pobyt. Chcete studovat v Anglii. Chcete 2týdenní kurz. Odhadujete, že vaše schopnosti jsou na úrovni B2, raději byste si ale své znalosti ověřili předem, abyste v kurzu stíhali. Chcete bydlet v rodině, ideální mít pro sebe vlastní pokoj. Rádi byste, aby vám hostitelská rodina zajistila také stravování. Kurz chcete začít v listopadu. Máte na celý pobyt ušetřeno cca 25 000 Kč [16]."*

Na takovýto scénář pak lze připravit několik konkrétních úkolů. Například:

- Zjistěte, zda firma nabízí kurzy podle vašich požadavků.
- Ověřte si, zda vám zajistí dopravu na místo.
- Zjistěte si cenu kurzu.
- V případě že si nebudete vědět rady s výběrem kurzu, kde budete hledat radu?
- Najděte nějaké reference. [16]

#### **3.10 Metodiky uživatelského testování**

K testování UX je možné použít celou řadu metod, ty lze rozdělit podle způsobu provádění testů a počtu respondentů na kvalitativní a kvantitativní. Obecně lze říci, že ke kvantitativnímu testování, jak už název napovídá, je potřeba mnohem více uživatelů, než k testování kvalitativnímu [16].

#### **3.10.1 Kvantitativní testování**

Kvantitativní testování se v UX používá obvykle k testování variant [16].

#### **3.10.1.1 A/B testování**

A/B testování je metoda, která umožňuje porovnat efektivitu webových stránek. Vypovídá především o tom, jak uživatelé stránky vnímají, co se jim líbí a na co raději klikají. Může testovat texty u představení produktů**,** barevné provedení a popisy tlačítek, různé bannery a mnoho dalšího, pro A/B testování se obyčejně používají analytické nástroje [17].

#### **3.10.1.2 Analytické nástroje**

Běžně ke kvantitativnímu testování stačí pouze data z analytických nástrojů, například Google Analytics. Z těchto dat je kupříkladu možné zjistit, v jaké fázi nákupu zákazníci nejčastěji odcházejí nebo jaká témata na blogu čtenáře nejvíce zajímají [16].

#### **3.10.1.3 Heat a click mapy**

Tyto metody sledují pohyb kurzoru myši po stránce a napovídají tak, jaké sekce systému uživatele nejvíce zajímají. Ke sledování se mohou použít nástroje Monkey Tracker nebo Hotjar, výsledek takového testování lze vidět na obrázku 11 níže. [16]

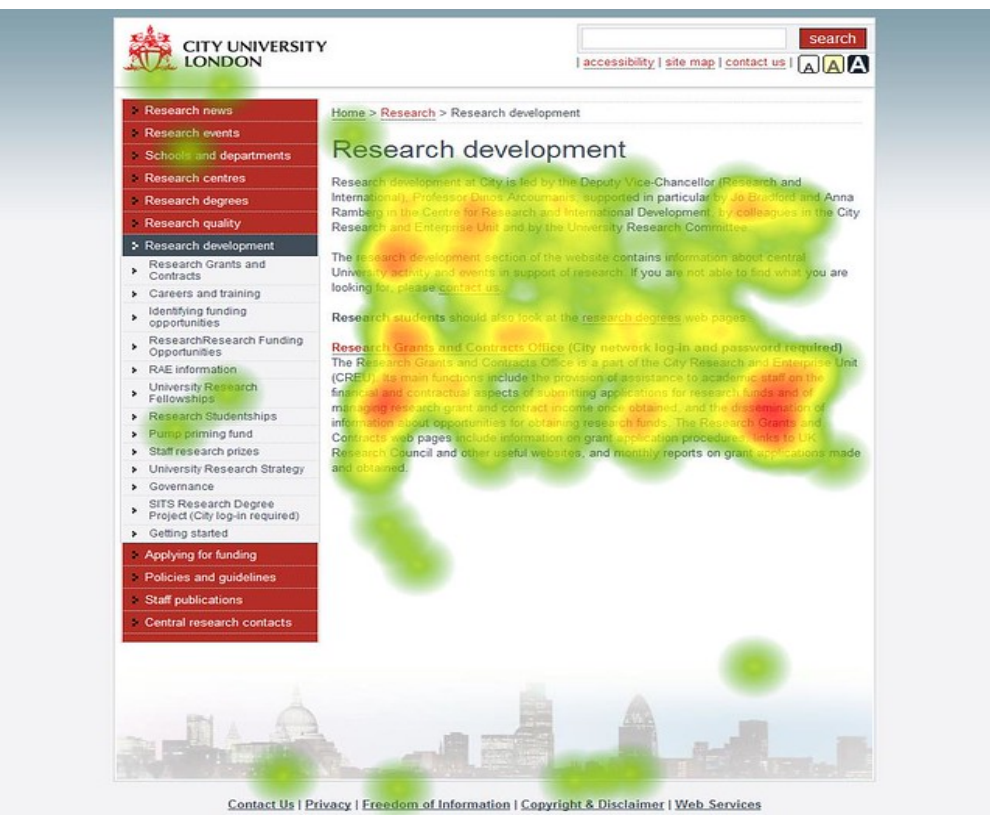

**Obrázek 11 - Výstup z testování metodou heatmap [zdroj: flicker.com]**

#### **3.10.2 Kvalitativní testování**

Kvalitativní testování je oproti kvantitativnímu časově náročnější. Odpovídá na otázky typu, proč uživatelé nenakupují produkty, které pro nás mají nejvyšší prodejní hodnotu, proč se uživatelé ztrácí v nákupním procesu, proč se uživatelé neregistrují k odběru newsletteru atd. Metod kvalitativního testování je mnoho, nejobvyklejšími jsou [16]:

#### **3.10.2.1 Interview (hloubkové rozhovory)**

Interview je soubor otázek a úkolů připravených předem, které předkládáme testerům po jednom a tváří v tvář. Sledujeme a zaznamenáváme přitom jejich pohyb v systému. Výhodou této metody je, že testerům můžeme klást doplňující otázky a jejich sledováním také získat neverbální vodítka [3].

#### **3.10.2.2 Dotazníky**

Dotazník je soubor otázek, na které uživatel odpoví vyplněním papírového nebo on-line formuláře. Dobře strukturovaný dotazník má oproti interview výhodu v tom, že jej uživatel vyplňuje v soukromý či úplně anonymně a je tak upřímnější. Každému uživateli jsou navíc kladeny ty samé dotazy, proto je také často jednodušší jeho vyhodnocení. Další nespornou výhodou je, že se pomocí dotazníku dá snadno a levně získat relativně mnoho odpovědí [3].

#### **3.10.2.3 Reaction card method**

Tuto metodu představil v roce 2002 Microsoft, spočívá v přiřazování kartiček s přídavnými jmény (například osobitý, matoucí, nevýrazný atd.) celkovému dojmu ze systému. Tato metoda velmi jednoduše a efektivně umožňuje lépe poznat subjektivní pocity uživatelů [16].

#### **3.11 Testování přístupnosti**

Podle legislativy Evropské unie, konkrétně čl. 4 Směrnice Evropského parlamentu a Rady (EU) 2016/2102 ze dne 26. října 2016 o přístupnosti webových stránek a mobilních aplikací subjektů veřejného sektoru, se webové stránky považují za přístupné, jsou-li učiněny vnímatelnými, ovladatelnými, srozumitelnými a stabilními. Tomu odpovídá i znění tuzemského § 4 zákona č. 99/2019 Sb., o přístupnosti internetových stránek a mobilních aplikací a o změně zákona č. 365/2000 Sb., o informačních systémech veřejné správy a o změně některých dalších zákonů, ve znění pozdějších předpisů, kterým je výše uvedená směrnice implementována do českého právního řádu. [27]

Směrnice se nevztahuje na nevládní organizace, které neposkytují služby, jež jsou zásadní pro veřejnost nebo zejména pro osoby se zdravotním postižením [27].

Pro otestování přístupnosti existuje mnoho nástrojů, spousta z nich je dostupná buď online, nebo ve formě rozšíření pro webové prohlížeče. Pomocí těchto nástrojů lze testovat vzájemný kontrast barev na webové stránce, nadpisové osnovy, správné rozdělení oblastí
stránky, přístupnost webu z klávesnice. Žádný z nástrojů však nedokáže plně nahradit praktické testování s uživateli webu, kteří mají nějaké zrakové či jiné postižení [28].

K odhalení chyb, které lze automaticky testovat je možné také použít komplexní nástroje. Například WAVE Evaluation Tool poskytuje vizuální zpětnou vazbu tím, že do webu vkládá grafické prvky upozorňující na závažné chyby, varování, funkce, strukturální elementy, HTML 5 a ARIA prvky a chyby v kontrastu [28].

# **3.12 Závěry testování**

Z testování by vždy měly vzejít podněty pro tvorbu návrhu systému. Někdy je dobré po testování vytvořit SWOT analýzu. SWOT analýza hledá nejen silné a slabé stránky systému, ale také analyzuje příležitosti a hrozby vnějšího prostředí. To umožňuje lépe vyhodnotit sílu systému. Základem SWOT analýzy je matice se čtyřmi kvadranty, které jsou rozděleny na dvě části – vnější a vnitřní prostředí.

Do vnitřního prostředí patří silné a slabé stránky systému, do vnějšího pak příležitosti a hrozby, na obrázku 12 je vidět ukázka jak může vypadat matice pro SWOT analýzu firmy. [26]

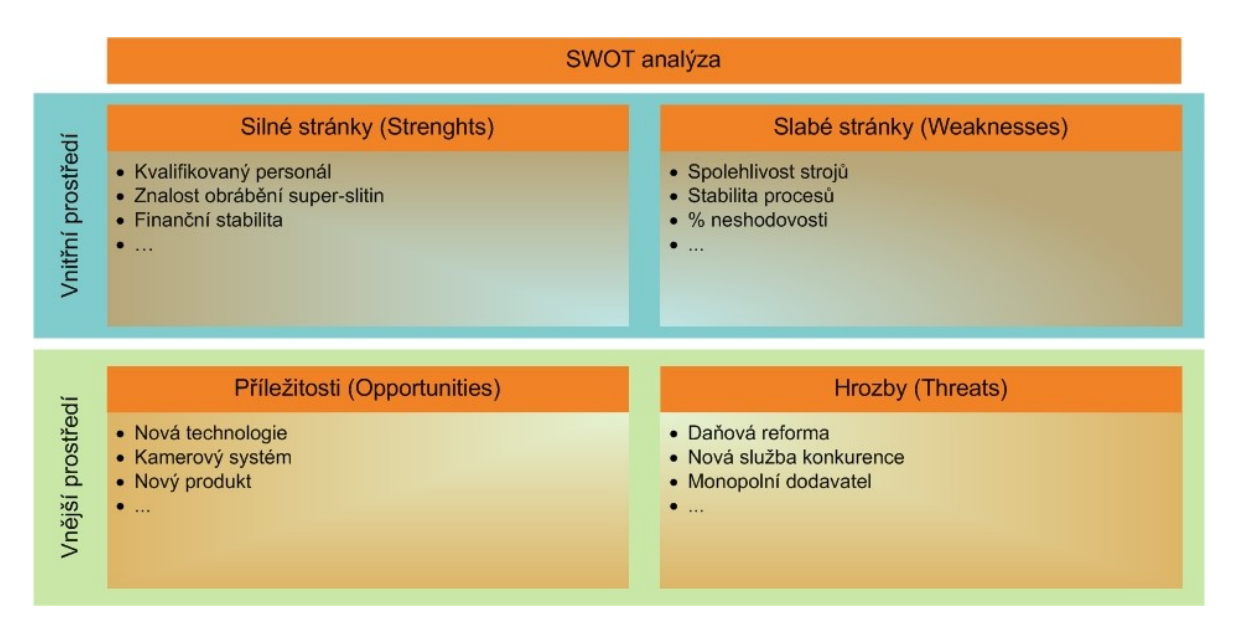

**Obrázek 12 ukázka matice SWOT analýzy [26]**

SWOT analýzu je pak možné použít jako silný nástroj pro tvorbu strategie [26]:

- MAX-MAX strategie maximalizace silných stránek maximalizace příležitosti
- MIN-MAX strategie minimalizace slabých stránek maximalizace příležitostí
- MAX-MIN strategie maximalizace silných stránek minimalizace hrozeb
- MIN-MIN strategie minimalizace slabých stránek minimalizace hrozeb [26]

## **3.13 Informační architektura**

Úkolem informační architektury (IA) je dát informacím v systému strukturu. IA je neviditelná, k její představě slouží například mapa webu, která je vidět na obrázku 13 níže.

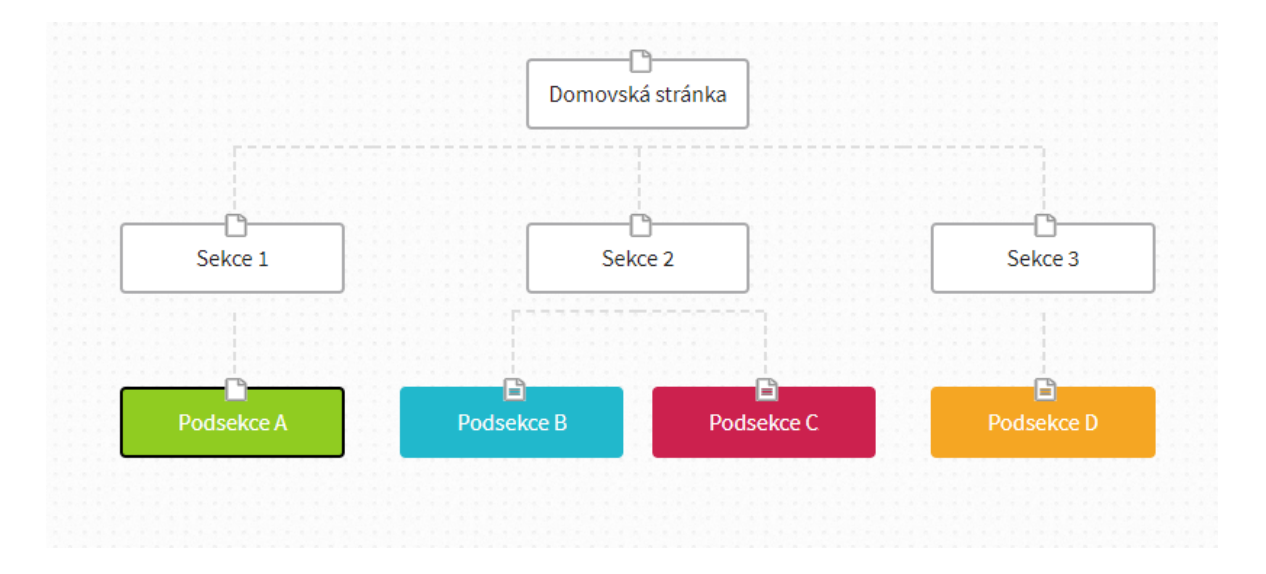

**Obrázek 13 Mapa webových stránek[zdroj: vlastní zpracování]**

Informační architektura může být buď velmi "plochá", to znamená, že má více sekcí v nabídce a vyžaduje méně kliknutí k dosažení spodní úrovně. Naopak weby, které nabízí mnoho různých produktů, potřebují architekturu "hlubokou". Webové stránky s hlubokou architekturou mají jednodušší nabídku, ale vyžadují více kliknutí k dosažení spodní úrovně. Porovnání "ploché" a "hluboké" architektury je na obrázku 14 [3].

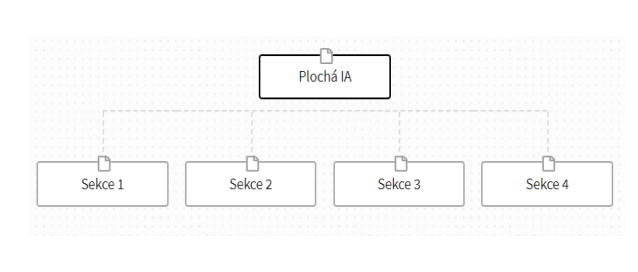

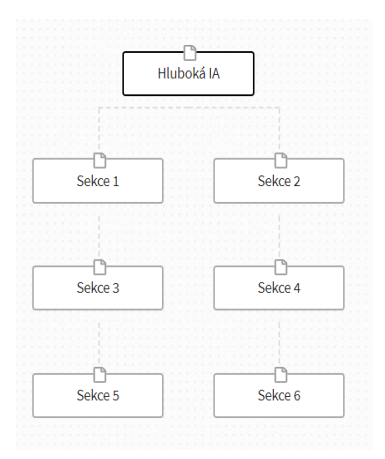

### **Obrázek 14 Porovnání mapy webu hluboké a ploché IA [zdroj: vlastní zpracování]**

Organizovat informace lze mnoha způsoby. Různé struktury mohou být lepší, či horší v závislosti na typu obsahu a cíle systému. Existuje mnoho typů IA, třemi nejpoužívanějšími typy jsou [3]:

**Kategorie –** Nejběžnějším typem informační architektury pro e-shopy a webové stránky jsou kategorie. Navigace takových stránek, je složena právě z kategorií obsahu, u e-shopu např.: "Ženy, Muži, Děti, Akční nabídka". Když uživatel klikne na některou z kategorií, očekává, že uvidí odpovídající obsah [3].

**Úkoly –** Dalším způsobem, jak uspořádat informace v systému je podle cílů, kterých uživatel může dosáhnout. Například na webových stránkách banky mohou být v menu položky jako: "Investice, Pomoc, Půjčka, Otevřít účet". Pro uživatele, kteří vědí, jakých cílů chtějí v systému dosáhnout je toto nejlepší typ IA [3].

**Vyhledávání –** Pro systémy, které jsou velmi komplexní, nebo velmi obsáhlé, je zřejmě nejvýhodnějším typem IA, architektura založená na vyhledávání. Tuto architekturu využívá například portál s videi YouTube [3].

### **3.13.1 Uživatelský tok**

Uživatelský tok je cesta, kterou musí uživatel projít, aby v systému dosáhl svého cíle. Dobře navržená informační architektura by měla uživatele směrovat k jeho cíli nejjednodušší a co nejpřímější cestou. Obecným pravidlem je, že by uživatel měl svých cílů dosáhnout maximálně ve 3 krocích. Pokud ale systém poskytuje správné informace ve správnou chvíli, není důležitý počet kroků ani stránek [3].

## **3.13.2 Vstupní stránky**

Vstupní stránka je tou první, kterou uživatel navštíví, obvykle to bývá domovská stránka, ale není to pravidlem. Hlavním úkolem vstupní stránky je nalákat uživatele dál a neodradit jej od procházení systému. Uživateli by taková stránka měla odpovědět na tyto otázky:

- Co to je?
- Co mi to jako uživateli může přinést?
- Co mám dělat?

Web může mít mnoho vstupních stránek, např. můžeme vytvořit jedinečné stránky pro různé kampaně, které mají za úkol nalákat uživatele do systému. Optimalizace vstupních stránek je opravdu důležitá, pokud uživatel okamžitě opustí systém, aniž by na cokoliv klikl (bounce), není možné, aby se zaregistroval nebo učinil konverzi [3].

## **3.14 Wireframy**

Wireframe (drátěný model) je technický dokument, který umožňuje první vizualizaci systému. Měl by se opírat o získaná data z testování, jeho funkcí není snažit se nastínit vizuální design systému, ale spíše to, jak bude systém fungovat a jak budou v systému jednotlivé funkce a komponenty rozloženy. Velkou výhodou wireframů je časová a finanční nenáročnost jejich kreslení (nikoliv vymýšlení). Příklad vizualizace profilu na Facebooku pomocí wireframu je vidět na obrázku 15 [3].

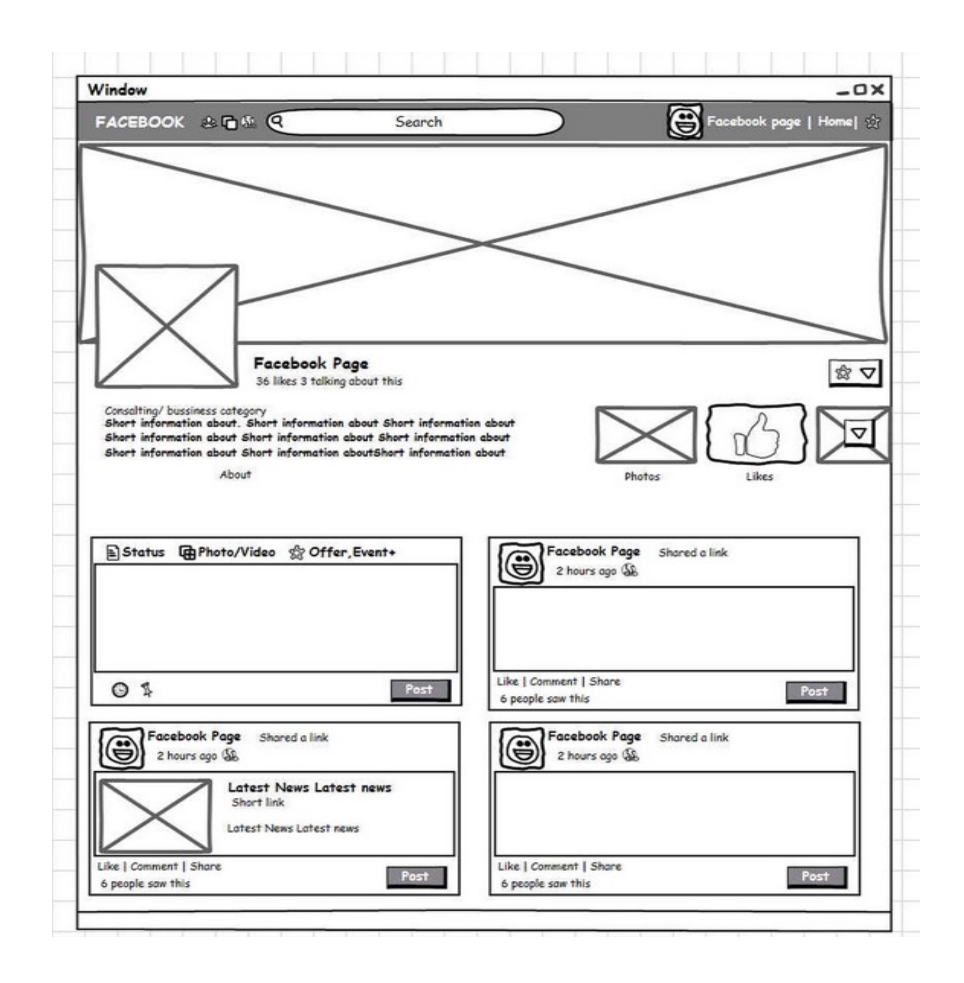

**Obrázek 15 Stránka Facebookového profilu vizualizovaná pomocí wireframu [zdroj: flicker.com]**

Wireframy je možné tvořit mnoha způsoby, dají se nakreslit rukou na papír, nebo vytvořit pomocí běžných grafických programů. Existuje také mnoho programů určených právě k tvorbě wireframů (Omnigraffe, MockFlow, Balsamiq atd.) a ti, kteří ovládají HTML, mohou k jejich tvorbě využít CSS frameworky typu Bootstrap [18].

Vymyslet dobrý wireframe typicky zabere spoustu času, každá část systému by měla být pečlivě naplánována a umístěna, také každý element by měl být tam, kde ho potřebuje uživatel. Dokončený wireframe by měl přehledně zobrazovat všechny složky a funkce systému tak, aby z něj mohli vycházet další designeři a v průběhu tvorby systému už se neměnil.

### **3.14.1 Layout**

Nedílnou součástí wireframů je layout. Návrh layoutu rozhoduje o fyzickém uspořádání všech částí systému v prostoru nebo zařízení, které systém obsahuje [21]. Layout webových aplikací je rozdělen na 3 hlavní části:

**Navigace –** Pokud byla vytvořena informační architektura systému, je obsah hlavní navigace, ve chvíli, kdy se začínají tvořit drátěné modely, jasně daný. Je to první úroveň odkazů v mapě webu (pod domovskou stránkou). Položky v nabídce by měly být pro uživatele seřazeny zleva doprava od nejvíce po nejméně důležité [3].

**Obsah –** Obsah je ta část webu, která je odlišná pro každou ze stránek, typicky bývá obsah vložen mezi navigací a zápatí.

**Zápatí –** V zápatí se nachází obvykle seznam odkazů na statické stránky, které jsou obecné a nemají pro uživatele takový význam, aby byly v hlavní nabídce [3].

Dobrou praxí při návrhu wireframů je vytvořit si nejdříve drátěné modely pro navigaci a zápatí, které bude pro všechny stránky webu stejné [3].

### **3.14.2 Záhyb (fold)**

Fold je část layoutu, která je viditelná předtím, než uživatel začne rolovat. V současné době je populární používat jako pozadí v horní části stránky velké obrázky. Pokud to vypadá, že stránka končí nad záhybem, uživatelé nemají motivaci dál web procházet a pravděpodobně odejdou, namísto toho, aby srolovali níže [3].

Nicméně z grafu z roku 2014, který je na obrázku 16 je patrné, že nejvíce zobrazovaná část webu je těsně pod záhybem (okolo 600px), to znamená, že velká část uživatelů začne rolovat ještě dříve, než se web plně načte.

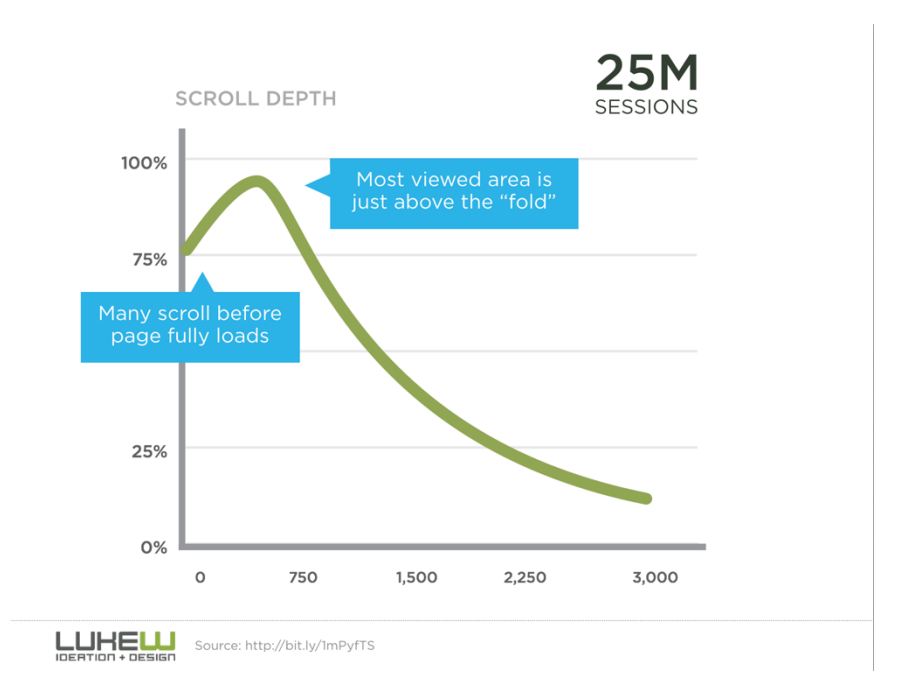

## **Obrázek 16 graf zobrazující na ose y počet uživatelů který si obsah zobrazí a na ose x posunutí pomocí rolování po webových stránkách v pixelech [zdroj: twitter.com]**

Na dalším grafu (obrázek 17), který má na ose y čas, který uživatelé v určité části webu zůstávají je vidět, že část webu, kde se uživatelé zdržují nejdéle, je také pod záhybem.

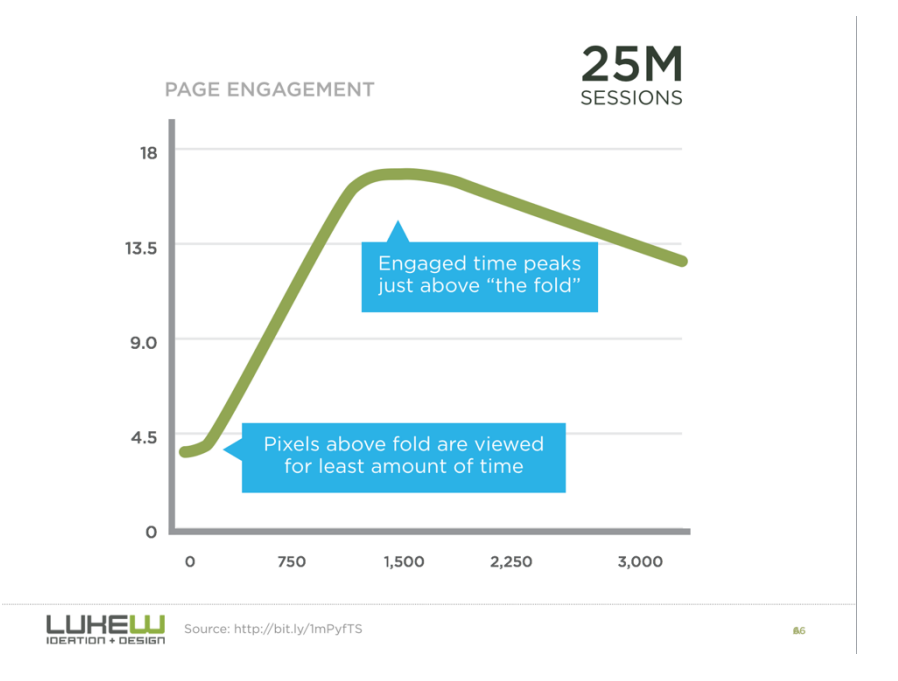

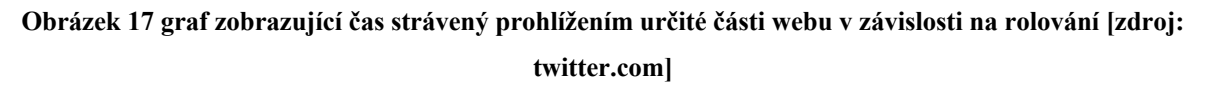

### **3.14.2.1 Obrázky**

Obrázky jsou dobrým nástrojem k upoutání pohledu uživatele, přitahují více pozornosti než cokoliv jiného, co je v layoutu použito. Zajímavou ukázkou, jak moc dokáží obrázky ovlivnit pohled uživatele je osoba zobrazená na obrázku 18 [3].

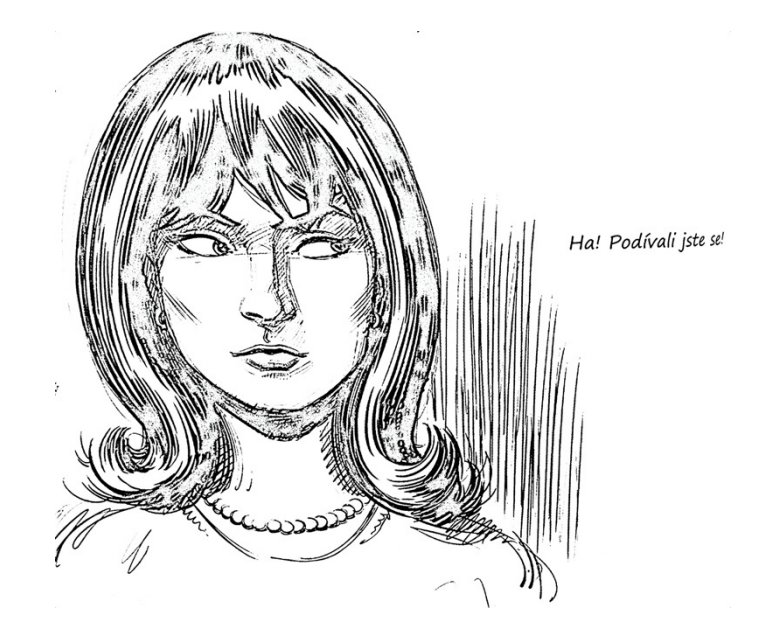

**Obrázek 18 Ukázka, jak může obrázek v layoutu stránky ovlivnit pohled uživatele [3]**

## **3.14.2.2 Titulky**

Dalším prvkem, který pokud do designu přidáme, tak přitahuje pozornost uživatele, je titulek. Pod největším titulkem v layoutu by měl být zarovnán i nejdůležitější obsah. Pokud to tak není, uživatel si po přečtení titulku najde jiný bod zájmu.

## **3.14.2.3 Osa interakce**

Jakýkoliv design tvoří linie bloky nebo hrany. Může jít o zarovnaný okraj textu nebo obrázků nebo skupinu objektů v řadě, každý takový okraj je osou interakce. Uživatelé sledují tyto osy, dokud se nepřeruší nebo neskončí. Jejich pozornost je skoro vždy soustředěna na nějakou osu interakce, z tohoto důvodu je dobré prvky, na které chceme, aby uživatel klikal, umístit vždy na tuto osu nebo do co největší blízkosti některé z os.

## **3.15 Textový obsah**

Perfektní UX text by měl být srozumitelný a jakmile splní svůj účel, měl by být zapomenut. Textový obsah od UX designera, je zaměřen na to, aby přilákal zájem uživatele a aby ho uživatel správně pochopil [3].

## **3.15.1 Brand copywriting**

Hlavním a společným úkolem UX a copywritingu je přesvědčivost. Copywriting by se měl postarat o to, aby uživatel byl motivován provést konverzi. Měl by také tvořit asociace mezi částmi webu a emocemi uživatele, aby si web a značku dobře zapamatoval. Oproti tomu UX designer by se měl starat o to, aby byl obsah jednoduchý a srozumitelný [3]. Dobrý UX design vždy podporuje značku produktu, neměl by však obětovat funkčnost kvůli stylu [2].

## **3.15.2 Popisky a tlačítka**

Úkolem designera je pomoci uživatelům dokončit co nejrychleji a správně jejich cíle, což často znamená, že je potřeba jim něco vysvětlit. Instrukce by měly být krátké, výstižné a přímé. Měly by uživateli přesně říct, co má dělat, ale zároveň by neměly působit hloupě a dětinsky, např. pokud chceme uživatele navézt, jak vyplnit formulář na webu, který má všechna pole povinná [3]:

- **Špatné:** "*Sjeďte dolu k tomu klikacímu místu, až to všechno zmáknete. [3]*"
- **Také špatné:** *"Veškeré požadované údaje v této části jsou povinné a je nutné je úspěšně odeslat, aby bylo možné iniciovat proces založení úču. [3]"*
- **Hloupé:** *"Až to všechno hezky vyplníš, neváhej a klikni na to fešné žluté tlačítko dole! Už jsi skoro hotov šampióne. [3]"*
- **Dobré:** *"Zodpovězte všechny otázky. Poté klikněte na žluté tlačítko odeslat ve spodní části této stránky. [3]"*

Popisky (např. formulářových polí) by měly být co nejobyčejnější a nejsnazší, třeba pokud chceme znát adresu uživatele [3]:

- **Špatné:** *"Místo vašemu srdci nejbližší je…"* [3]
- **Nedobré:** "*Místo, kde žijete"*. [3]
- **Lepší:** *"Adresa"*. [3]
- **Nejlepší:** "*Adresa bydliště"*. [3]

Popisky se týkají také tlačítek, popisek tlačítka by měl uživatel chápat, i přestože přeskočí titulek nebo instrukce.

- Špatný popisek tlačítka: *"Ok"* [3]
- Dobrý popisek tlačítka: "*Ignorovat změny" nebo "Uložit změny"* [3]

## **3.15.3 Čitelnost**

Slovo čitelnost se používá pro "použitelnost" velkých bloků textu. Aby byly tyto bloky pro uživatele čitelné, je potřeba při návrhu designu myslet na několik věcí:

- Písmo by mělo být dostatečně velké na všech zařízeních.
- Mezi jednotlivými písmeny textu by měly být dostatečné mezery (kerning).
- Mezi jednotlivými řádky textu by měly být dostatečné mezery zpravidla 1,2násobek výšky textu (leading).
- Text by měl být dostatečně odsazen od dalšího obsahu, který by mohl uživatele při čtení vyrušovat.
- Optimální šířka sloupce je 45-75 znaků.
- Lepší je při testování čitelnosti používat reálné texty, nikoliv Lorem Ipsum.

## **3.16 User interface (UI)**

User interface, nebo také uživatelské rozhraní je vše, s čím může uživatel interagovat při používání systému. Úkolem UI designera je navrhnout toto rozhraní tak, aby se v něm uživatel cítil co nejkomfortněji.

Dříve (v 70. letech) nebylo pro počítačové systémy běžné, aby měly grafická rozhraní. Se systémy bylo nutné pracovat pomocí příkazové řádky, proto je bylo schopné používat jen pár jedinců. Webové aplikace, ale používají běžní uživatelé a proto, k tomu, aby byl systém používaný, je nutné jim jejich užívání co nejvíce usnadnit a zpříjemnit. UI designer v současnosti navíc nenavrhuje design systému pouze pro jedno zařízení, ale pro celou řadu zařízení (stolní počítače, mobilní zařízení, chytrá domácí zařízení, dotykové obrazovky v automobilech…) [23].

## **3.16.1 Vizuální design**

Při navrhování grafického designu je velmi důležité myslet na to, že design by měl být v prvé řadě funkční a přehledný pro uživatele, až poté by měl být líbivý, jelikož trendy se rychle mění. Kvalitní grafický design vzbuzuje v uživateli emoce, podporuje pozici značky, zvyšuje důvěryhodnost a je tolerantní k chybám, které uživatelé dělají během používání systému [2].

K tomu, aby grafický design webových stránek zvyšoval důvěryhodnost zákazníků, nevede jednoduchá cesta. Existují 2 způsoby, jak toho docílit:

- Web působí autenticky
- Web viditelně vyčnívá a je graficky velmi propracovaný.

Cokoliv mezi těmito dvěma způsoby není dobré, pokud tedy není dostatek financí na špičkový grafický design, je lepší investovat do obsahu systému na úkor designu. Příkladem autentického webu, který funguje a má velké množství svých uživatelů je zpravodajský blog drudge.com, který měsíčně navštíví okolo padesáti tisíc uživatelů, ačkoliv jeho design opravdu nesplňuje poslední trendy [2].

### **3.16.2 Barvy**

Barvy jsou výborným nástrojem pro vytvoření dojmu a vyvolání emocí, které v uživateli vyvolat chceme [22]. Mohou, ale také mít velkou funkční hodnotu, například u semaforů [3]. Stejně tak mohou mít barvy velký dopad na funkčnost v případě tlačítek na webových stránkách. Společnost HubSpot se například pomocí A/B testování snažila zjistit, jestli je vhodnější barva pro tlačítko k registraci zelená nebo červená. Výsledkem bylo, že na červené tlačítko kliklo o 21 % více z 2 000 uživatelů [24].

Při výběru barev pro design systému je klíčový kontrast, pokud je celý web zelený není vhodné použít pro konverzní tlačítko zelenou barvu i když v A/B testování vyšlo, že jeho proklikovost je o 21 % vyšší. Dále platí, že nejvíce kontrastní barvy by měly být použity pro nejdůležitější elementy webových stránek [24].

### **3.16.3 Designové Patterny**

Často je dobré při návrhu funkcionality, která není nijak výjimečná, vyjít z nějakého návrhového vzoru. Návrhové vzory neboli patterny, jsou již navržená řešení UX problémů, pomocí UI komponent, která uživatelé znají z jiných běžně používaných systémů. Pomocí designových patternů je možné snížit kognitivní myšlení uživatelů, protože nebudou muset přemýšlet nad daným rozhraním, jelikož už ho znají z jiného systému. Designérům zase ušetří čas, protože se nebudou muset zamýšlet nad problémy, které vyřešil už někdo před nimi [19].

Patterny by však neměly za každou cenu sloužit k ulehčení práce designera, při jejich používání je nutné přemýšlet nad vhodností jejich použití. Například "hamburger" tlačítko, které hojně reprezentuje skrytou nabídku na mobilních aplikacích, se objevuje i v běžných webových aplikacích zobrazených v plné velikosti, kde je dostatek místa na nabídku, často jen proto, že toto řešení je jednodušší, než navrhovat hezkou navigaci a ne proto, že by to přinášelo lepší výsledky, nebo ulehčovalo práci uživatelům [3].

Pokud například je systém rozčleněn do mnoha částí, ale prostor na zobrazení všech částí je omezený, je dobré využít k zobrazení menu vertikální rolovací nabídku, což je typický pattern (obrázek 19) [20].

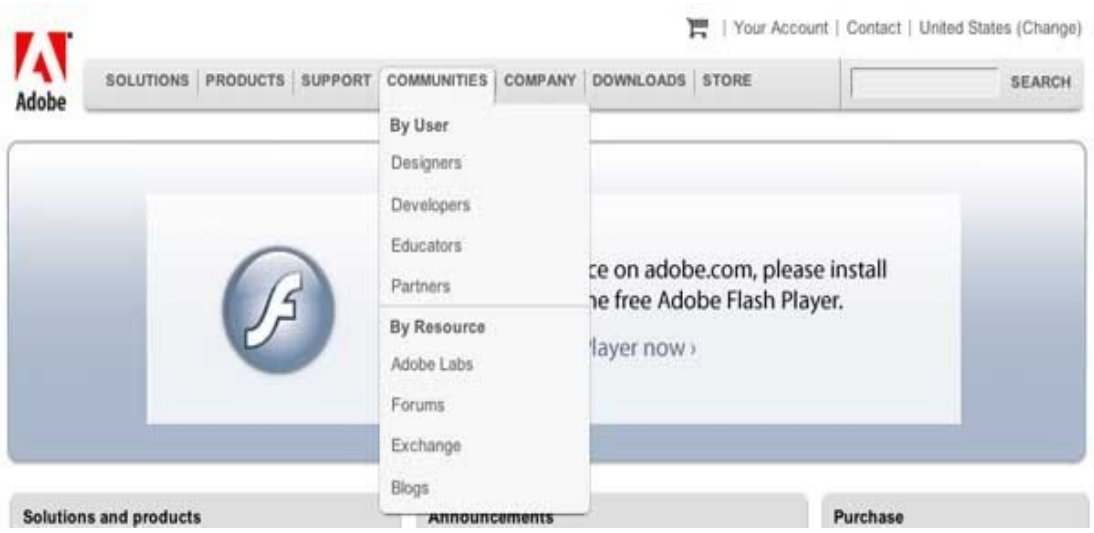

**Obrázek 19 Ukázka designového vzoru [20]**

Tento návrhový vzor je vhodné použít pokud:

- Navigace obsahuje 2-9 položek, které potřebují hierarchickou navigační strukturu.
- Systém, který navrhujeme je určen pro desktopová zařízení.
- Není nezbytně nutné aby se v navigaci označovala současná stránka systému, na které se uživatel nachází, pokud je toto nutné je vhodné využít jiné řešení.

Téměř 3/4 z 348 hlasující se shoduje, že toto je nejlepší možné řešení daného UX problému [20].

## **3.16.4 Adaptivní design**

Návrh webových aplikací již delší dobu není jen o přípravě designu pro desktopová zařízení. Uživatelé na weby v současné době přistupují z mnohem více zařízení, nejrozšířenější je sice stále stolní zařízení, ale velmi rychle se mu blíží mobilní telefony či tablety. Na grafu, který je na obrázku 20 je vidět, jak prudce rostl podíl mobilních prohlížečů na celkovém počtu zobrazení stránek do poloviny roku 2016 [22].

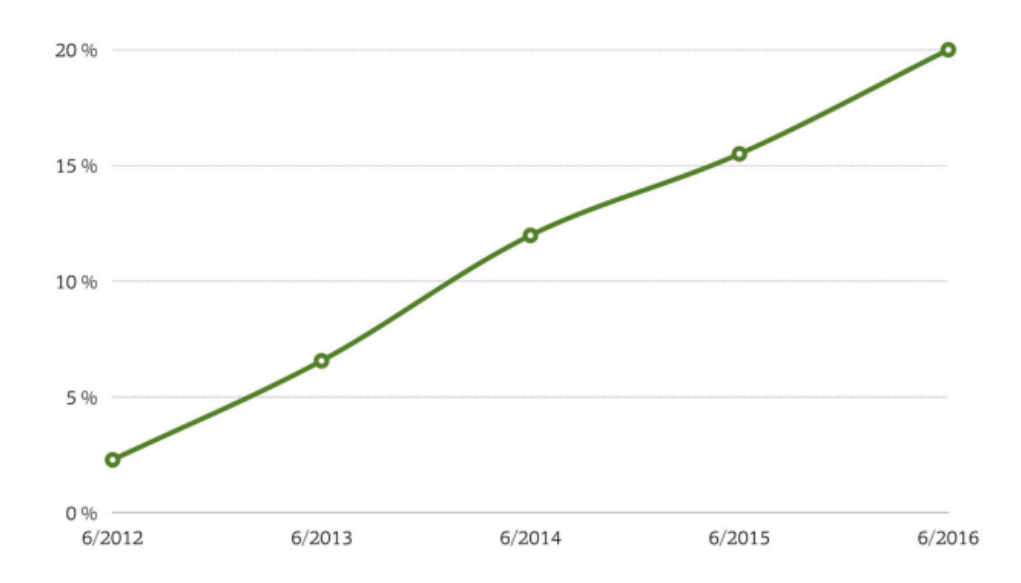

**Obrázek 20 Graf podílu mobilních prohlížečů na celkovém zobrazení webových stránek [21]**

V současné době (rok 2020), jak ukazuje tabulka 2, je podíl mobilních prohlížečů na celkovém počtu zobrazení téměř poloviční. Dá se předpokládat, že mobilní prohlížeče v příštích 2 letech budou mít majoritní zastoupení, jelikož jejich oblíbenost roste stále podobným trendem.

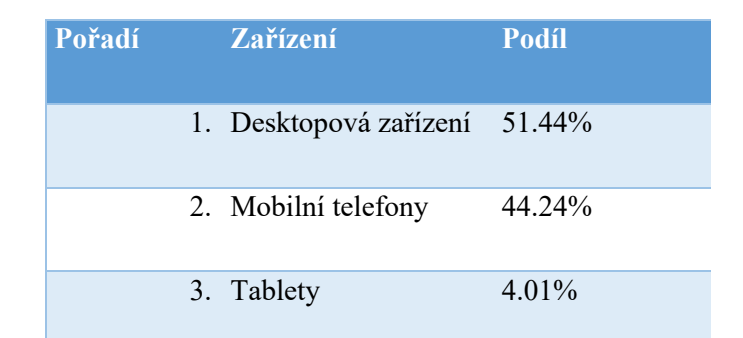

**Tabulka 2 Podíl jednotlivých zařízení na celkovém počtu zobrazení webových stránek k Únoru 2020 [zdroj: ranking.cz]**

Jelikož poměr uživatelů, kteří systém procházejí na mobilním telefonu a uživatelů, kteří používají desktopová zařízení je v současné době téměř stejný, je potřeba připravit design pro oba typy přístrojů. Existují dvě možnosti, jak toho docílit.

První možnost je připravit dva různé designy, jeden pro desktopová a druhý pro mobilní zařízení. Takové webové stránky mají většinou url adresu pro přístup z počítačů www.example.cz a pro mobilní zařízení pak m.example.cz. Dříve takto byly řešeny například webové stránky banky MONETA Money Bank, a.s. moneta.cz. v současnosti toto řešení stále využívá e-shop Alza. Výhody tohoto přístupu jsou:

- Pokud je hotová desktopová verze nějakých webových stránek a teprve pak se začne uvažovat o mobilní verzi, může být relativně rychlé a finančně méně náročné verzi pro mobil vytvořit.
- Občas se může hodit detekovat zařízení na serveru.

Nevýhody jsou:

- Dvě URL adresy a nutnost řešit přesměrování mezi jednou a druhou verzí.
- Není připravený design pro tablety.

Druhou a mnohem více využívanou možností, je připravit adaptivní design, který se bude přizpůsobovat zařízením automaticky. Běžněji se takovému designu říká responzivní, dříve totiž stačilo přizpůsobit pouze zobrazení pro jednotlivá zařízení. Dnes už se přizpůsobuje mnohem více věcí, jako například rychlost, datová náročnost webu nebo optimalizace obrázků. Rozdíl mezi responzivním a adaptivním designem je vidět na obrázku 21 [22].

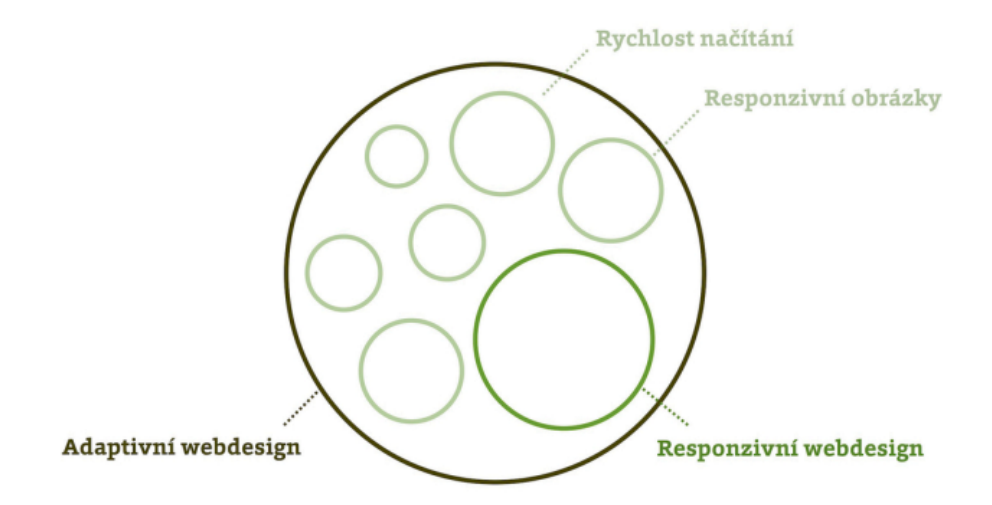

**Obrázek 21 Rozdělení adaptivního designu [22]**

Adaptivní design odstraňuje všechny nevýhody speciálního mobilního designu:

- Není potřeba spravovat více verzí webové aplikace
- Všechna zařízení sdílejí stejné URL adresy

V dnešní době, pokud se k tvorbě webové aplikace použije některý z CSS frameworků, například Bootstrap, není ani adaptivní design příliš časově náročný [21].

# **3.17 Analytika po spuštění**

Spuštění sytému je experiment. Hlavním rozdílem mezi UX designem a ostatními designy je, že UXD se dá změřit pomocí vědeckých metod [3].

UX design je hypotéza, která je založená na datech a výzkumu. Je to řešení problémů a otázek objevených při výzkumu. Na začátku každého projektu by si designer měl stanovit, co se změní, pokud bude hypotéza správná. To ve výsledku znamená, jakou metrikou bude měřit, zda je hypotéza správná. Pokud si například myslí, že uživatelé neklikají na tlačítko, protože má špatnou barvu, je potřeba si určit také co se změní, pokud tento problém zmizí, jaká hodnota se změní. Po spuštění projektu je potřeba tyto hodnoty zanalyzovat a ověřit správnost řešení [3].

Rozdíl mezi analytikou po spuštění projektu a uživatelským testováním je ten, že po spuštění máme k dispozici čistá data opravdových uživatelů systému a můžeme jich mít mnoho. U některých projektů, které už v původní verzi měly nástroj pro měření dat, se tato data mohou využít i pro uživatelské testování [3].

Data shromažďuje počítač, takže uživatel nemůže být nijak ovlivněn. Lze měřit mnoho uživatelů bez jakéhokoliv úsilí. Čím větší změna systému se chystá, tím více dat je dobré mít k dispozici pro ověření [3].

# **3.18 Porovnání testování a tvorby návrhu na základně typu prodeje**

Pokud e-shop realizuje vztahy B2B je obvykle mnohem obtížnější vybrat správné testery. Testeři by totiž měli být ti lidé, kteří rozhodují o nákupu, nebo nakupují pro společnost, která působí v segmentu podnikání, na který se cílí. Někdy je dokonce potřeba mezi testery zařadit více osob, které nákup ovlivňují. [25]

Oba návrhy musí být jednoduché, přehledné, důvěryhodné a měly by obsahovat veškeré detaily o produktu, který je zákazníkovi prodáván [25]. Proces nákupu je však v případě B2C mnohem jednodušší a doba přechodu od pouhého zájmu k nákupu je mnohem kratší. Konzumenti nemají potřebu se v e-shopu zaregistrovat, chtějí pouze co nejrychleji nakoupit, možností, kde mohou nakoupit, obvykle mají mnoho, proto pro ně musí být web také vizuálně zajímavý, aby vynikl mezi konkurencí. Nákup mezi podniky je složitější. Do procesu nákupu v segmentu B2B je dokonce často nutné zahrnout také osobní interakci [25].

Další rozdíly v uvedených typech jsou v cenové politice. U B2C může být velmi přímá, pro všechny zákazníky často můžeme uvádět stejnou cenu. To v B2B na cenové politice velmi záleží. E-shopy určené firmám oproti B2C obvykle mají odlišné cenové nabídky pro různé velikosti a typy společností [25].

Při návrhu e-shopu pro spotřebitele je dobré myslet na to, že nákup často vznikne při jedné z prvních návštěv, což znamená, že by zde měl být kladen velký důraz na první dojem. Vzhledem k tomu, že je produkt možné často koupit i někde jinde měl by web obsahovat chytlavé a přesvědčivé titulky a nákupní proces by měl být co možná nejkratší [25].

B2B uživatelé obvykle hledají mnohem více informací, uživatel musí před učiněním nákupu prodejci plně důvěřovat. Pokud tedy web nevypadá důvěryhodně a neobsahuje potřebné informace, jeho konverze budou nízké, design by měl spíše než vizuální stránkou přesvědčit uživatele stránkou obsahovou, měl by také zahrnovat více CTA (call to action) elementů, nežli jen tlačítko koupit (živý chat, telefonní číslo, e-mailovou adresu). Obsahová strategie by se měla opírat o instruktážní videa, osvědčení, blogy, časté dotazy a další prvky posilující důvěru obchodu [25].

# **4 Vlastní práce**

Získané znalosti v teoretické části byly použity k návrhu lepšího UX dvou typově odlišných e-shopů hairplusrasy.cz (B2C) a eknihovna.cz (B2B).

V případě e-shopu hairplusrasy.cz byly do současného stavu (as-is) implementovány pouze dílčí změny, navržené na základě provedených metodik uživatelského testování.

Portál eknihovna.cz v současné době odbavuje B2B i B2C zákazníky na stejném místě. V rámci práce bylo navrženo oddělení těchto segmentů do dvou různých systémů a navržen kompletně nový systém prodeje pro B2B zákazníky.

Dále jsou v rámci praktické části porovnány jak výsledky v rámci změn jednotlivých internetových obchodů, tak přístupy a použité metodiky k tvorbě nových návrhů.

# **4.1 Hairplus řasy**

Hairplusrasy.cz je malý e-shop, který působí již několik let na českém trhu a zabývá se výhradně prodejem prémiových kosmetických výrobků rakousko-německé značky Tolure Cosmetics. Společnost Tolure Cosmetics, kromě Česka, působí také na několika dalších evropských trzích, jejich výrobky jsou určeny převážně ženám, kterým pomáhá pečovat o jejich obličej.

Hlavním prodejním artiklem jak společnosti Tolure Cosmetics, tak e-shopu hairplusrasy.cz je sérum určené pro podporu růstu řas "Tolure Hairplus". Dále pak e-shop nabízí svým zákaznicím různé druhy očních krémů nebo produktů určeným pro péči o rty.

## **4.1.1 Současný stav e-shopu (as-is)**

Informační architektura e-shopu je relativně plochá. Nejvyšší vrstva je rozdělena na kategorie výrobků doplněné o statické stránky.

V dalších vrstvách jsou detaily jednotlivých produktů, výjimkou je samozřejmě stránka "košík", která obsahuje stránky týkající se objednávkového procesu jako je výběr dopravní společnosti a způsobu platby a stránka pro zadání doručovacích údajů. Na konci objednávkového procesu je vždy zákazníkovi zobrazena stránka s poděkováním a shrnutím právě vytvořené objednávky.

Hairplusrasy.cz disponuje základními funkcemi určenými k nákupu, dále možností registrace a přihlášení zákazníka. Každý registrovaný uživatel, který je přihlášený, zde má svůj účet, ve kterém může spravovat své osobní údaje a sledovat stav svých objednávek.

Internetový obchod obsahuje celkem 17 produktů, včetně 5 balíčků, které jsou kombinací ostatních produktů se zvýhodněnou cenou. Zboží je rozděleno dle typu do 6 základních kategorií: séra na řasy, oční krémy, lesky na rty, peelingy na rty, výhodné balíčky a doplňky.

E-shop prošel na konci roku 2019 výraznou designovou změnou, ta zajistila jeho poměrně moderní vzhled.

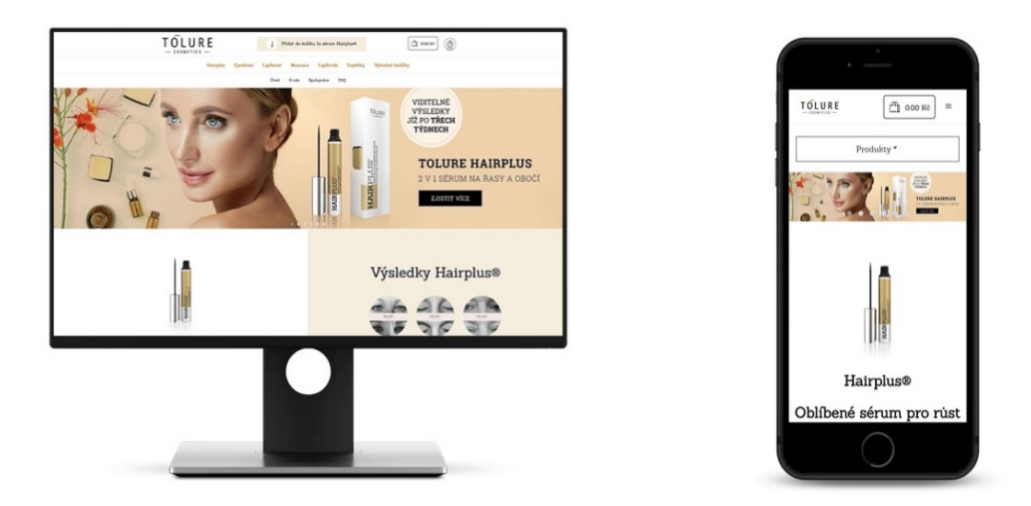

**Obrázek 22 fold na desktopové a mobilní verzi hairplus.cz [zdroj: vlastní zpracování]**

Ve vrchní části webu je poměrně vysoké záhlaví, které je společné pro celé webové stránky, v desktopové verzi obsahuje logo Tolure Cosmetics, tlačítko pro přidání oblíbeného séra do košíku, košík, ikonu, pomocí které se lze přihlásit, registrovat, popřípadě dostat na stránku se zákaznickým účtem. Dále vrchní část webu osahuje dvě menu, jedno s kategoriemi produktů a druhé se statickými stránkami:

- úvod
- o nás krátký odstavec o e-shopu
- spolupráce nabídka spolupráce salónům, možnost zaslání zprávy pomocí formuláře
- FAQ časté dotazy a odpovědi na ně.

V mobilní verzi chybí tlačítko pro rychlé přidání séra do košíku, statické stránky jsou schovány do mobilního menu, které lze zobrazit pomocí "hamburger" ikony v levé horní části e-shopu a kategorie produktů jsou skryty do vyjíždějícího menu "Produkty".

Hlavním prvkem domovské stránky pro počítače a notebooky je velký slider s měnícími se bannery, které vždy obsahují obličej ženy, jeden z produktů s krátkým popisem a tlačítko "zjistit více". Proklik poté vede na detail zobrazeného produktu. Ve verzi pro mobilní zařízení je tento slider mnohem menší, což snižuje jeho čitelnost.

Na konci foldu je ve vyšších rozlišeních vidět část sekce, která obsahuje velkou fotku séra na řasy Hairplus v levé části a v pravé fotografie, jakých výsledků lze se sérem dosáhnout. Na mobilech jsou tyto části seskládány pod sebe.

Dále je na úvodní stránce možno procházet výrobky Tolure cosmetics pomocí carouselu, který ukazuje v počítačové verzi vždy 3 produkty a po najetí kurzorem myší se zobrazuje možnost přidání do košíku a ikona oka naznačující možnost přechodu do detailu produktu. Na mobilu je vidět vždy jen jeden z produktů a možnost přidání do košíku je vidět ihned bez nutnosti najetí kurzoru.

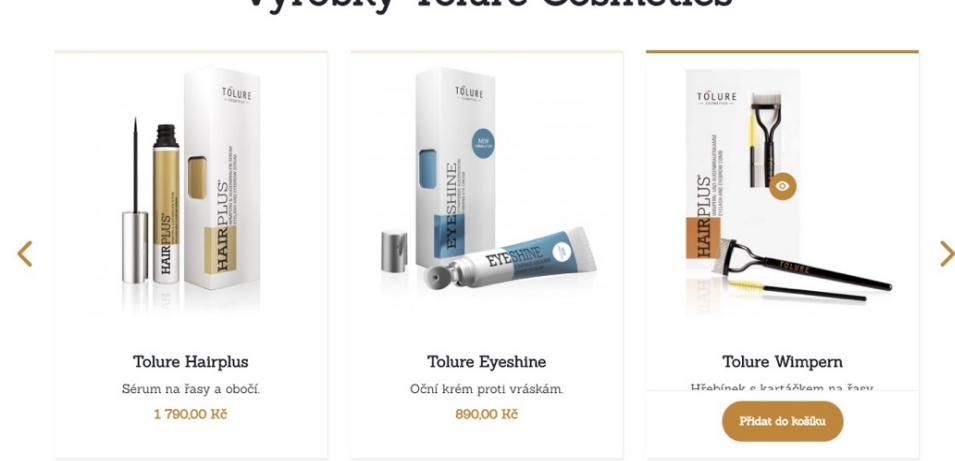

# Výrobky Tolure Cosmetics

**Obrázek 23 carousel s produkty na hlavní stránce hairplusrasy.cz [zdroj: vlastní zpracování]**

Podobně jako výpis produktů je zpracovaná i sekce "Doporučují nás", kde lze procházet reference od celebrit. Na konci stránky jsou v obou verzích nejčastější dotazy s odpověďmi.

V patičce, která je opět společná pro celý web je výrazný prvek s 6 posledními fotkami z instagramu firmy, dvě výrazná tlačítka odkazující na instagram a facebook hairplusrasy. Níže jsou pak kontaktní a fakturační údaje, odkaz na dokumenty s obchodními podmínkami a ochranou osobních údajů a tabulka se čtyřmi top produkty. Desktopová verze patičky je vidět na obrázku 24 níže. V mobilní verzi je patička obsahově stejná, jen jsou sekce poskládány pod sebe.

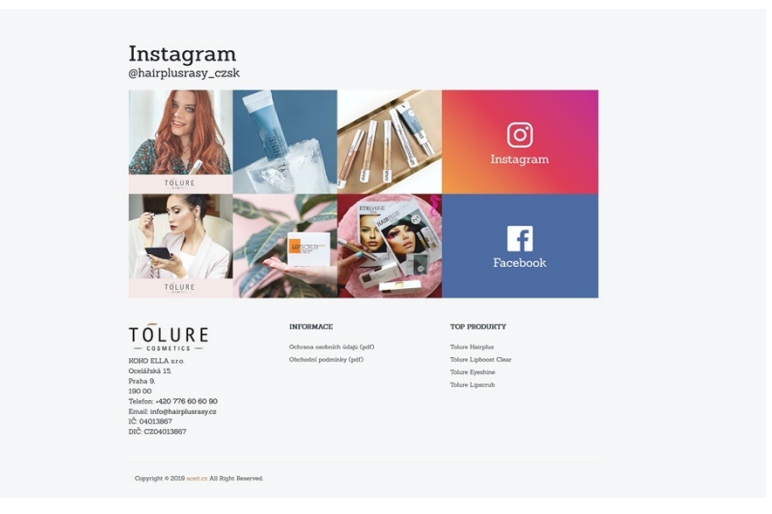

**Obrázek 24 patička webových stránek hairplusrasy.cz [zdroj: vlastní zpracování]**

Pokud se uživatel dostane do detailu jedné z kategorií produktu, v horní části vidí šedě podbarvené drobečkové menu, v levé části obrazovky je v počítačové verzi menu se všemi kategoriemi. Aktivní kategorie je barevně odlišena. V pravé části stránky je pak výpis všech produktů v kategorii, jelikož žádná z kategorií neobsahuje více než 5 produktů, není zde žádný filtr ani stránkování. Na mobilu jsou sekce v layoutu poskládány pod sebe, obsahově se verze neliší.

Stránka s detailem produktu podobně jako stránka s detailem kategorie obsahuje v nejvyšší části drobečkové menu. Dále je layout rozdělen do 5 částí. První část, na desktopové verzi umístěna vlevo nahoře obsahuje slider s fotkami produktu, které lze procházet pomocí miniatur. Vpravo jsou základní údaje o produktu, atributy, krátký popis výrobku, cena a formulář pro přidání libovolného počtu produktu do košíku.

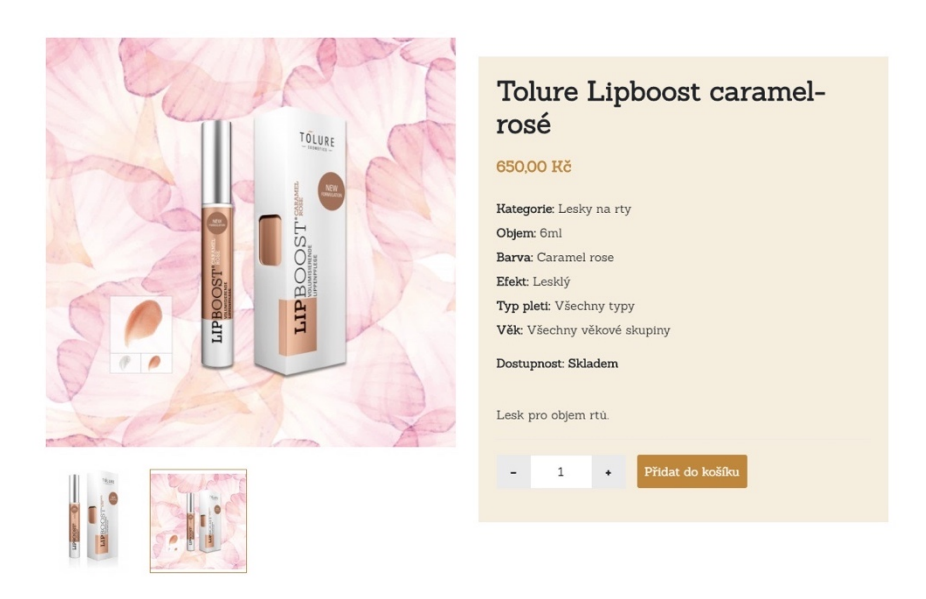

**Obrázek 25 horní sekce detailu produktu na e-shopu hairplusrasy.cz [zdroj: vlastní zpracování]**

Níže pod touto sekcí je pak na stránce produkt podrobně popsán, občas je popis doprovázen i různými obrázky, které naznačují, jak produkt aplikovat. Dále jsou v detailu produktu výpisy souvisejících a podobných produktů, které jsou opět zákazníkovi prezentovány formou carouselů, které lze procházet pomocí šipek. V počítačové verzi jsou zobrazeny 3 produkty najednou v mobilní verzi pak jen jeden.

Nákupní proces je rozdělen do čtyřech kroků:

- Košík
- Doprava a platba
- Dodací údaje
- Děkujeme

Všechny stránky objednávkového procesu obsahují speciální horní menu, které zákazníkovi zobrazuje, v jakém kroku objednávky se nachází, jaký bude následující a kolik kroků je pro objednání zboží celkem potřeba.

V košíku jsou produkty uspořádány do tabulky, která obsahuje obrázek produktu, jeho název, cenu za jeden kus zboží, možnost změnit množství, cenu za produkt celkem a ikonu pro jeho odebrání z košíku. Dále je na stránce vstup, ve kterém lze uplatnit slevový kód, shrnutí, kde je celková cena za objednávku a tlačítka, kterými se může dostat na další krok objednávky nebo zpět do obchodu. Vizuální zpracování košíku je vidět na obrázku 26 níže.

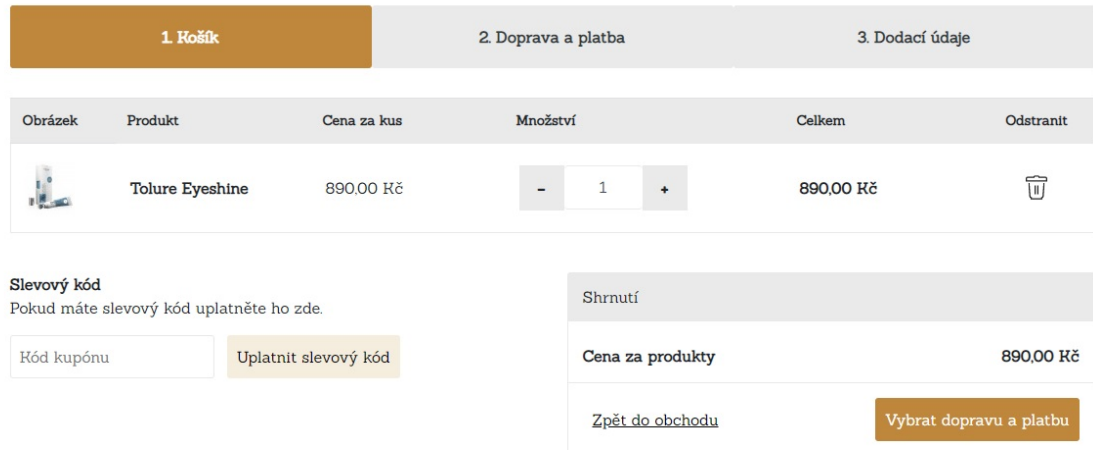

### **Obrázek 26 vizuální podoba stránky s košíkem na hairplusrasy.cz [zdroj: vlastní zpracování]**

V dalším kroku si zákazník vybírá, jak bude chtít zboží dopravit a jakým způsobem za něj zaplatí. V současné době e-shop nabízí pouze dopravu pomocí České Pošty za 60 Kč a platbu pomocí převodu, která je zdarma nebo dobírkou při předání zboží za 100 Kč. Po vybrání

způsobu dopravy a platby je zákazník vyzván k vyplnění údajů nutných pro doručení zboží – jméno a příjmení, e-mailová adresa, telefonní číslo, ulice a číslo popisné, město, PSČ, země.

Volitelně lze pak zvolit jinou doručovací adresu, nákup s firemními údaji, nebo přidat poznámku k objednávce. Pro odeslání objednávky musí také zákazník souhlasit s podmínkami ochrany osobních údajů a obchodními podmínkami. Pokud je zákazník registrován, přihlášen a má vyplněny osobní údaje ve svém profilu, jsou tyto údaje doplněny automaticky.

Po odeslání objednávky je zákazník přesměrován na stránku s poděkováním, na které jsou údaje potřebné pro platbu převodem a kompletní shrnutí objednávky. Tyto údaje jsou zákazníkovi zaslány také do jeho e-mailové schránky.

Tento e-mail není jediný, který zákazník v současné době obdrží, pokud zvolil platbu převodem, je informován při přijetí platby, dále pak nehledě na výběr způsobu platby je informován při předání zboží dopravci.

Jak již bylo zmíněno, zákazník se také může v e-shopu registrovat a poté přihlásit do svého účtu, kde může spravovat své osobní údaje, změnit heslo a sledovat provedené objednávky.

## **4.1.2 Kvantitativní uživatelské testování**

Ke kvantitativnímu testování byla využita aplikace hotjar, pomocí které lze nahrávat zákazníky během procházení webu a tvořit heatmapy a nástroj google analytics, který poskytuje komplexní analytiku k webům nebo webovým aplikacím. Lze v něm sledovat například z jakých zemí se nejčastěji zákazníci připojují, jak dlouho trvá jejich pobyt na webu, odkud na web přišli, jaký je poměr mezi vracejícími se a novými zákazníky a mnoho dalšího.

V aplikaci hotjar na adrese https://hotjar.com, byl vytvořen základní účet zdarma, pomocí kterého bylo uskutečněno a uloženo 100 záznamů pohybu návštěvníků po webu. Sto je maximální počet nahrávek, které lze uložit na jednom neplaceném účtu.

Ukládány byly pouze záznamy návštěv, které trvaly déle než 30 s, pobyt kratší než 30 s nebyl pro měření relevantní. Dále nebyly v úvahu brány záznamy, které pouze testovali, zda se záznam spouští. Celkem bylo tedy použito 98 záznamů. Veškeré záznamy byly analyzovány a jejich základní údaje sepsány do tabulky, ukázka tabulky s prvními 10 záznamy je na obrázku 27.

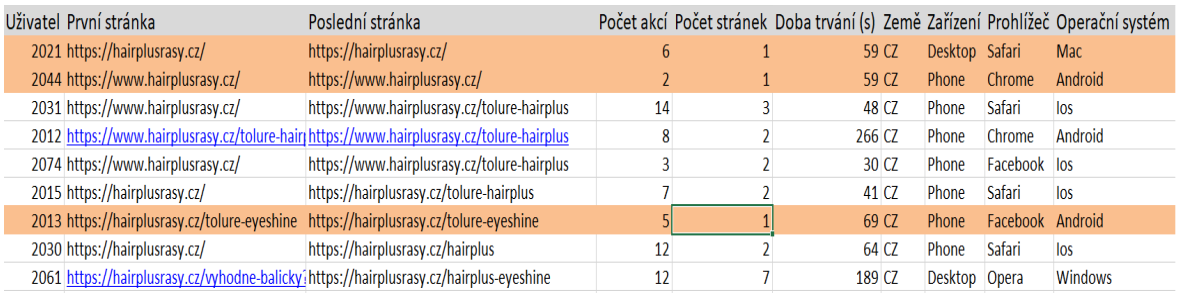

## **Obrázek 27 ukázka tabulky s 10 záznamy z aplikace hotjar, oranžově podbravení zákazníci opustili eshop ihned na první stránce [zdroj: vlastní zpracování]**

Z provedené analýzy byly učiněny tyto poznatky:

- Přibližně 80 % zákazníků si e-shop prohlíželo na mobilním telefonu.
- Průměrně každý zákazník učinil na e-shopu 20 akcí, za akci je považováno kliknutí nebo rolování.
- 40 % zákazníků web opustilo ihned na první navštívené stránce.
- Mnoho uživatelů, kteří se chtěli dostat do detailu produktu, se snažili prokliknout se do něj kliknutím na jeho název, který není ve výpisech aktivním odkazem.
- Velká část uživatelů prochází web velmi podrobně, dostane se i do spodních částí e-shopu.
- Pokud zákazníci zobrazí menu, které vyjíždí pomocí ikony hamburgeru, chtějí ho zavřít kliknutím kamkoliv jinam, což není možné.
- Nákup učinilo celkem 6 zákazníků.
- Jeden ze dvou zákazníků, kteří nakoupili více produktů, nevyužil výhodných balíčků, které nabízely stejné produkty za výhodnější cenu, protože si jich nevšiml.
- Relativně hodně zákazníků opustilo z různých důvodů obchod v košíku.
- Mnoho zákazníků nenapadne procházet produkty pomocí carouselu.
- Úvodní carousel s bannery nepoutá téměř žádnou pozornost, velmi malé procento zákazníků bannery procházelo.
- Ač je web na první pohled velmi zaměřený na prodej séra na řasy, mnoho zákazníků jevilo zájem i o další doplňkový sortiment, který na webu není tolik vidět.

Protože již první výsledky ze záznamu prokázali, že velká většina zákazníků navštěvuje webové stránky z mobilních zařízení, byla další měření zaměřena především na mobilní zařízení.

Pomocí aplikace Hotjar byly dále vytvořeny heatmapy úvodní stránky pro desktopovou a mobilní verzi webu, které ukazují, na jaké části uživatelé nejčastěji klikají. Do heatmapy byly zaneseny data z celkem 370 zobrazení webu. Na obrázku 28 je vidět výsledná heatmapa pro mobilní zařízení. Z důvodu úspory místa jsou pro demonstraci poskládány vedle sebe 3 sekce úvodní stránky, o které byl projeven největší zájem.

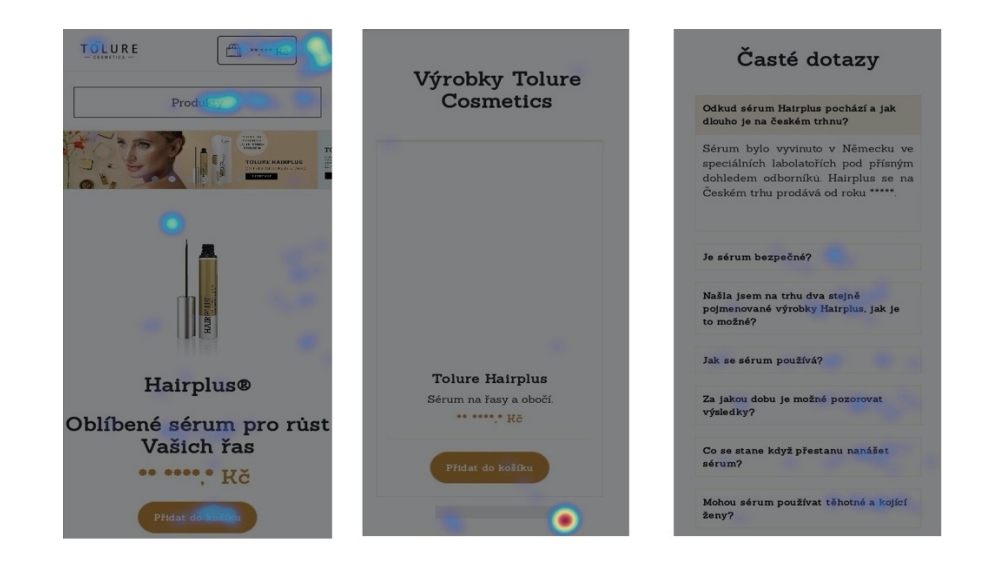

**Obrázek 28 tři pro zákazníky nejzajímavější sekce na úvodní stránce [zdroj: vlastní zpracování]**

V levé části obrázku 28 je vidět fold pro mobilní zařízení. Zde návštěvníci, podle heatmapy, jeví největší zájem o "hamburger" ikonu v pravé horní části, zajímavé je, že o tuto ikonu jeví o něco málo zájem než o tlačítko "produkty", které je mnohem větší. Stejně jako ze záznamů se zde ukazuje, že carousel je pro zákazníky nezajímavý. Dále zde zákazníci často klikali na tlačítko pro přidání séra Hairplus do košíku a na jeho fotku, zřejmě ze zvyku, že se dostanou na detail produktu, ze stejného důvodu se snažili kliknout také na název produktu, který však neobsahuje aktivní odkaz. Nepatrné zabarvení v pravé části u fotky produktu Hairplus je způsobena snahou zákazníku zavřít vyjíždějící menu.

Uprostřed obrázku je sekce s carouselem obsahujícím produkty. Zdálo by se, že výrazný zájem je zde jeven o tlačítko k procházení produktů, nicméně ze záznamů, které byly analyzovány dříve, než heatmapy je zřejmé, že toto tlačítko využilo jen velmi málo uživatelů. Výrazné zabarvení je způsobené tím, že když si tlačítka někdo všimne, klikne na něj mnohokrát, protože prochází produkty po jednom.

Třetí sekcí na obrázku umístěné úplně vlevo je sekce s častými dotazy, která vyžaduje kliknutí k zobrazení odpovědi na otázku. Ač je tato sekce umístěna velmi nízko zákazníci o ni jeví relativně velký zájem.

Další heatmapa na obrázku 29 ukazuje, jak moc uživatelé na mobilu scrollují, a tedy kolik z nich se dostane do částí webu, které jsou v layoutu umístěny níže.

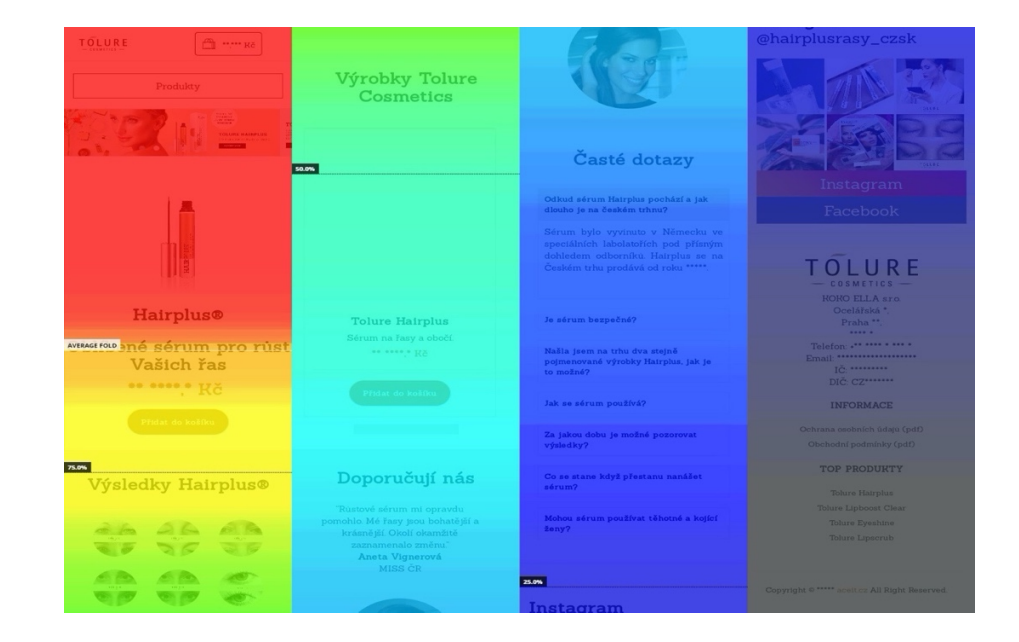

**Obrázek 29 heatmapa scrollování na mobilních zařízení [zdroj: vlastní zpracování]**

Z dat, které heatmapa poskytla je vidět, že asi 17 % zákazníků projde úvodní stránku celou až k patičce, což je poměrně velký počet. Na obrázku je v levé části vidét i průměrný fold, který ukazuje, jak velká část stránky je vidět bez nutnosti rolování.

Pro ověření dat, které poskytla aplikace hotjar byl použit ještě analytický nástroj Google Analytics, kde byly zkoumány údaje za rok 2019, za toto období učinilo celkem 31 tisíc uživatelů 41 tisíc návštěv webových stránek.

Jako první bylo ověřeno, zda opravdu tolik zákazníků navštěvuje e-shop z mobilních zařízení, podle grafu na obrázku 30, je vidět, že v roce 2019 navštívilo e-shop dokonce 86 % zákazníků z mobilního telefonu, což je ještě o něco větší číslo, než v případě 100 nahrávaných zákazníku pomocí Hotjar.

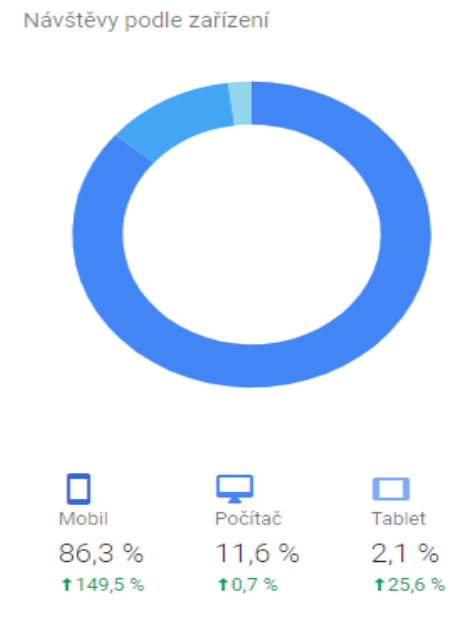

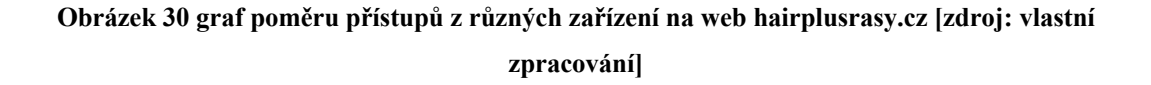

Na obrázku 30 je také vidět velký nárůst návštěv z mobilních zařízení za poslední rok a to téměř o 150 % oproti předešlému roku.

Dalším zkoumaným údajem byla míra okamžitého opuštění, ta je podle Analytics poměrně vysoká, za poslední rok nepokračovalo na další stránku téměř 70 % uživatelů, to ukazuje, že web velkou část návštěvníků nezaujme. Pro zajímavost bylo ještě upraveno období na poslední 3 měsíce, kdy získal e-shop nový design, za poslední 3 měsíce, byla míra opuštění o 5 % nižší, tedy 65 %. I tak je míra opuštění relativně vysoká, jedním z důvodu, proč je tak vysoká může být neaktivní odkaz na názvu ve výpisu produktů, zmíněný ve výsledcích testování pomocí Hotjar. Dále bylo zjištěno, že průměrně zákazník projde 2 stránky během jedné návštěvy a na webu zůstane v průměru přibližně jednu minutu.

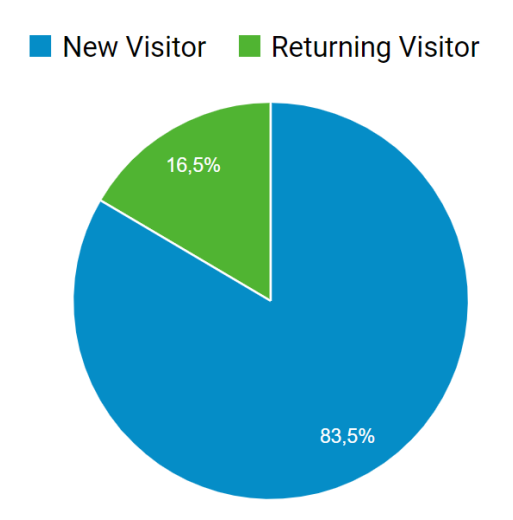

**Obrázek 31 poměr mezi vracejícími se a novými uživateli [zdroj: vlastní zpracování]**

Z grafu na obrázku 31 lze vyčíst, že do e-shopu se vrací 16,5 % zákazníků, což představuje téměř 6 tisíc z celkového počtu 31 tisíc uživatelů.

Bylo také ověřeno, kolik procent zákazníků opustí e-shop v košíku. Podle údajů za poslední rok 37 % zákazníků, kteří dojdou do košíku, zde e-shop také opustí a nepokračují v nákupu. To znamená, že více než každý třetí zákazník se nedostane z prvního kroku objednávky do druhého. Opět bylo zkoumáno, zda se toto číslo snížilo, když byl implementován nový design a za poslední 3 měsíce je procento opuštění košíku už výrazně menší, konkrétně 25 %, je tedy vidět, že redesignem byly odstraněny některé překážky, které bránili zákazníkům objednat.

Obecně lze z dat usoudit, že designová obměna e-shopu prospěla, nicméně stále je zde mnoho možností, jak e-shop zlepšit.

### **4.1.3 Příprava na kvalitativní uživatelské testování**

Hlavním cílem kvantitativního testování bylo prověřit nákupní proces a zjistit jaký první dojem web v zákaznících vzbuzuje.

Vzhledem k sortimentu, který je určen především ženám, bylo jako první pomocí údajů z reklamních kampaní na Facebooku zkoumáno, zda na e-shopu nakupují především ženy. Ze získaných údajů bylo zjištěno, že na e-shopu nakupují z 99 % ženy, a to konkrétně ženy v rozmezí 25-44 let, konkrétněji jsou data vidět v grafu na obrázku 32.

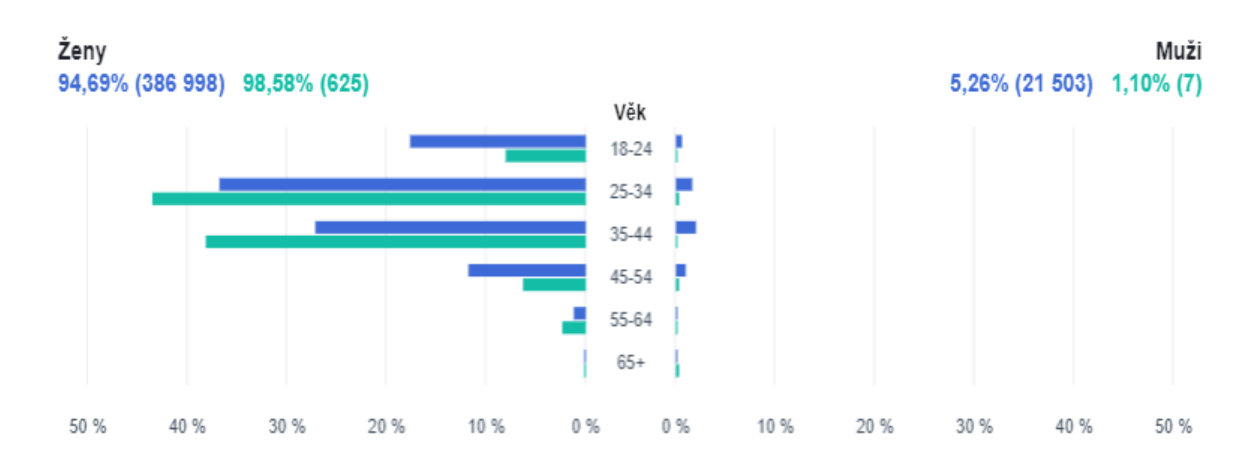

## **Obrázek 32 graf nákupů z reklamních kampaní na Facebooku rozdělen podle pohlaví a věku uživatelů [zdroj: vlastní zpracování]**

Získané informace byly použity k vytvoření person, podle kterých následně byli vybráni testeři.

## **4.1.3.1 Persony**

Celkem byly vytvořeny 3 persony, všechny ženského pohlaví ve věku od 25 do 44 let. Pro vytvoření person byla použita šablona pro tvorbu person od společnosti AITOM s.r.o. Vytvořené persony jsou vidět na obrázcích 33–35.

### **Anna Fintilka**

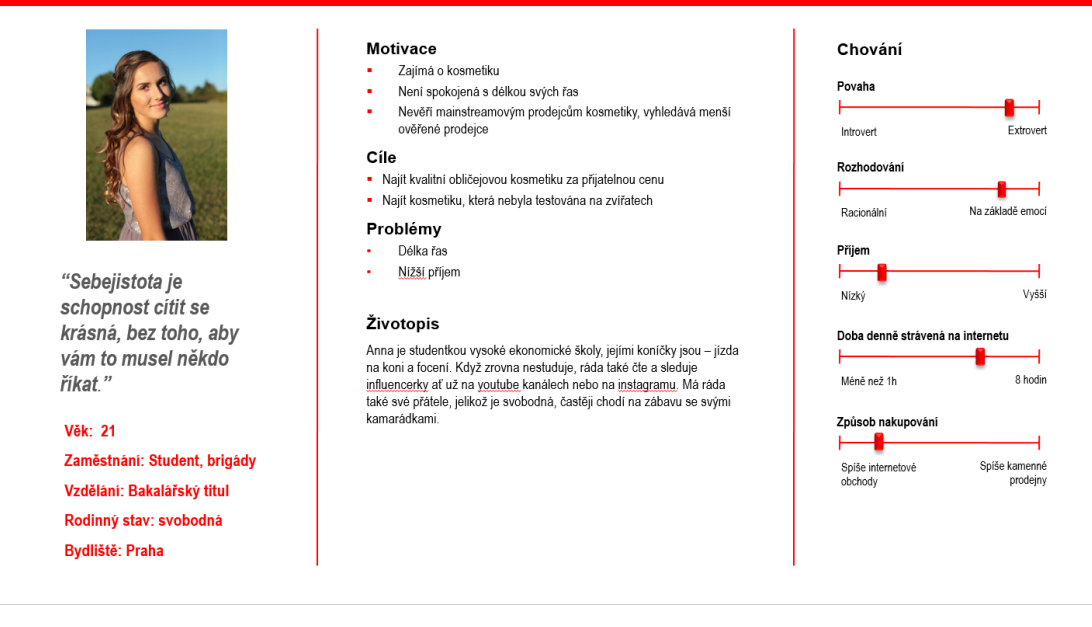

#### **Obrázek 33 persona Anna Fintilka [zdroj: vlastní zpracování]**

#### Lenka Rodinová

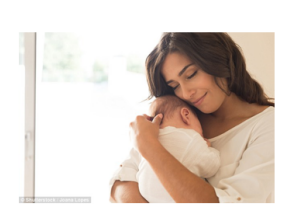

"Zaměřte se na sebe. svou rodinu, přátele a hlavě na svou spokojenost."

**Věk: 27** Zaměstnání: Rodičovská dovolená Vzdělání: Středoškolské s maturitou Rodinný stav: vdaná Bydliště: Brno

#### Motivace

Po těhotenství má problémy s pletí řasami a obočí J. .<br>Hledá šetrné sérum na řasy

#### Cíle

- . . .<br>Najit kvalitní obličejovou kosmetiku, kterou bude moci používat<br>dlouhodobě

#### Problémy

Nedůvěřuje internetovým obchodům

#### Životopis

Lenka je momentálně na mateřské dovolené, když se nestará o svou dceru, ráda vaří, pěstuje květiny, ráda chodí na procházky s ostatníma<br>maminkama, brouzdá na internetu a sleduje televizi. Před mateřskou dovolenou byla Lenka zaměstnaná na manažerské pozici v menší firmě Po mateřské dovolené by se do zaměstnání ráda vrátila.

#### Chování Povah L Introver Extrovert Rozhodování ┙ Na základě emocí Racionálni Přijem L **Nizký** Vyšší Doba denně strávená na internetu Méně než 1h 8 hodin Způsob nakupování ┙ Spíše internetové<br>obchody Spíše kamenné<br>prodejny

**Obrázek 34 persona Lenka Rodinová [zdroj: vlastní zpracování]**

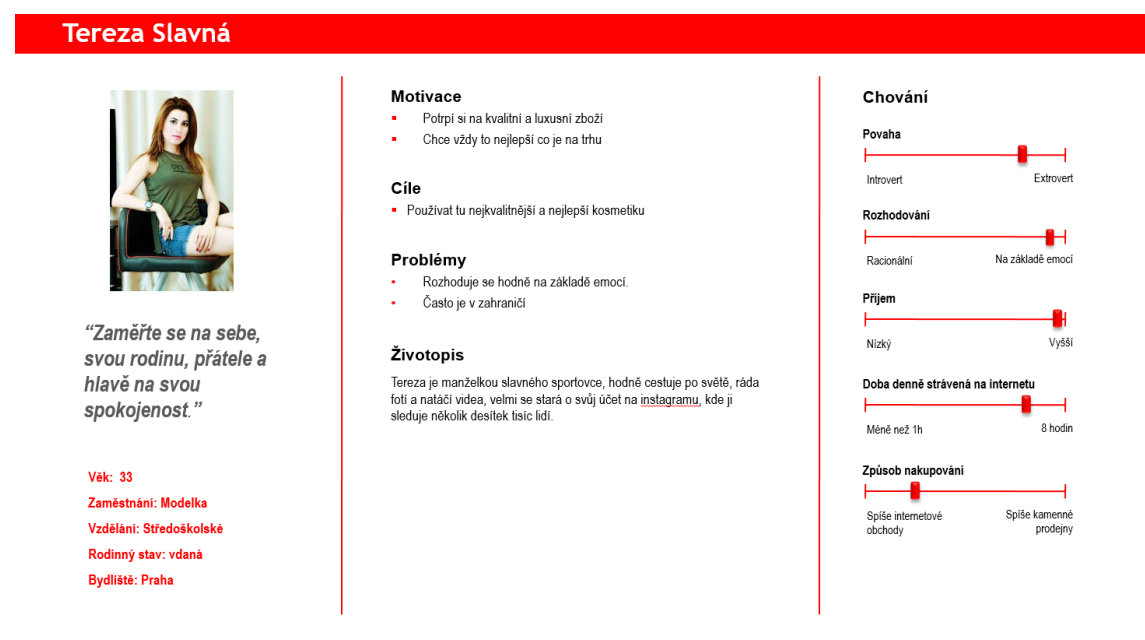

### **Obrázek 35 persona Tereza Slavná [zdroj: vlastní zpracování]**

Na základě vytvořených person bylo vybráno 5 testerů:

- Tester A Žena, 24 let, žijící v Praze, studentka s částečným úvazkem ve zdravotnictví, svobodná, bez dětí, mezi její zájmy patří četba, cukrářství a přátelé, nakupuje převážně na internetu.
- Tester B Žena, 26 let, žijící v Libereckém kraji, pracuje ve školství, svobodná, bez dětí, mezi její zájmy patří sport a hra na piano, nakupuje převážně na internetu.
- Tester C Žena, 28 let, bydlí v Praze, pracuje na vysoké manažerské pozici, svobodná, bez dětí, mezi její zájmy patří móda, šití a přátelé, nakupuje převážně na internetu.
- Tester  $D \check{Z}$ ena, 35 let, bydlí v Praze, pracuje ve zdravotnictví, vdaná, 1 dítě, mezi její zájmy patří její dcera, rodina a bydlení, nakupuje převážně v kamenných obchodech.
- Tester  $E \check{Z}$ ena, 35 let, bydlí v Praze, pracuje v advokacii, vdaná, mezi její zájmy patří četba a historie, nakupuje převážně v kamenných obchodech.

Žádná z testovaných zákaznic na e-shopu nikdy nenakupovala.

Se všemi byl proveden hloubkový rozhovor, který měl stejný scénář, a všem byly položeny stejné základní otázky, týkající se především nákupního procesu. Pro zjištění prvního dojmu, který v zákazníkovi web zanechá, byla využita také reaction card metoda.

## **4.1.4 Interview**

Pro hloubkový rozhovor byl vytvořen následující scénář:

"*Delší dobu řešíte problém s délkou a hustotou řas a kruhy pod očima, na internetu hledáte kosmetiku, která by Vám pomohla řasy prodloužit a zvýšit hustotu a zmírnit, nebo ještě lépe odstranit, kruhy pod očima, máte daný rozpočet 3 000 Kč, který nechcete v žádném případě překročit, pokud kosmetika bude fungovat, jste ochotna ji používat opakovaně.*"

Ke scénáři byly postupně zadány tyto úkoly:

- Pomocí vašeho oblíbeného internetového prohlížeče na svém mobilním telefonu nalezněte na internetu kosmetiku, která bude splňovat Vaše požadavky, ukončete nákupní proces v košíku.
- Přejděte na webovou stránku hairplusrasy.cz, jaký první dojem ve Vás stránka vyvolává?
- Nabízí e-shop produkty, které hledáte?
- Je e-shop dostatečně přesvědčivý k nakoupení?
- Proveďte nákup produktů, které uspokojí vaše požadavky.
- Nabízí e-shop dostatečný výběr způsobů dopravy a platby?
- Je pro vás dostatečně srozumitelná e-mailová komunikace, po dokončení objednávky?

Odpovědi na hlavní otázky a veškeré rozhovory byly podrobně analyzovány a některá získaná data převedena do grafů.

První z otázek, není tolik předmětem testování, jelikož se netýká přímo e-shopu, ale cestě k němu. V průběhu testování nebyla spuštěna žádná on-line reklamní kampaň. Ani jedna z 5 testovaných potencionálních zákaznic se pomocí vyhledávání nedostala na e-shop hairplusrasy.cz a všechny by tak produkty objednaly konkurenční produkty. Toto odpovídá faktu, že e-shop prodává ve velké většině jen pouze pomocí on-line reklamních kampaní, které propagují slevové akce. Pokud neběží žádná reklamní kampaň, prodeje jsou výrazně nižší.

Testeři E a D, využili k vyhledávání portál seznam.cz, ostatní využili google.com. Všechny zajímaly především reference od zákazníků. Testeři A, B a C, tedy mladší část respondentů, shlédli vždy na portálu YouTube video propagující konkurenční produkt, které silně ovlivnilo jejich rozhodování. Ač, jak již bylo zmíněno, se tento dotaz tolik netýká UX, byly zjištěny zajímavé informace, které mohou velmi dobře posloužit ke zvýšení efektivity marketingu a k přínosu více zákaznic na e-shop, zejména umístění videa s recenzí produktů na YouTube by mohlo velmi dobře fungovat.

Další zajímavou informací týkající se vyhledávání je, že existují dvě séra s názvem Hairplus, která jsou naprosto odlišná. Pro klíčové slovo "Hairplus sérum" vyhledávač Google Nabízí z 90 % odkazy na konkurenční produkt. E-shop hairplusrasy.cz je v organicky nalezených výsledcích až na 10 místě, bylo tedy doporučeno minimálně zvážit, zda je e-shop umístěný na správné doméně a zda by nebylo vhodné provést změny v názvech produktů a názvu samotného obchodu.

Otázky, které následovaly, se již týkaly výhradně internetového obchodu hairplusrasy.cz. První dotaz týkající se e-shopu byl směřován na první dojem, dotaz byl formulován tak aby bylo zřetelné, jaký první dojem v návštěvníkovi zanechá e-shop z hlediska vizuálního zpracování, srozumitelnosti a důvěryhodnosti. První dojem byl zkoumán na úvodní stránce e-shopu, která je podle dat z google analytics první navštívenou stránkou pro více než polovinu všech návštěvníků. Data zjištěná z dotazu jsou vidět v grafu na obrázku 36.

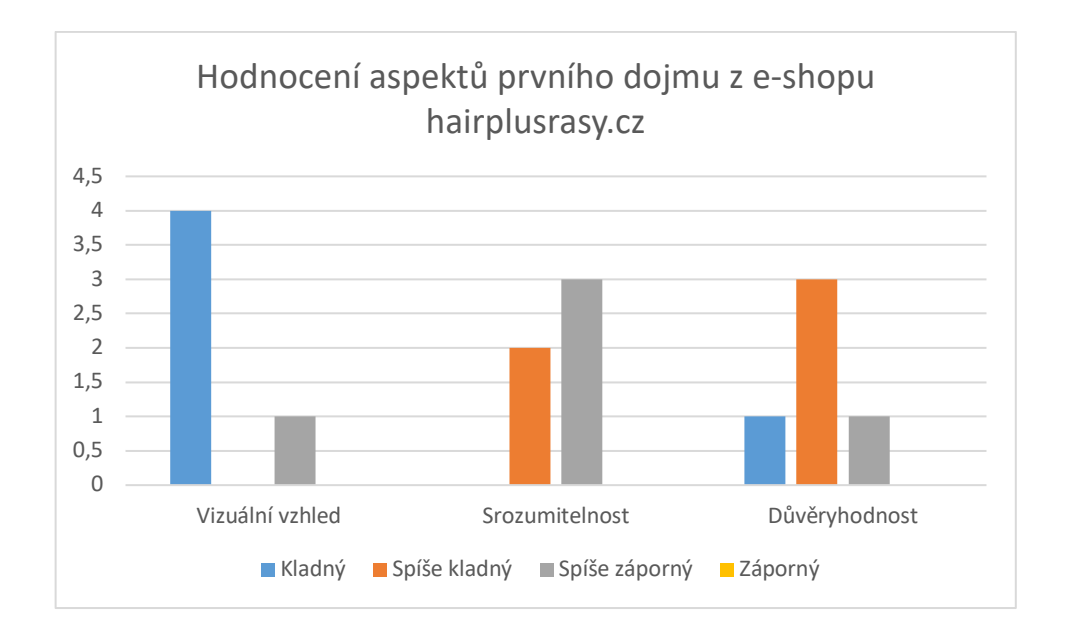

**Obrázek 36 Graf hodnocení prvního dojmu návštěvníků e-shopu hairplusrasy.cz [zdroj: vlastní zpracování]**

Z grafu si lze povšimnout, že většině testerů se vizuálně vzhled e-shopu líbí, nejčastěji vyzdvihovali, že působí moderně a čistě. Tester E by raději použil výraznější barvy, web na něj působil mdle.

Srozumitelnost zde zastupuje schopnost návštěvníků pochopit poslání e-shopu a poznat, tak jejich nabídku. Zde bylo hlavním problémem, že 3 z 5 návštěvnic si myslely, že e-shop nabízí pouze sérum na řasy a neprodává žádný další sortiment.

Poslední zkoumanou podkategorií prvního dojmu byla důvěryhodnost, zde byly odpovědi ve většině případů spíše neutrální, nebyly odhaleny žádné prvky, které by zvyšovali nebo naopak snižovali důvěryhodnost e-shopu. Výjimkou však byla odpověď testera E, který odhalil nesoulad s názvem domény hairplusrasy.cz, logem webu, které převzaté od společnosti Tolure cosmetics a kontaktem na provozovatele e-shopu KOKO ELLA s.r.o., to v něm vzbudilo jisté obavy.

Tato část testování přinesla zajímavé podměty pro návrh nového řešení pro mobilní telefony:

• Měla být na úvodní stránce rozhodně lépe prezentována šíře sortimentu, řešení pomocí carouselu není pro mobilní zařízení vhodné.

• Logo, které je v záhlaví by mělo souviset s e-shopem, a nikoliv s dodavatelem produktů.

Z tohoto dotazu se také zdá, že není nutné navrhovat nový obecný vizuální vzhled a barevnou paletu e-shopu pro vylepšení prvního dojmu, který v návštěvnících zanechává.

Další dotaz, zda e-shop nabízí hledané produkty, trošku souvisí s podkategorií předešlého dotazu týkající se srozumitelnosti. Při podrobnějším zkoumaní a delším pobytu v internetovém obchodu, už ale všechny testované zákaznice dokázaly najít hledané produkty. Hledání produktu návštěvnicím notně ztěžovala nutnost častého rolování, kterou 2 z 5 návštěvnic hodnotily jako velmi obtěžující, pokud totiž prozkoumaly celou stránku, byly nuceny se pomocí rolování opět dostat zpět na záhlaví, teprve zde mohly pokračovat v procházení.

Překážkou zde bylo samotné menu, které je v současné době na mobilních zařízení rozdělené na dvě části, jedno menu se statickými stránkami vyjede pomocí kliknutí na "hamburger", druhé s kategoriemi vyjede po kliknutí na tlačítko "Produkty" v záhlaví webových stránek. Dvě z pěti testovaných tlačítko s produkty přehlédlo a snažilo se k produktům dostat kliknutím na ikonu "hamburgeru".

Pokud se některá z testovaných zákaznic dostala do postranního menu se statickými stránkami, které lze vidět na obrázku 37, vždy se jej snažila zavřít kliknutím mimo element menu. Až po několika vteřinách si všimla, že lze zavřít šipkou. Na obrázku 37 je šipka ro zavírání vyznačena červeným obdélníkem, prostor, kterým se zákaznice snažily menu zavřít je pak v zeleném obdélníku.
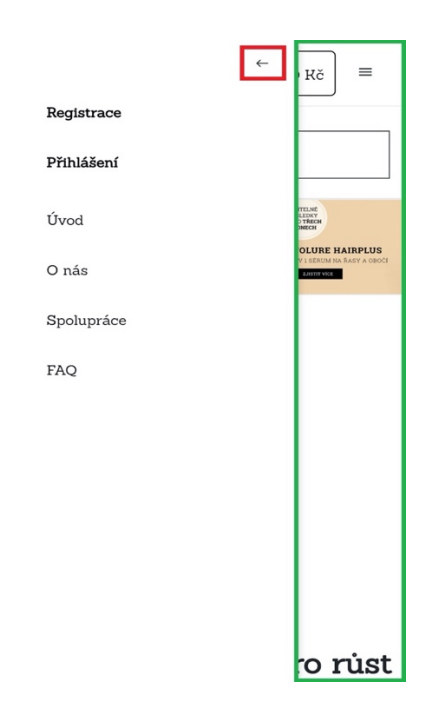

### **Obrázek 37 mobilní menu se statickými stránkami na hairplusrasy.cz [zdroj: vlastní zpracování]**

Opět zde vznikly další podklady pro tvorbu nového návrhu:

- Téměř všechny elementy na webu zabírají příliš prostoru, z tohoto důvodu jsou zákaznice nuceny srolovat více, než je nutné.
- Rozdělení menu návštěvnice mate.
- Vyjíždějící menu, které je přivoláváno pomocí hamburgeru, by mělo jít zavřít i kliknutím kamkoliv jinam než na menu.
- Menu by mělo být přichyceno ve vrchní části webu i po srolování do nižších částí.

Čtvrtý dotaz týkající se přesvědčivosti poukázal na velký nedostatek v podobě chybějících referencí od ostatních zákazníků v detailu produktu, díky tomuto by zde nenakoupily 4 z 5 testovaných zákaznic.

Pokud tedy nový návrh bude obsahovat nějakou formu referencí od zákaznic v detailu produktu, mělo by to výrazně vylepšit schopnost e-shopu prodat výrobky zákaznicím, které s ním ještě nemají zkušenosti.

Dvě zákaznice postrádaly u produktů informaci o ceně dopravy a předpokládané době doručení, to sice neznamenalo, že by ihned přerušily proces nákupu, ale snížilo to jejich zájem o produkt.

Nákupní proces, který byl prováděn se všemi testery, odhalil další překážky, které bránily prodeji zboží. Jedna z 5 testovaných zákaznic hodnotila jako velmi "otravná" vyskakovací okna s upozorněním, které nemizí automaticky, ale až po kliknutí na ně a zabírají na mobilu velkou část místa. U dvou zákaznic se stalo, že přidaly do košíku zboží, které následně chtěly odstranit, jelikož je k nalezení tlačítka nutné na mobilu srolovat do strany, tlačítko se jim nepodařilo nalézt, to by mohlo způsobit i opuštění e-shopu.

Všechny zákaznice pozitivně kvitovaly cenu dopravy pomocí České Pošty, 4 z nich by však rády měly větší výběr, nejčastěji byly zmiňovány v poslední době velmi oblíbené služby od společnosti Zásilkovna a Uloženka. Třem zákaznicím chyběla ve výběru způsobu platby, online platba kartou. Ani jedna ze zákaznic by nevyužila platbu dobírkou za 100 Kč.

V posledním kroku objednávky měla pouze jedna ze zákaznic problém s tím, že není rozpoznat, jaké údaje jsou volitelné a jaké povinné.

V průběhu rozhovorů se také potvrdily některé nedostatky, které odhalily předešlé testy. Marná snaha zákaznic dostat se do detailu produktu kliknutím na jeho název ve výpisu, velmi malý zájem o úvodní bannery, které jsou prezentovány ve slideru a jsou nečitelné a málo viditelné výhodné balíčky. Dvě z pěti testovaných zákaznic by nakoupily zboží zvlášť a nevyužily výhodných balíčků, které mají o 15 % nižší cenu.

# **4.1.4.1 Reaction card method**

Na konci každého z hloubkových rozhovorů, byly testeři ještě požádáni o výběr 5 z následujících 20 přídavných jmen, které nejvíce vystihují jejich pocit z e-shopu: přístupný, atraktivní, klidný, čistý, komfortní, komplexní, kreativní, lehce použitelný, rychlý, flexibilní, přátelský, výjimečný, zajímavý, svěží, důvěryhodný, moderní, bezpečný, stabilní, profesionální, srozumitelný, otravný, nudný, matoucí, obtížný, frustrující, zastaralý, pomalý, moc technický, nekvalitní, stresující, neatraktivní, nestabilní, vzbuzující obavy, obtížný, hloupý, nebezpečný, rušivý, všední, nekultivovaný, nepředvídatelný. Graf na obrázku 38, zobrazuje nejčastěji vybraná přídavná jména.

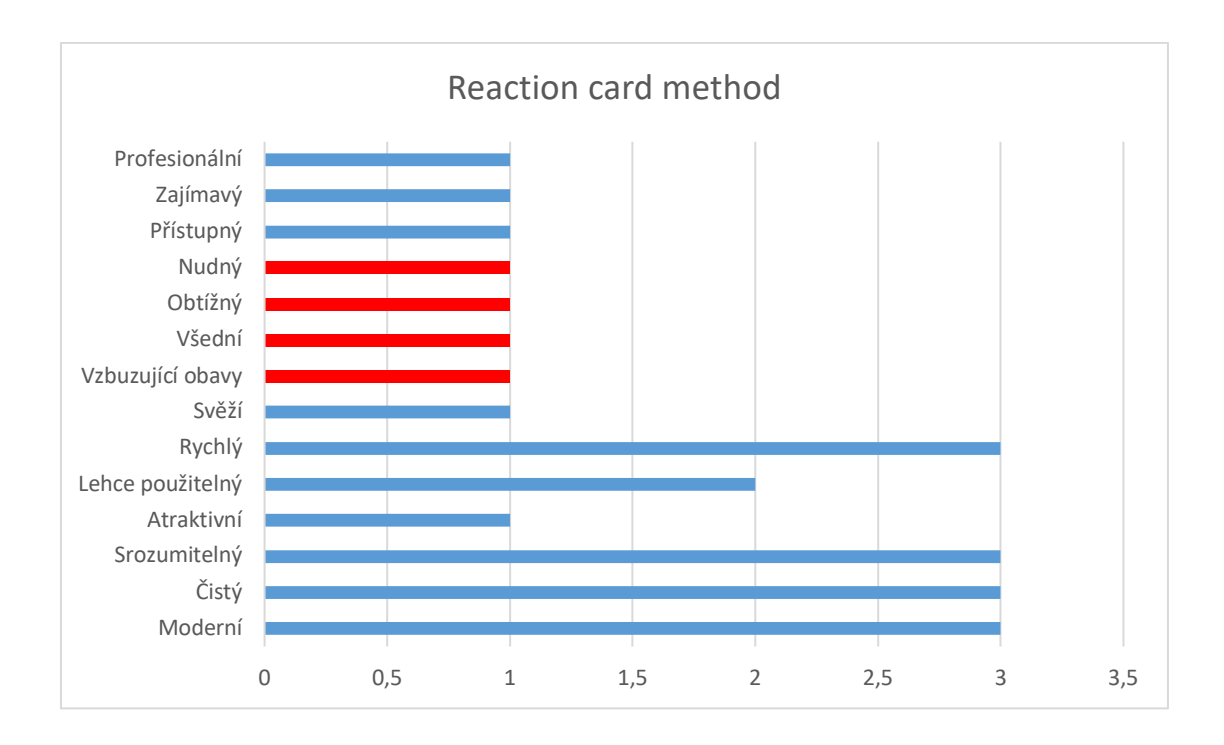

**Obrázek 38 nejčastěji vybíraná přídavná jména od testerů při testování metodou reaction card [zdroj: vlastní zpracování]**

Z grafu na obrázku 38 je zřetelné, že převažuje modrá barva, která značí pozitivní přídavná jména ze seznamu. Při výběru některých negativních přídavných jmen, byly ještě zákaznice dotázány, proč toto slovo vybraly. Jedna z testovaných zvolila slovo "vzbuzující obavy", z důvodu, že na e-shopu nenalezla reference od zákazníků, za "obtížný" označila e-shop jiná testovaná zákaznice, protože nenalezla způsob, jak odstranit zboží z košíku.

## **4.1.4.2 Testování přístupnosti**

Protože se norma EN 301 549 V1.1.2 nevztahuje na veřejnoprávní vysílací subjekty či nevládní organizace, které neposkytují služby, jež jsou zásadní pro veřejnost, a to zejména pro osoby se zdravotním postižením, není ze zákona nutné, aby web splňoval tuto normu. Přesto byla u e-shopu ještě otestována přístupnost webových stránek pomocí nástroje dostupného na https://wave.webaim.org/, který může odhalit zásadní, ale jednoduše napravitelné chyby v přístupnosti. Nástroj odhalil 2 hlavní chyby, které mohou znepříjemnit používání e-shopu lidem s nějakým zrakovým postižení:

- U několika obrázků chybí alternativní text.
- Některé prvky nejsou dostatečně kontrastní.

#### **4.1.5 Závěry z uživatelského testování**

Testování přineslo některé velmi dobré podklady pro tvorbu nového návrhu e-shopu. Z testování je zřejmé, že není nutné dělat nějaké výrazné změny, ale pokud se podaří správně napravit chyby, které testování odhalilo, mohlo by to vést k výraznému zlepšení mnoha statistik, především zvýšení konverzního poměru a snížení okamžitého opuštění e-shopu.

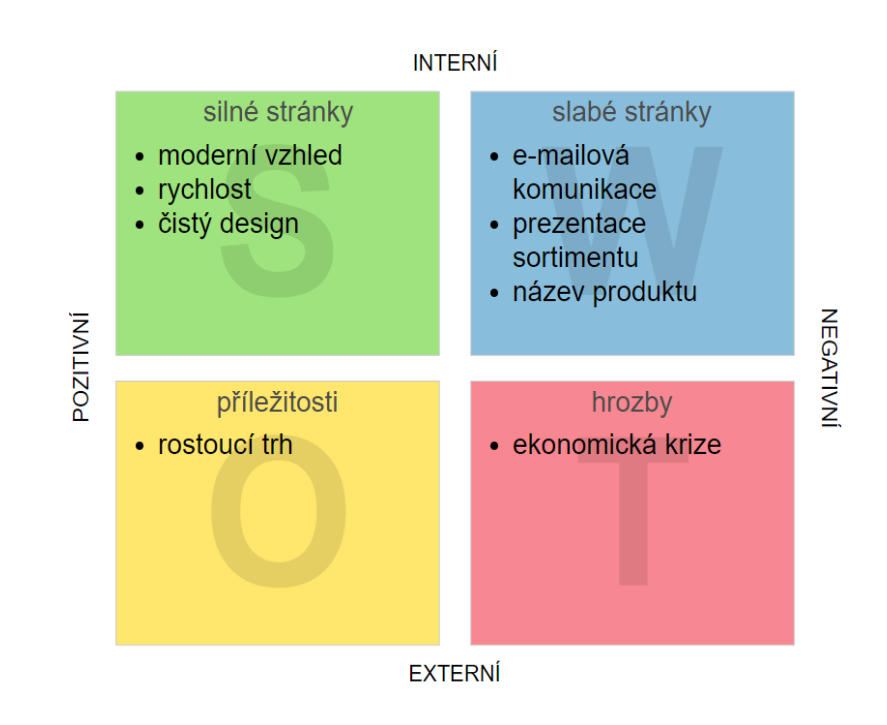

### **4.1.5.1 SWOT analýza**

**Obrázek 39 matice SWOT analýzy e-shopu [zdroj: vlastní zpracování]**

Nový návrh e-shopu by se měl snažit minimalizovat slabé stránky a maximalizovat příležitosti.

### **4.1.6 Informační architektura**

Proběhlé testy neodhalily žádné významné nedostatky informační architektury. Hairplusrasy.cz je malý e-shop který neobsahuje velké množství produktů, ani kategorií, proto je zvolení informační architektury rozdělené podle kategorií produktů, doplněné o statické stránky optimálním řešením, které není nutné měnit.

# **4.1.7 Wireframe a vizuální design**

Stěžejní částí nového návrhu je odstranit nedostatky webu v rozmístění, velikosti a designového řešení některých zmíněných prvků při testování. Nový návrh se týká vzhledem k poměru návštěv z mobilních a stolních zařízení, pouze mobilních zařízení.

# **4.1.7.1 Záhlaví**

Z výsledků testování vzešly tyto požadavky na záhlaví webu:

- Nemělo by mít zvlášť tlačítko pro menu s produkty a tlačítko pro menu se statickými stránkami.
- Nemělo by zabírat tolik prostoru.
- Tlačítko s "hamburger" ikonou pro vyjíždějící menu by mělo být výraznější.

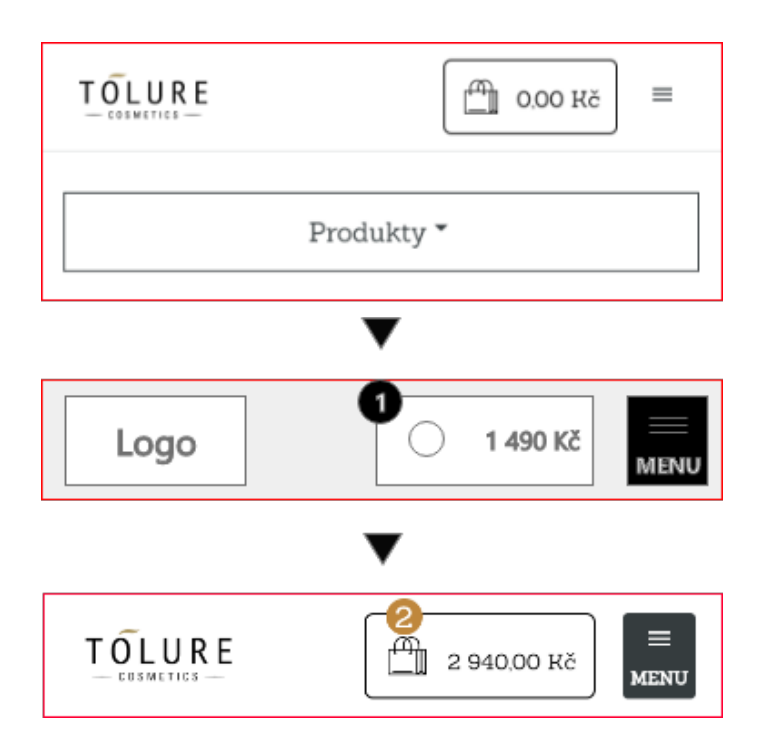

# **Obrázek 40 vývoj záhlaví [zdroj: vlastní zpracování]**

Nové záhlaví již neobsahuje tlačítko "produkty" ale sjednocuje stránky pod jedno univerzální menu, které obsahuje jak produkty, tak statické stránky. Protože bylo záhlaví znatelně zmenšeno na výšku, mohlo být přichyceno k vrchní části stránky. Je tak viditelné, i když zákazník pomocí srolování dojde až do spodních částí webu. Obrázek 40 ukazuje ve vrchní části starou verzi záhlaví s tlačítkem "produkty", wireframe nového záhlaví a ve spodní části jeho nové designové zpracování.

# **4.1.7.2 Menu**

Hlavní změnou v novém zpracování menu je, jak již bylo zmíněno spojení statických stránek a stránek produktů do jednoho seznamu. Nové menu kromě názvů kategorií produktů obsahuje také ilustrační obrázky pro lepší orientaci uživatele. Dále menu zákazníky více upozorňuje na výhodné balíčky. Nový návrh menu lze také zavřít kliknutím kamkoliv jinam, tím je řešen problém popsaný dříve na obrázku 37.

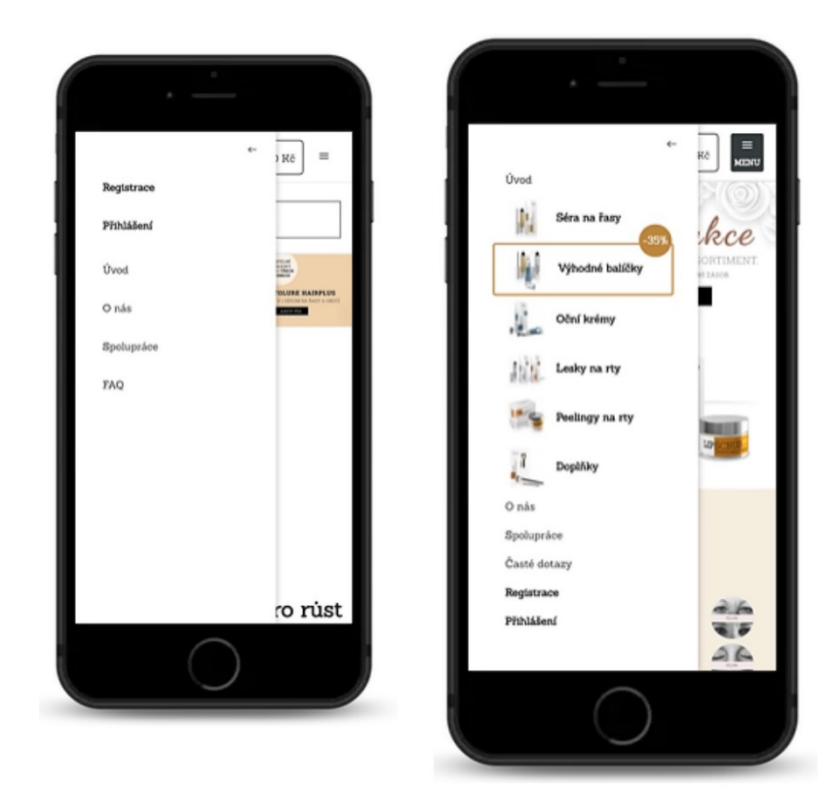

**Obrázek 41 porovnání staré (vlevo) a nové verze menu na mobilních zařízeních [zdroj: vlastní zpracování]**

# **4.1.7.3 Úvodní stránka**

Nejznatelněji je v novém návrhu pozměněna úvodní stránka, ta je podle údajů z google analytics pro více než polovinu zákazníků vstupní stránkou, je tedy důležité, aby byla na první pohled zajímavá. Nový návrh by měly mít významný vliv na snížení míry okamžitého opuštění e-shopu. Níže jsou popsány provedené změny v jednotlivých sekcích úvodní stránky na mobilních zařízeních.

První sekce, kterou návštěvník na webu spatří obsahuje slider s obrázkovými bannery. Podle informací zjištěných z uživatelského testování, je tento prvek nezajímavý. Může za to zřejmě nešťastně zvolený poměr stran obrázku a nečitelný text, uživatelé nejeví ani zájem o listování mezi bannery, které jim je nabízeno. Nový návrh pro mobilní zařízení obsahuje ve vrchní části pouze jeden čtvercový obrázek, který odkazuje na výhodné balíčky, na které je permanentní sleva 15 %. Předpokládá se, že provedená změna významně sníží procentuální údaj o okamžitém opuštění úvodní stránky.

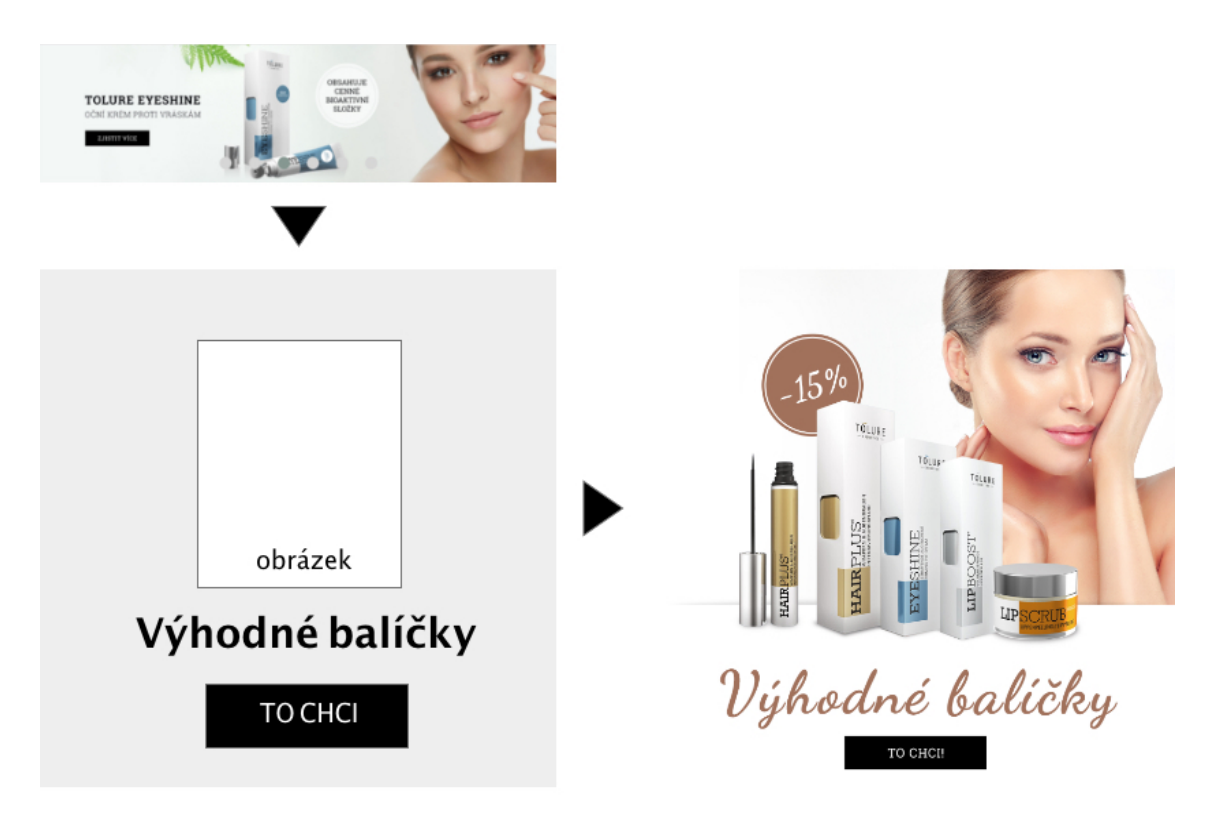

**Obrázek 42 původní řešení vrchní sekce úvodní stránky, wireframe pro nový návrh a nové řešení [zdroj: vlastní zpracování]**

Starší verze úvodní stránky lákala zákazníky téměř výhradně ke koupi séra na řasy Hairplus, to u některých testovaných zákazníků vzbuzovalo dojem, že sérum je jediný produkt, který e-shop nabízí.

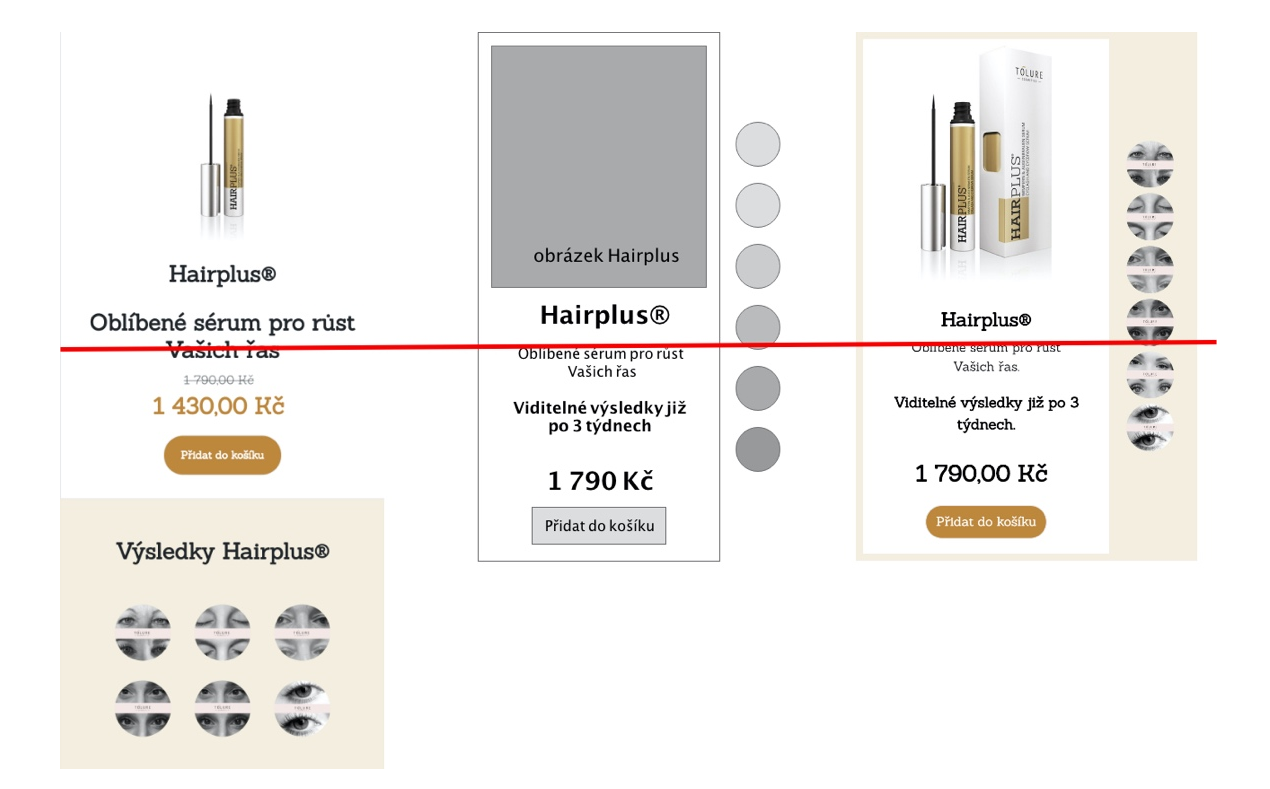

**Obrázek 43 sekce s nejoblíbenějším produktem na úvodní stránce [zdroj: vlastní zpracování]**

Nový návrh zachovává sekci s řasenkou jako neoblíbenějším produktem, ale efektivněji pracuje s prostorem. Již na foldu (fold je na obrázku 43 naznačen červenou čárou) v pravé části sekce zákazníkovi ukazuje atraktivní obrázky se změnami, kterých je možné se sérem dosáhnout, je také výrazně nižší, takže nenutí zákazníka tolik rolovat k dosažení informací, které na webu hledá.

Část úvodní stránky, která doznala největší změny, je ta část, která původně nabízela všechny produkty pomocí carouselu. V průběhu testování se ukázalo, že slider, který na mobilu ukazuje v jeden moment pouze jeden produkt, není nejoptimálnější řešení. Nezřídka se stávalo, že na carouselu bylo zrovna sérum na řasy hairplus, na stránce tak byly pod sebou dvě téměř totožné sekce, což podporovalo pocit, že e-shop nabízí pouze jeden produkt.

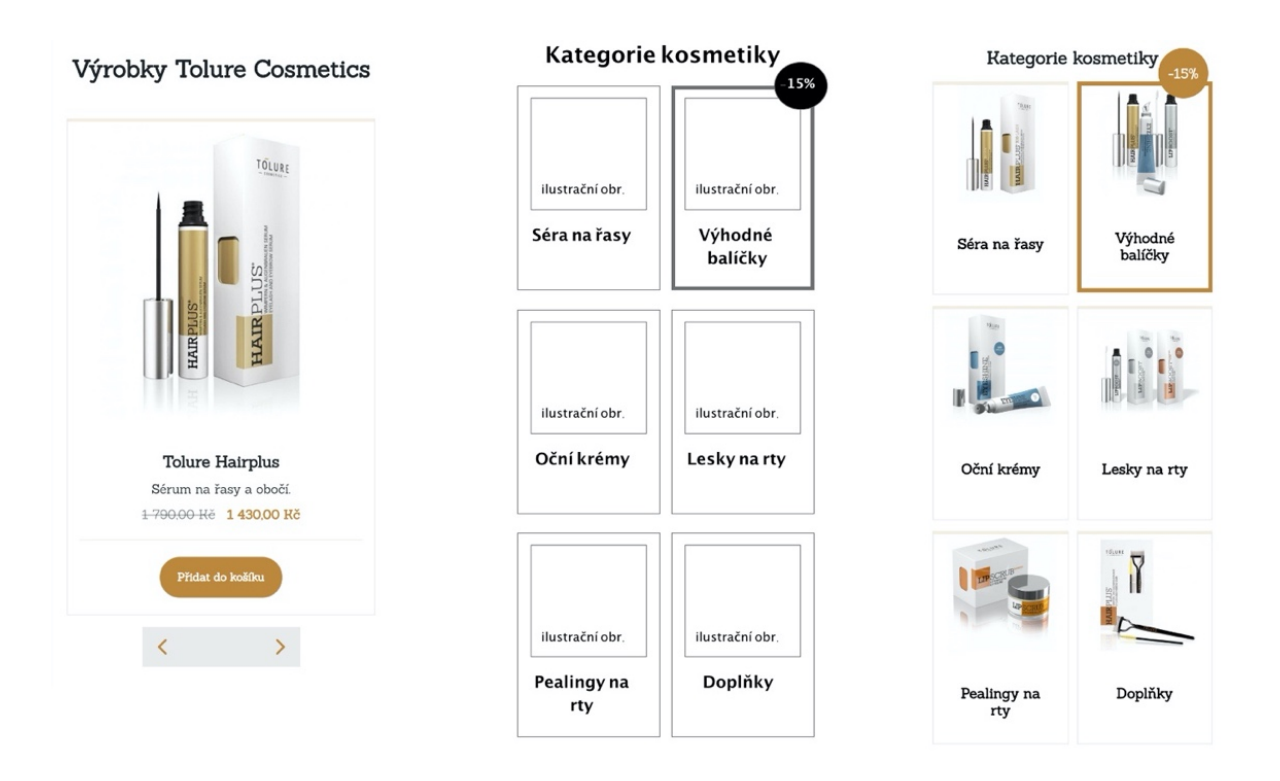

**Obrázek 44 vývoj třetí sekce úvodní stránky webu [zdroj: vlastní zpracování]**

Nové zpracování nabízí zákazníkům výběr, ze všech kategorií produktů, pomocí dlaždic, i když je v jeden moment nabídnuto 6 kategorií, zabírá sekce přibližně stejné množství prostoru. Graficky je zde opět odlišena kategorie s výhodnými balíčky, to by mělo zvýšit jejich prodej.

Další sekce s doporučeními od celebrit a častými dotazy, byly v průběhu uživatelského testování hodnoceny z velké části pozitivně, proto byl zachován původní vzhled těchto sekcí. Jedinou malou změnou je zde přeměna podkladové barvy v části s doporučeními, kvůli lepší návaznosti na předešlou sekci.

# **4.1.7.4 Výpis produktů**

Jako problematický se během testování ukázal také způsob vypisování seznamu s produkty. Opět zde byl problém s nadměrným rolováním, a především se snahou o proklik do detailu pomocí odkazu na názvu produktu, který však odkazem nebyl. Nový návrh úsporněji pracuje s prostorem, jak je vidět na obrázku 45 zabírá méně než polovinu původní výšky elementu a obsahuje proklik po celém svém obsahu až po linku opticky oddělující informace o produktu a tlačítko pro přidání do košíku.

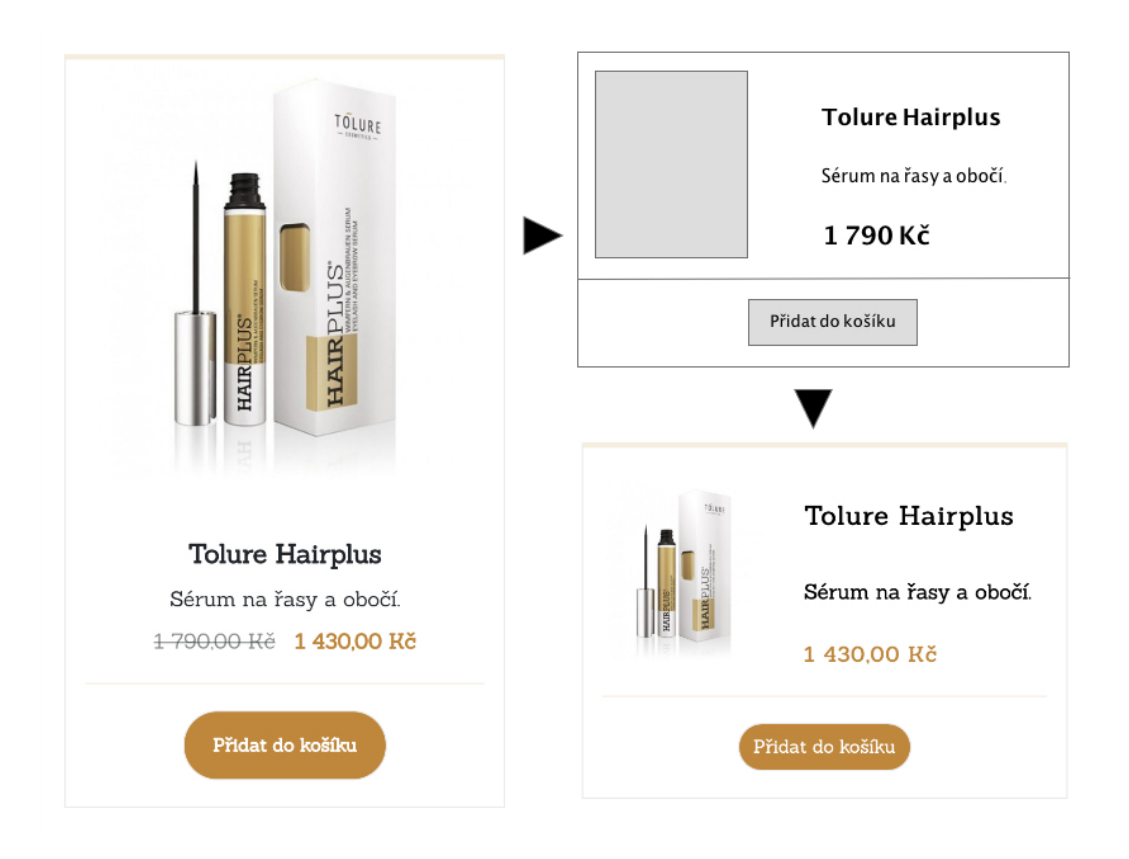

**Obrázek 45 mobilní verze výpisu položky v seznamu produktů [zdroj: vlastní zpracování]**

# **4.1.7.5 Stránka s detailem produktu**

Pokud se testované zákaznice dostaly do detailu produktu, všechny zde významně postrádaly recenze od jiných zákaznic. Nově detail produktu takové recenze obsahuje, k názvu produktu byly také doplněny hvězdičky, které symbolizují, jak oblíbený na základě referencí zákaznic produkt je. Předpokládá se, že vlivem provedených změn se zvýší konverzní poměr elektronického obchodu.

Dalším požadavkem zákaznic, které se účastnily prováděných testů bylo přidat do detailu produktů informaci o předpokládané době doručení. Jelikož je e-shop spíše rodinného formátu, nejsou provozovatelé schopni garantovat dobu doručení, tato připomínka tak do nového návrhu nemohla být zapracována.

## **4.1.7.6 Košík**

V košíku byla největším problémem nepřehledná tabulka, ta neukazovala na první pohled všechny informace a nutila zákaznice rolovat do strany, což pro některé z nich představovalo

nepřekonatelnou překážku. Nový návrh tabulky již zobrazuje důležité informace ihned bez nutnosti rolování.

#### **4.1.8 Analýza nového návrhu**

Protože byl nový návrh, popsaný v předešlé kapitole, implementován do reálného provozu internetového obchodu hairplusrasy.cz, bylo možné na základě dat, která byla zaznamenávána v průběhu prvního týdne po provedení změn, pomocí analytického nástroje Google analytics změřit, zda provedené změny opravdu pozitivně ovlivňují některé z metrik. Za 7 dní e-shop navštívilo více než 1 000 zákaznic.

Z naměřených dat vyplývá, že konverzní poměr vzrostl z původních 3,3 % na 5,3 %, což je téměř dvojnásobek. Poměr okamžitého opuštění e-shopu na úvodní stránce klesl z 62 % na přijatelných 42 %. Nejvýznamněji pak změny ovlivnily prodej výhodných balíčků a návštěvnost této kategorie. Dříve se návštěvnost této kategorie podílela pouze ze 2 % na celkové návštěvnosti, nyní je to 13 %. Významně také stoupl prodej zboží z této kategorie v měřeném týdnu se prodalo téměř stejné množství výhodných balíčků jako séra pro růst řas Hairplusrasy.

Z informací, získaných z dat, které měření poskytlo se tedy zdá, že provedené změny měly velmi pozitivní dopad na metriky, kterých se mělo týkat. I když jsou data pouze za 7 dní a mohou být ovlivněna i jinými vlivy než pouze změnami, je z nich nesporně vidět pozitivní trend.

# **4.2 Eknihovna.cz**

Internetový obchod eKnihovna, vznikl v roce 2004 a je provozován společností Weball s.r.o. Jak již název napovídá e-shop je zaměřen především na prodej elektronických knih, v nabídce jich je téměř 25 tis. Doplňkovým sortimentem jsou audioknihy a časopisy.

V době psaní práce jsou zákazníky eKnihovy výhradně koncoví klienti (B2C). Velký potenciál však provozovatel e-shopu spatřuje v možnosti oslovit nějakým způsobem také firemní klienty a rozšířit tak portfolio služeb o prodej svých produktů těmto zákazníkům (B2B). Potenciál spočívá hlavně v možnosti konstantně velkého odběru e-knih od společností nebo státních zařízení (základních a středních škol). Společnosti mohou e-knihy

nabízet v rámci doplňkových služeb ke svým produktům. Typickým příkladem zde může být společnost zprostředkující cestovní pojištění, která k pojištění poskytne na cestu zdarma několik e-knih, které si zákazníci mohou stáhnout do svých čtecích zařízení. Také České Dráhy mohou cestujícím ve vlaku nabídnout ke krácení dlouhé chvíle možnost zdarma si přečíst některou z e-knih nebo elektronických časopisů. Školy pak mohou nabízet svým žákům e-knihy jako alternativu k tištěným knihám, které žáci čtou, například v rámci povinné četby.

Nový obchodní model spočívá v oslovení institucí, které působí ve zmíněných nebo podobných oblastech podnikání. Takovýmto institucím bude nabídnuta vlastní eKnihovna ve které budou mít k dispozici omezené možností stažení od každé z pořízených knih. Přístup do eKnihovny pak mohou poskytovat svým zákazníkům, kteří si v ní již bezplatně mohou stáhnout e-knihu dle svého výběru. Obchodní model se velmi podobá nabídce kabelových televizí. Různé balíčky obsahují různé žánry knih, právě tyto balíčky by pak mohly firmy objednávat na nově vzniklém webu.

Předmětem této části práce je vytvoření webových stránek, které osloví společnosti k tomu, aby začali uvažovat nebo přímo požádali o vytvoření vlastní eKnihovny.

# **4.2.1 Současný stav e-shopu eKnihovna.cz**

Současný stav e-shopu v tomto případě není pro tvorbu návrhu tak směrodatný. Jednak protože je zaměřen na jiný způsob prodeje, ale především proto, že bylo na začátku provozovatelem stanoveno, že nový návrh bude tvořen kompletně od začátku. Nově vzniklý web by však měl být graficky spojitelný se současným internetovým obchodem, je proto důležité alespoň v krátkosti analyzovat jeho designové zpracování.

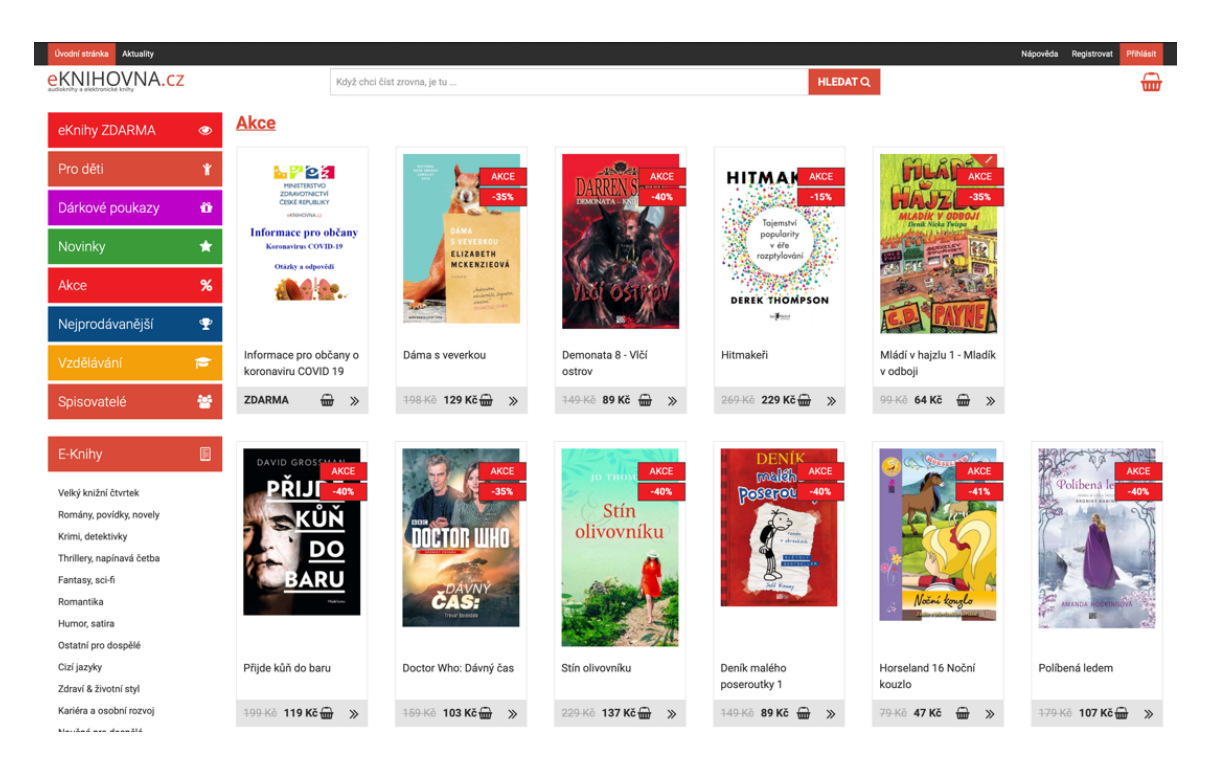

**Obrázek 46 současná podoba úvodní stránky e-shopu eknihovna.cz [zdroj: vlastní zpracování]**

Jak je vidět na obrázku 46, e-shop je prezentován pomocí velmi jednoduchého designu. První pohled zákazníka upoutá velmi barevné menu v levé časti stránky, v ostatních částech převažuje bílá barva doplněná odstíny šedé a cihlové barvy. Všechny elementy webu mají ostré hrany, které dobře doplňují obrázky o obaly knih, které jsou rovněž hranaté.

Jako font je zde zvolen Roboto, který je dobře čitelný, ale vlivem častého použití na jiných internetových stránkách působí velmi všedně.

Obecně lze říci, že design e-shopu působí mírně zastarale v porovnání s konkurencí, funkci přehledné prezentace e-knih však plní dobře.

# **4.2.2 Zadání a cíle webových stránek pro B2B**

Protože nový web nebude vycházet ze současné verze je nezbytně nutné vytvořit jeho první prototypy dříve, než proběhne uživatelské testování.

Primárně bude navrhován web pro stolní zařízení. Předpokládá se totiž, že zákazníci z B2B segmentu vybírají své partnery či dodavatele spíše na těchto zařízeních. Výsledný web by však měl mít responzivní design a měl by tak být plnohodnotně použitelný i na mobilních zařízeních.

Web bude nabízet návštěvníkům 7 balíčků:

- Největší novinky měsíčně aktualizovaný balíček 10 nejzajímavějších novinek na e-shopu e-knihovna.cz
- Pro děti široká nabídka dětské literatury
- Napínavá četba knihy z kategorií sci-fi a fantasy, krimi, detektivky, drama
- Klasika známé romány, povídky a novely od známých autorů
- Vzdělávání nabídka naučné literatury
- Romantika romantické příběhy
- Balíček ušitý na míru vlastní výběr knih, který lze každý měsíc měnit

Balíčky budou navíc ještě nabízeny ve 3 velikostech s m a xl podle počtu možností stažení jednotlivých titulů. Baličky bude možné kombinovat mezi sebou v extrémním případě, tak zákazník může poptat všechny kategorie naráz.

Na webu by měl každý návštěvník najít veškeré informace o balíčcích, včetně knih, které obsahuje. Hlavní konverzí bude vyplnění poptávkového formuláře s vyplněnými balíčky, který poskytne e-shopu eKnihovna počáteční kontakt s klientem, cenová politika, následná implementace portálu s e-knihami a další dílčí činnosti vedoucí k uzavření obchodu přesahují rámec této práce, i když s UX nesporně souvisí. V rámci práce byl pro nový portál přijat název eKnihovnice.

# **4.2.3 Persony**

K lepší představě o budoucích zákaznících eKnihovnice byly vytvořeny 3 persony na které by měl systém cílit a které by měl primárně zaujmout. Všechny persony jsou zaměstnány na vysoké či administrační pozici v instituci, která působí v oblasti cestování, cestovního pojištění nebo školství.

#### Čestmír Průkopník

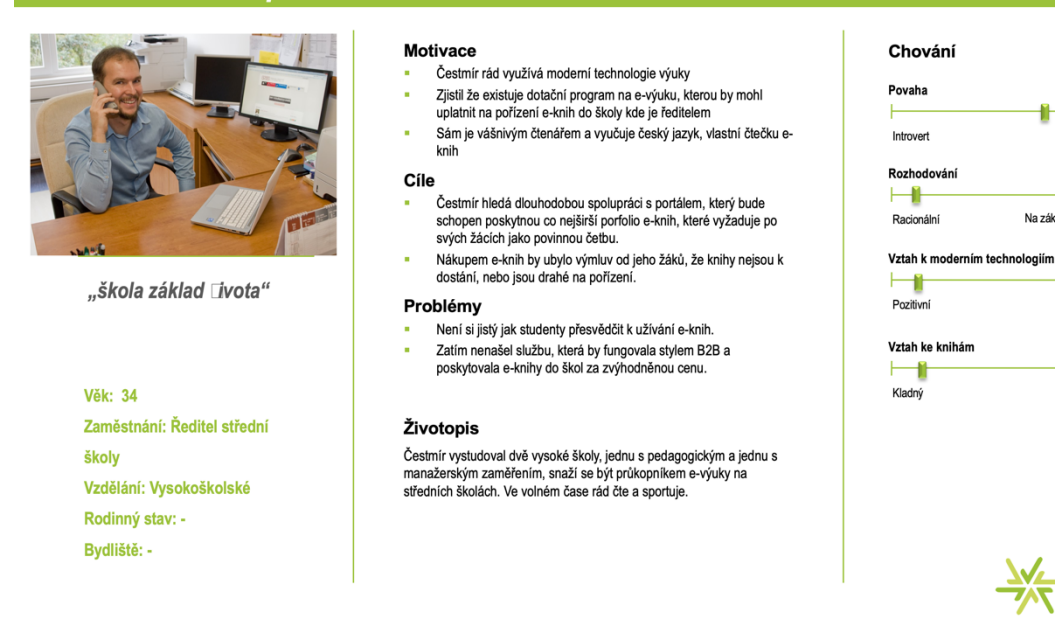

#### **Obrázek 47 Čestmír Průkopník 1. persona pro projekt eKnihovnice [zdroj: vlastní zpracování]**

Extrovert

Negativní

Zápomý

 $\frac{N}{N}$  AITOM

Na základě emocí

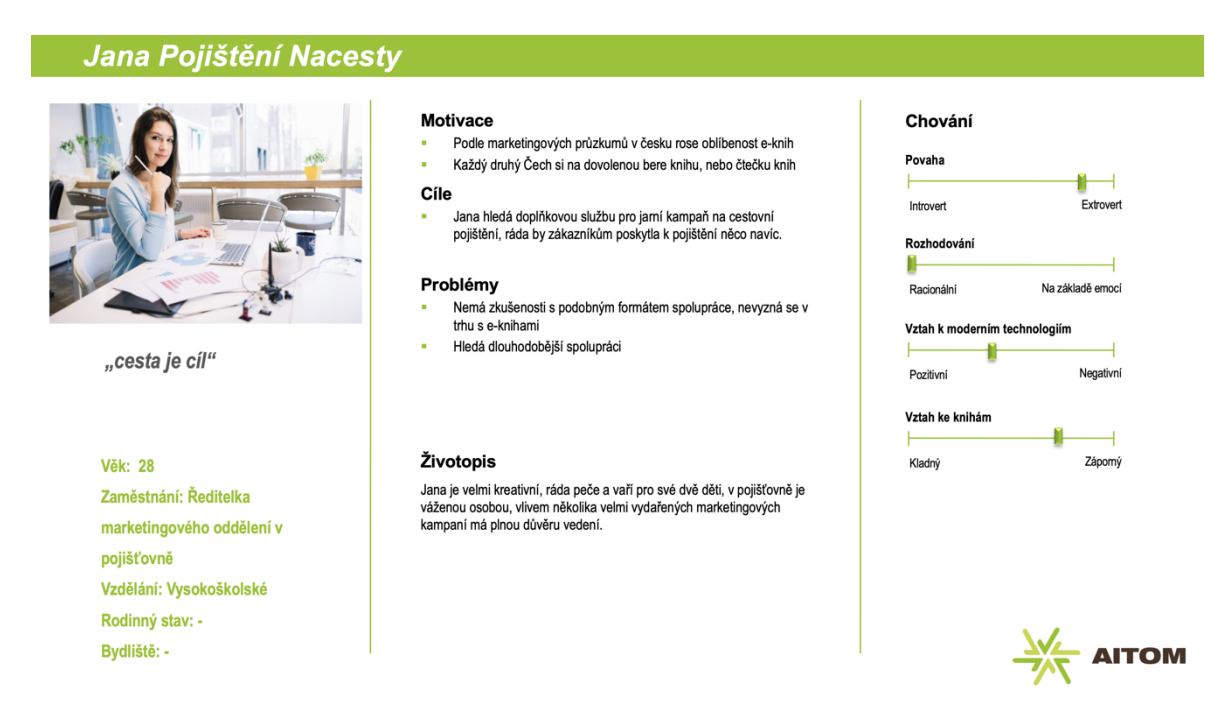

**Obrázek 48 Jana Pojištění Na cesty 2. persona pro projekt eKnihovnice [zdroj: vlastní zpracování]**

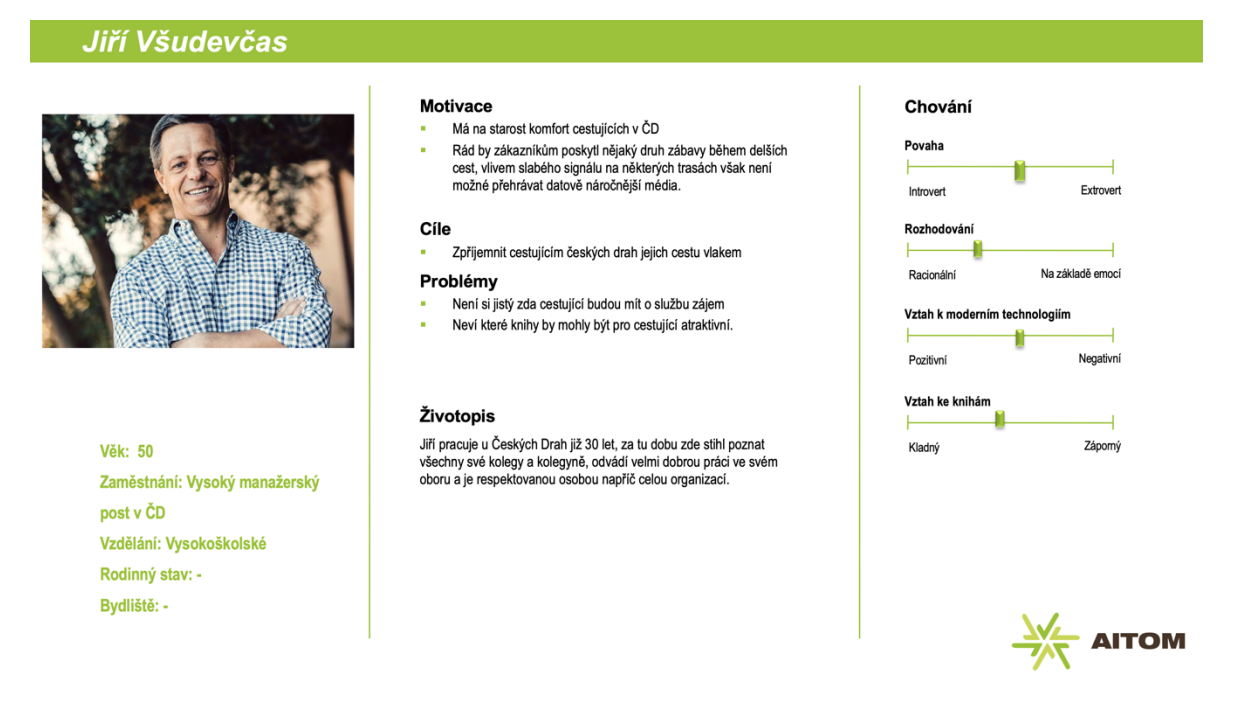

**Obrázek 49 Jiří Všudevšas 3. persona pro eKnihovnici [zdroj: vlastní zpracování]**

U všech person byl kladen důraz především na jejich zaměstnání a kariéru, údaje o bydlišti a rodinném stavu nebyly vyplňovány, jelikož nebyly posouzeny jako relativní. Vytvořené persony poslouží jednak jako vodítko při tvorbě prototypů a také jako předloha pro výběr testerů.

# **4.2.4 Informační architektura**

Vytvořená informační architektura je velmi jednoduchá, obsahuje pouze několik typologických stránek, nejdůležitější částí informační architektury je úvodní stránka, která musí dostatečně zaujmout návštěvníka a co nejlépe prezentovat zmíněné balíčky.

Z úvodní stránky portálu se bude zákazník moci dostat do detailu každého z balíčku, kde bude jeho podrobný popis a obsah. Každá kniha v balíčku bude mít také svůj detail, kde bude krátce představen její obsah. Pokud zákazník projeví zájem o některé z balíčků bude je moci přidat do improvizovaného košíku pomocí, kterého jednoduše odešle poptávku, která bude následně zpracována.

Informační architektura je znázorněna pomocí mapy stránek na obrázku 50.

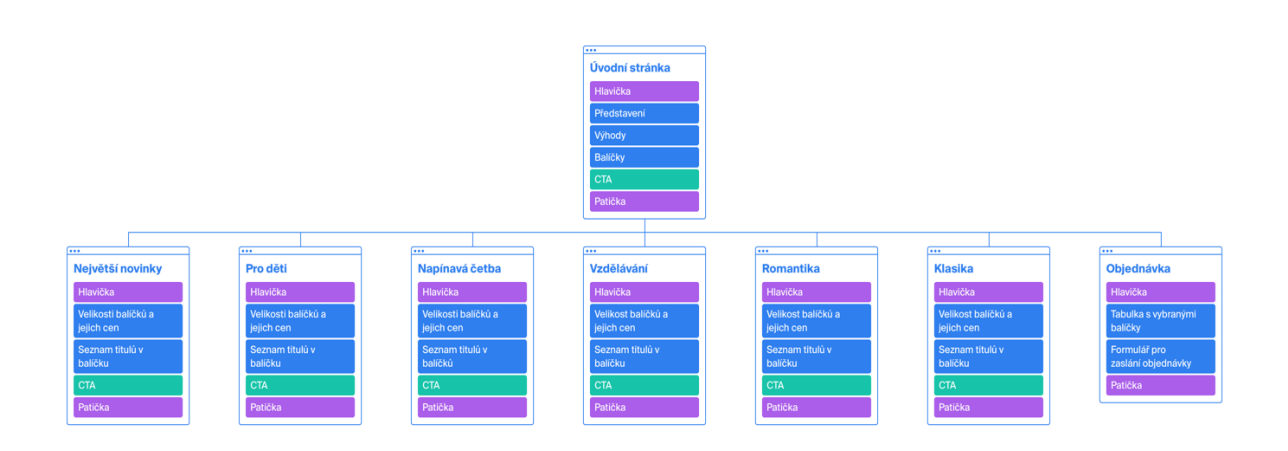

**Obrázek 50 rozšířená mapa stránek nového webu pro eknihovna.cz [zdroj: vlastní zpracování]**

Obrázek s mapou stránek obsahuje i rámcovou představu o tom jaké konkrétní sekce budou na jednotlivých stránkách připraveny. Tyto sekce byly podrobněji zpracovány a upraveny pomocí drátěných modelů v následující kapitole.

# **4.2.5 Wireframy a jejich testování**

Pro každou ze stránek informační architektury byl připraven wireframe. Byly tedy připraveny celkem 3 drátěné modely. Původní wireframy jsou součástí příloh diplomové práce. Připravené modely byly rovnou převedeny pomocí značkovacího jazyka HTML a kaskádových stylů do funkčních prototypů, které byly konfrontovány s vybranými testery.

V tuto chvíli se ukázala náročnost výběru a sehnání správných testerů pro e-shop určený firmám. Po náročném hledání byly na testování pozváni dva testeři:

- Jan zástupce ředitele základní školy v libereckém kraji.
- Michal člen marketingového týmu.

Testování wireframů probíhalo metodou hloubkových rozhovorů. Oba testeři dostali pro testování vzhledem k jejich povolání odlišný scénář.

Scénář pro Jana byl následující: "Přemýšlíte, že ve své škole začnete více využívat k výuce moderní technologie, rád byste studentům nabídl tištěné učebnice a knihy i ve formě e-knih, které budou moci číst na mobilních zařízeních."

Ke scénáři byly v průběhu procházení prototypu drátěných modelů pokládány doplňující dotazy, mířící především na obsahovou stránku webu:

- Jste schopen mi po shlédnutí úvodní stránky, vysvětlit co web nabízí?
- Obsahuje úvodní stránka dostatek informací o systému? Pokud ne, které informace postrádáte?
- Přijde Vám rozložení sekcí a posloupnost v jaké jsou prezentovány srozumitelná?
- Jaké z balíčků byste si do školy objednali?

Při prvním dotazu Jan dokázal popsat, že je mu nabízen portál, kde bude moci mít uloženy e-knihy, které budou dostupné žákům školy. V původních drátěných modelech však Jan postrádal mnoho pro něho zásadních informací:

- Nikde na webu nedokázal dohledat, jak přesně portál funguje a vypadá.
- Nenašel také dílčí informaci o tom, zda si budou moci žáci e-knihy stahovat do svých zařízení a procházet je offline.
- Na úvodní stránce u balíčků postrádal, za co je uvedený měsíční poplatek, cena na balíčky se mu z toho důvodu zdála velmi vysoká.
- Pokud by si teoreticky balíček objednal chtěl by vědět za jak dlouho k němu bude mít přístup

Protože všechny tyto informace jsou relevantní a přispěly k lepší prezentaci eKnihovnice, byly zaznamenány a zohledněny při tvorbě druhé verze wireframů.

Co se týká rozložení prvků a posloupnosti, s tím Jan neměl zásadní problémy. Když však byl položen další dotaz, zda by balíček do školy objednal, vzešlo najevo, že cenová politika nastavená u balíčků je pro školy zcela nevhodná. Jelikož by portál byl ve škole využíván především pro učební pomůcky a knihy, postrádá smysl škole nabízet měsíční poplatek na základě počtu stažení v ten měsíc. Žáci totiž učební pomůcky typicky stáhnou pouze na začátku školního roku a poté až po ukončení školního roku učebnice a knihy obměňují za nové týkající se dalšího ročníku, jejich učebnice zase dědí žáci z nižšího ročníku. V tuto chvíli bylo usouzeno, že z důvodu tohoto zcela zásadního problému nemá cenu dále pokračovat v interview. Konkrétní informace o nevhodnosti balíčků byla ještě telefonicky ověřena s dalšími dvěma pracovníky ve školství, kteří ji zcela potvrdili. Ač se může zdát, že

proběhlé testování nepřineslo dobré výsledky, opak je pravdou. Po tvorbě prvních verzí wireframů je totiž ještě čas promyslet jiná řešení. Pokud by testování probíhalo až po spuštění systému, mohla by mít tato informace pro systém fatální následky. Testování sice neproběhlo až do konce, ale informace získané před jeho ukončením mohou i tak velmi dobře posloužit k návrhu vylepšené verze wireframů.

Druhým testovaným respondentem byl Michal. Pro něho byl vytvořen následující scénář:

"Jste ředitelem marketingového oddělení pojišťovny Europ Assistance s.r.o. v České republice, k nabízené službě cestovního pojištění chcete nabízet nějaký doplňkový produkt. Na doplňkové služby máte stanoven rozpočet 20 tis. Kč měsíčně"

Michal sice nepracuje v odvětví podnikání, na který web cílí, ale protože řeší marketingové strategie v jiných firmách, předpokládalo se, že se dokáže dobře vcítit do role marketingového speciality v pojišťovně nebo jiné společnosti nabízející cestovní pojištění. Právě tento druh firem by měl být cílovou skupinou nově vznikajícího webu.

Michalovi byly v průběhu testování pokládány podobné dotazy jako prvnímu respondentovi.

Michal podobně jako Jan byl schopen po shlédnutí úvodní stránky interpretovat co web nabízí. I on zde však postrádal mnoho zásadních informací:

- Recenze od jiných uživatelů portálu.
- Na úvodní stránce podle něj není dobře komunikován obsah balíčků.
- Informace o vzhledu a funkční podobě portálu.
- Uvedené ceny balíčků postrádají informaci, zda je do nich započítáno DPH.
- Informaci o rychlosti implementace portálu.

Rozložení wireframů se mu zdálo optimální. Pozitivně hodnotil to, jak je web jednoduchý a uskutečnění objednávky rychlé, nicméně upozornil na fakt, že málokterá firma si objedná něco podobného bez předešlé komunikace s dodavatelem, nebo přímého doporučení od někoho jiného.

Rozdělení balíčků podle kategorií a velikostí mu přijde optimální, nicméně on by objednávku bez předešlé osobní schůzky s provozovatelem e-shopu neučinil. To poukazuje na fakt zmíněný i v teoretické části práce, že pokud je internetový obchod zaměřen na prodej B2B, je velmi často nutné se před uskutečněním obchodu se zákazníkem setkat.

# **4.2.6 Nové wireframy**

Nabyté informace z hloubkových rozhovorů posloužily k tvorbě nových drátěných modelů, které zohledňují a snaží se vyřešit problémy, zmíněné testery.

Na úvodní stránce se nově počítá s umístěním videa, které představuje portál a poskytuje informace, které respondenti na webu postrádali. Přibyla zde také sekce s hodnoceními od uživatelů portálu, které by mohlo přispět k přesvědčení zákazníků o koupi některého z balíčků. Do boxů s balíčky byla přidána informace o počtu titulů v balíčku a také o tom že uvedené ceny jsou s DPH.

Objednávkový formulář byl v návrhu nahrazen častějším výskytem CTA sekce vyzívající k zavolání či kontaktu provozovatele pomocí e-mailu. Zdá se, že přímou objednávku je vhodné použít až v době kdy bude mít portál větší počet uživatelů a bude tak možné, že se na web dostanou zákazníci, kterým byl portál doporučen od jiného ze zákazníků.

Wireframy byly pro jistotu ještě jednou konzultovány s druhým respondentem uživatelského testování, který pozitivně hodnotil přidání videa. Výsledné wireframy jsou součástí příloh diplomové práce, změněné části oproti původní verzi jsou červeně označeny.

# **4.2.7 Design nového návrhu**

Aby byl návrh kompletní byly ještě nové wireframy převedené do HTML prototypů graficky upraveny. Jedním z požadavků na design e-shopu od zadavatele bylo, aby byla dodržena barevná paleta a font současného portálu eKnihovna.cz tedy "Roboto".

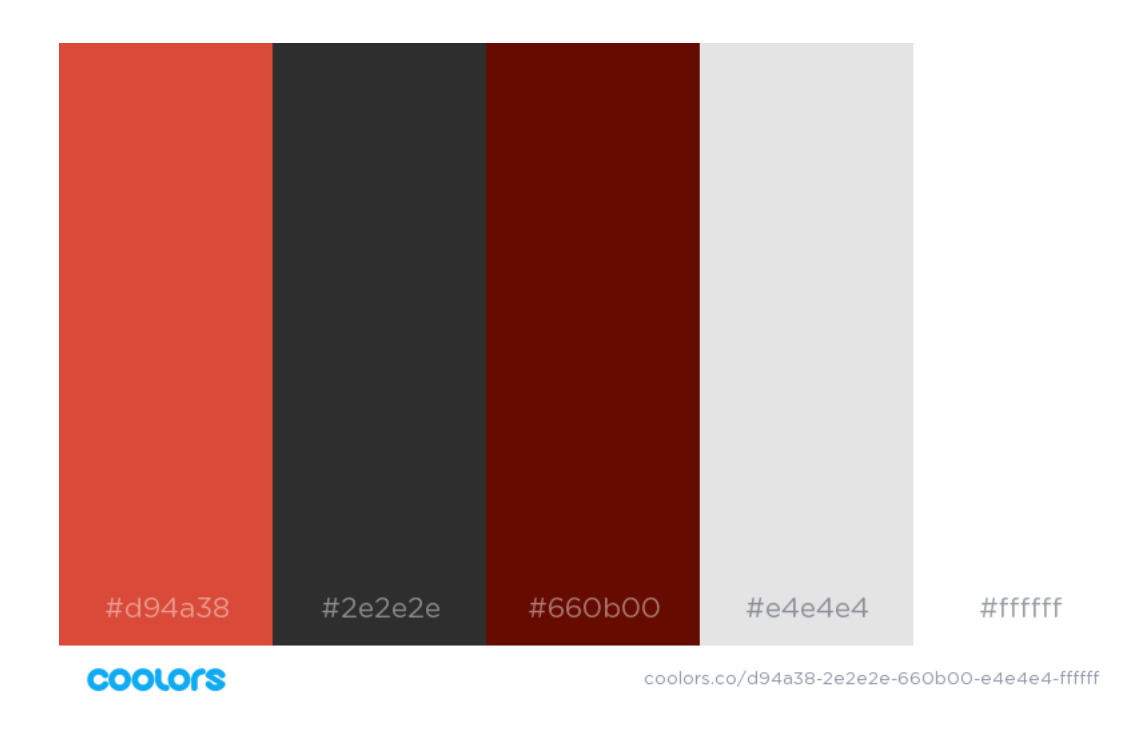

# **Obrázek 51 barevná paleta pro web eKnihovnice [zdroj: vlastní zpracování]**

Vzhled nového designu je vidět na obrázcích 52.

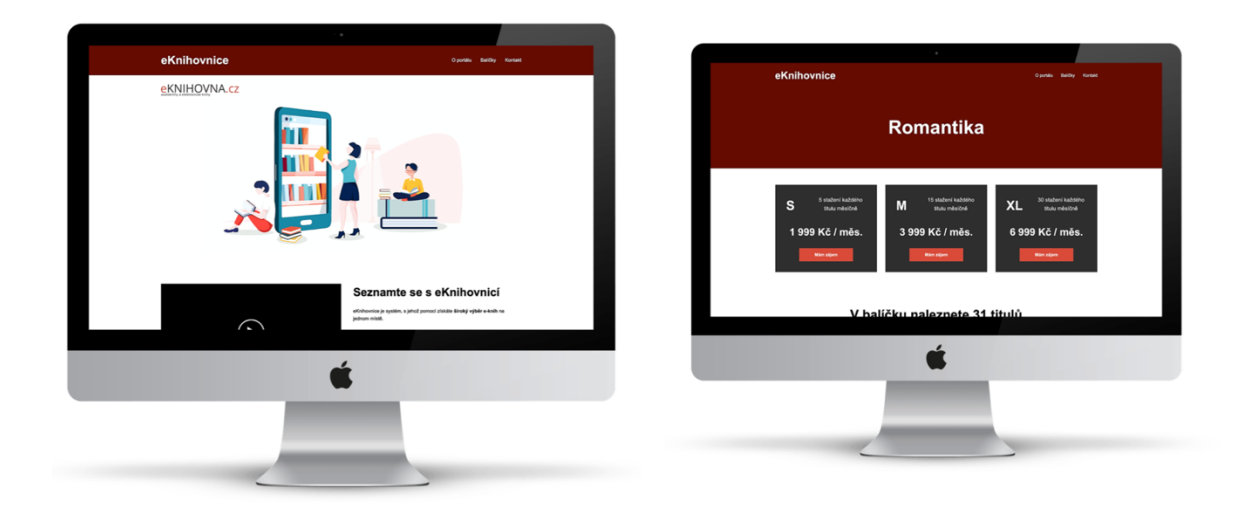

**Obrázek 52 náhled webu eKnihovnice [zdroj: vlastní zpracování]**

# **4.3 Rozdíl přístupu tvorby UX v závisloti na typu prodeje**

K dosažení nových UX návrhů v předešlých kapitolách praktické části práce, vedla pokaždé velmi odlišná cesta. Některé rozdíly dané odlišnostmi nabízených produktů, další také současným stavem obou e-shopů.

V případě e-shopu hairplusrasy.cz, bylo možné k novému návrhu využít data z analytických nástrojů napojených již fungující systému, to zajistilo mnohem přímější a rychlejší cestu k tvorbě efektivnějšího řešení. Ihned na počátku testování bylo například zjištěno, že internetový obchod je navštěvován z 80 % pomocí mobilních telefonů. Vlivem této informace bylo zřetelné, že nejefektivněji se na výsledcích projeví, pokud nový návrh bude vytvořen právě pro mobilní zařízení.

Data z analytických nástrojů stávajícího e-shopu eknihovna.cz nebyla vzhledem k požadavku na vytvoření nového systému pro jiný typ zákazníku použita.

I přes tyto očividné odlišnosti v obou návrzích byly možné sledovat i rozdíly v návrhu obou systému z důvodu odlišného typu zákazníků (B2C vs. B2B).

V obou případech byla aplikována metoda hloubkových rozhovorů, na této metodě byl velmi dobře poznat rozdíl v požadavcích zákazníků na e-shop. Zatímco v první případě zákazníky zajímala spíše pohodlnost nákupu, rychlost a vizuální design u zákazníků v sekci B2B byl mnohem větší důraz kladen na informace o produktu a důvěryhodnost prodejce. Jeden z respondentů dokonce uvedl, že by bez předešlého osobního setkání na podobném typu eshopu jako byl zamýšlený internetový obchod eKnihovnice nikdy nenakoupil.

Z provedených testů se lze domnívat, že B2B zákazníci při nakupování přemýšlí mnohem více racionálně a nejsou tolik ovlivněni emocemi. Systémy pro B2B zákazníky by tak opravdu měly být zaměřeny především na předání maximálního množství informací o produktu, první dojem a vizuální podoba se zde neukázala jako to nejdůležitější.

Oproti tomu systémy pro B2C zákazníky by vlivem velké konkurence měly uživatele na první pohled zaujmout a měly by se snažit mnohem více působit na jeho emoce.

Společné nároky na pro oba typy prodeje jsou kladeny na přehlednost a jasnost ovládacích prvků. Z praktické části vyplívá také, že na B2B i B2C lze aplikovat obdobné metodiky testování.

# **5 Výsledky a diskuse**

Praktických výsledků práce v podobě vytvoření nových návrhů dvou různých e-shopů bylo dosaženo pomocí známých ověřených metodik a postupů načerpaných v teoretické části práce.

V případě e-shopu hairplusrasy měly změny systému především zvýšit konverzní poměr, podpořit prodej výhodných balíčků a snížit míru okamžitého opuštění úvodní stránky e-shopu. Z měření provedených po implementaci změn do internetového obchodu lze sledovat velmi pozitivní trend vývoje. Konverzní poměr se totiž za dobu sledování zvýší z 3,3 % na 5,3 %. A míra okamžitého opuštění klesla o 20 %. Nejmarkantněji pak změny pomohly odbytu výhodných balíčků, jejichž prodeje dříve dosahovaly maximálně 10% celkových prodejů, v průběhu měření úspěšnosti nového návrhu to bylo téměř 40%.

Druhý případ v praktické části přinesl zcela nový návrh systému, který je určen B2B zákazníků. Pomocí uživatelského testování byly ihned v začátku odhaleny zásadní nedostatky původních drátěných modelů. Díky tomu že byly nedostatky odhaleny ihned na začátku byla tvorba nového návrhu rychlejší a přímější. Přínos nového návrhu systému zatím nemohl být analyticky ověřen v reálném provozu, protože byl jeho vývoj pozastaven, vlivem uzavření státních hranic České republiky.

V závěru práce bylo také z průběhu tvorby a testování obou systému vytvořeno porovnání přístupů a tvorby UX návrhů v závislosti na typu odběratelů (B2B vs. B2C)

# **6 Závěr**

Díky metodikám popsaným v teoretické části práce bylo dosaženo vytvoření nových UX návrhů pro dva reálné internetové obchody, které obsluhují typologicky různé zákazníky (B2C vs. B2B). Z průběhů tvorby nových návrhů bylo následně možné vytvořit porovnání přístupů a tvorby UX designu právě v závislosti na typu odběratele.

V prvním případu e-shopu byly využity k tvorbě nového návrhu také analytické nástroje a kvantitativní metody testování, tyto metody velmi objektivně odhalili některé nedostatky, které pak byly ověřeny a konkretizovány pomocí hloubkových rozhovorů s 5 respondenty. Nový návrh vytvořený na základě nabytých informací z uživatelských testování, byl uveden do reálného provozu. Následně byly opět pomocí analytických nástrojů změřeny výsledky, které přinesl. Ukázalo se, že nové řešení ihned přineslo konkrétní výsledky ve všech měřených statistikách, zvýšilo konverzní poměr o znatelná 2 %, snížilo poměr opuštění úvodní stránky o 20 % a znatelně zvýšilo odběr výhodných balíčků. Postup popsaný v první části praktické práce, by se měl dát aplikovat i na jiné podobně velké e-shopy.

V průběhu tvorby zcela nového systému eKnihovnice se zase ukázalo, že je velmi dobré hned první prototypy konformovat s reálnými uživateli systému. Protože prototyp obsahoval již reálný obsah včetně cen za balíčky, mohlo být zavčasu zjištěno, že systém je kvůli nevhodné cenové politice zcela neatraktivní pro školní instituce, které byly původně jednou z jeho cílových skupin. Díky tomu, že byl tento fakt zjištěn v počátcích vývoje mohlo být rozhodnuto o tvorbě podobného systému s jinou cenovou politikou, určeného výhradně pro vzdělávací zařízení.

Obsah práce ukazuje, že při tvorbě nového návrhu internetového obchodu je k dosažení pozitivních výsledků nezbytně nutné poznat především zákazníky, kteří budou se systémem pracovat.

# **7 Seznam použitých zdrojů**

[1] KRUG, Steve. *Nenuťte uživatele přemýšlet!: praktický průvodce testováním a opravou chyb použitelnost [sic] webu*. 1. Brno: Computer Press, 2010. ISBN 978-80-251-2923-4.

[2] ŘEZÁČ, Jan. *Web ostrý jako břitva: návrh fungujícího webu pro webdesignery a zadavatele projektů*. 1. Jihlava: Baroque Partners, 2014. ISBN 978-80-87923-01-6.

[3] MARSH, Joel. *UX pro začátečníky: (rychlokurz - 100 lekcí)*. 1. Brno: Zoner Press, [2019]. ISBN 978-80-7413-397-8.

[4] NIELSEN, Jakob. *Web.Design*. 1. Praha: SoftPress, 2002. ISBN 80-864-9727-5.

[5] What is Ecommerce? In: *Shopify* [online]. [cit. 2020-02-22]. Dostupné z: https://www.shopify.com/encyclopedia/what-is-ecommerce

[6]What is ecommerce? In: *Ecommerce Guide* [online]. [cit. 2020-02-23]. Dostupné z: https://ecommerceguide.com/guides/what-is-ecommerce/

[7] Computer Business Research: Eshop. *Computer Business Research* [online]. [cit. 2020-02-23]. Dostupné z: http://www.computerbusinessresearch.com/Home/ebusiness/eshop

[8] History of Ecommerce. *Ecommerce-Land* [online]. 2004 [cit. 2020-02-23]. Dostupné z: https://www.ecommerce-land.com/history\_ecommerce.html

[9] Our history. *EBay Inc.* [online]. 1995 [cit. 2020-02-23]. Dostupné z: https://www.ebayinc.com/company/our-history/

[10] Malý historický exkurz za prvními e-shopy. In: *Shopsys* [online]. 2003, 23. 10. 2010 [cit. 2020- 02-23]. Dostupné z: https://www.shopsys.cz/maly-historicky-exkurz-za-prvnimi-e-shopy/

[11] HORVÁTH, Jiří. *Rozvoj e-commerce na českém trhu*. Praha, 2018. Diplomová práce. Vysoká škola ekonomická v Praze. Vedoucí práce Doc. Ing. Václav Stříteský, Ph.D.

[12] LIPSMAN, Andrew. Global Ecommerce 2019. In: *Emarketer* [online]. 27. června 2019 [cit. 2020-02-23]. Dostupné z: https://www.emarketer.com/content/global-ecommerce-2019

[13] Global Ecommerce Sales (2014 – 2021). In: *Orbelo* [online]. 2015 [cit. 2020-02-24]. Dostupné z: https://www.oberlo.com/statistics/global-ecommerce-sales

[14] *Česká e-commerce* [online]. 2008 [cit. 2020-02-24]. Dostupné z: https://www.ceskaecommerce.cz/

[15] What Is Mobile Commerce and What is its Future? M-Commerce Definitions, Trends, and Statistics. In: *Volusion* [online]. 20.12.2019 [cit. 2020-02-24]. Dostupné z: https://www.volusion.com/blog/what-is-m-commerce/

[16] DIGITAL, AITOM. Uživatelské testování krok za krokem. In: *Pojďme testovat* [online]. [cit. 2020-03-05]. Dostupné z: https://www.pojdmetestovat.cz/file/16

[17] Jak dosáhnout vyšších konverzí? Testujte! In: *AITOM* [online]. 30.07.2015 [cit. 2020-03-05]. Dostupné z: https://www.aitom.cz/co-je-noveho/ab-testovani

[18] Wireframe. In: *Je čas* [online]. 14. března 2016 [cit. 2020-03-06]. Dostupné z: https://jecas.cz/wireframe

[19] Design patterns. In: *UX Collective* [online]. 6. prosince 2019 [cit. 2020-03-06]. Dostupné z: https://uxdesign.cc/design-patterns-96dc06395e7

[20] Vertical Dropdown Menu Design Pattern. In: *UI Patterns* [online]. 2007 [cit. 2020-03-07]. Dostupné z: https://ui-patterns.com/patterns/VerticalDropdownMenu

[21] WHAT IS LAYOUT PLANNING? In: *O'Reilly* [online]. [cit. 2020-03-07]. Dostupné z: https://www.oreilly.com/library/view/operations-management-an/9781118122679/ch10 sec004.html

[22] MICHÁLEK, Martin. *Vzhůru do (responzivního) webdesignu*. Verze 1.1. Praha: vlastním nákladem autora, 2017. ISBN 978-80-88253-00-6.

[23] UI vs. UX: What's the difference between user interface and user experience? In: *User testing* [online]. 15. října 2018 [cit. 2020-03-08]. Dostupné z: https://www.usertesting.com/blog/ui-vs-ux

[24] How color impacts conversion rates and UX. In: *User testing* [online]. [cit. 2020-03-08]. Dostupné z: https://www.usertesting.com/blog/color-ux-conversion-rates

[25] Designing For B2B Vs. B2C Websites. In: *USABILITYGEEK* [online]. [cit. 2020-03-08]. Dostupné z: https://usabilitygeek.com/designing-b2b-vs-b2c-websites/

[26] STŘELEC, Jiří. SWOT analýza. In: Vlastnicestacz [online]. 23.07.2012 [cit. 2020-03- 28]. Dostupné z: https://www.vlastnicesta.cz/metody/swot-analyza/

[27] FRANCIE. Směrnice Evropského parlamentu a Rady (EU) o přístupnosti webových stránek a mobilních aplikací subjektů veřejného sektoru. In: . Štrasburk, 2016, 2016/2102.

[28] PAVLÍČEK, Radek. Testování přístupnosti webu: jaké nástroje použít. In: POSLEPU [online]. 3. 1. 2020 [cit. 2020-03-28]. Dostupné z: https://poslepu.cz/testovani-pristupnostiwebu-jake-nastroje-pouzit/

# **8 Přílohy**

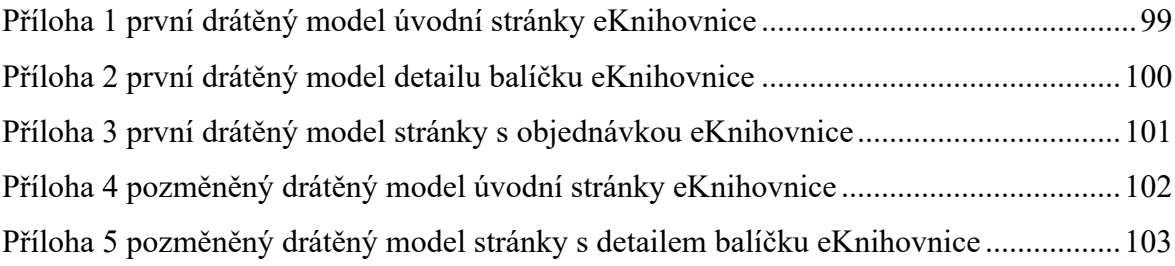

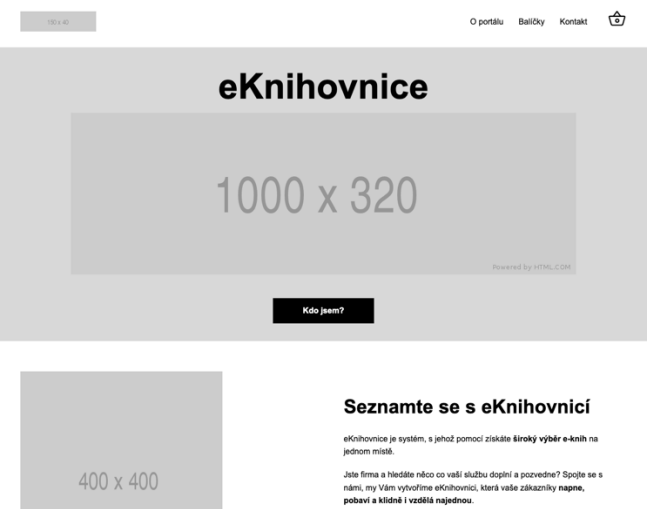

Nebo jste škola a chcete se vydat moderní cestou e-learningu?<br>eKnihovnice Vašim žákům poskytne potřebnou literaturu a další<br>vzdělávací materiály na jednom místě. Nikdo si tak už nemůže<br>Zapomenout učebnici.

#### Proč si mě vybrat?

Široký výběr Aktuální knihy K eKnihovnici nabízíme 6 tematických<br>balíčků s desítky titulů, ze kterých si<br>vybere každý čtenář. eKnihovnice Vám bude pravidelně<br>nabízet výměnu knih, které již máte v<br>balíčku dlouhou dobu, místo budete mít<br>možnost doplnit nové.

E-knihy jsou boží! E-knihy si v Česku oblibilo již spousta<br>čtenářů a další rychle přibívají, ukažte že<br>svým zákazníkům opravdu rozumite a<br>nabídněte jim e-knihy, které se jim budou<br>libit

Vyberte si balíček podle svých představ

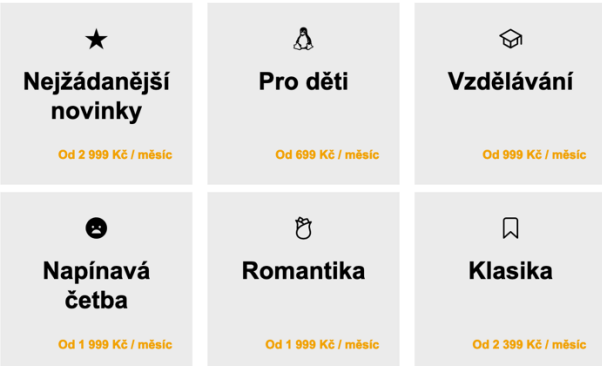

#### Nenašli jste co jste hledali ?

Spojte se s námi a my Vám vytvoříme balíček přesně na míru.

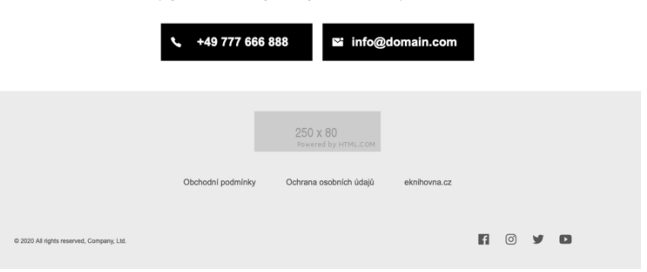

**Příloha 1 první drátěný model úvodní stránky eKnihovnice**

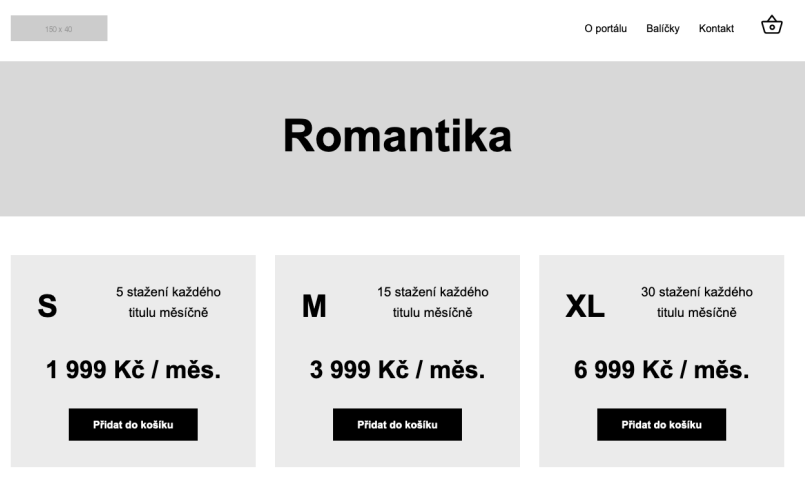

# V balíčku naleznete 31 titulů

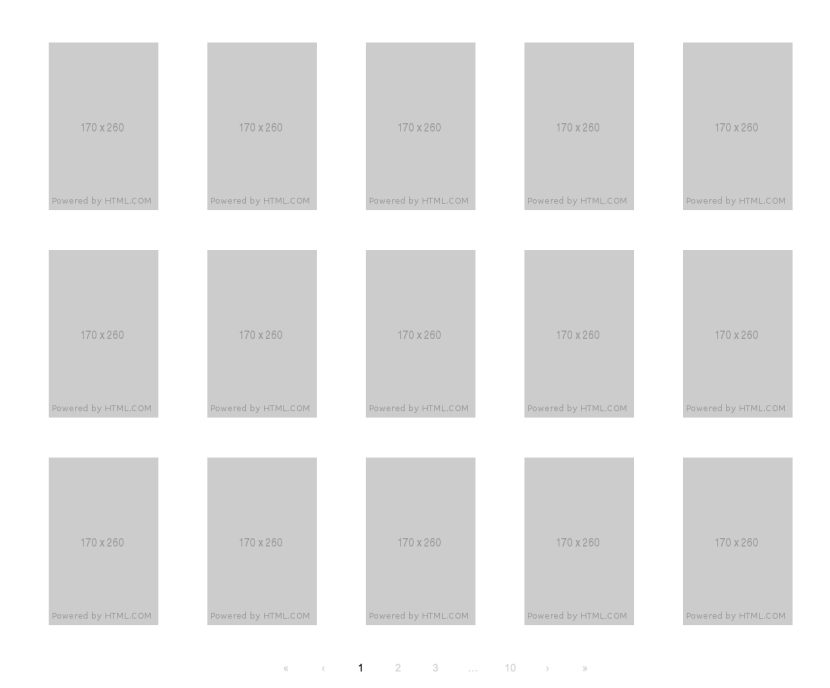

#### Nenašli jste co jste hledali ?

Spojte se s námi a my Vám vytvoříme balíček přesně na míru.

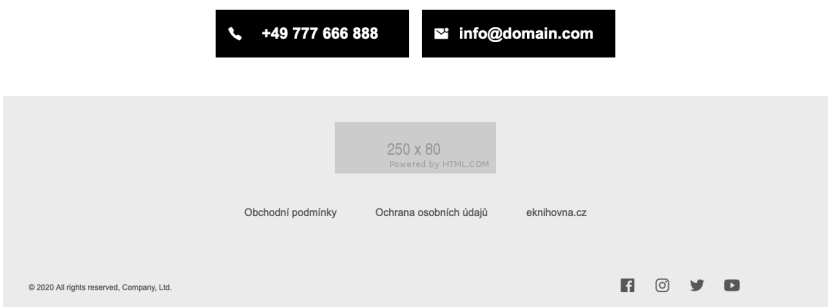

# **Příloha 2 první drátěný model detailu balíčku eKnihovnice**

ఉ O portálu Balíčky Kontakt

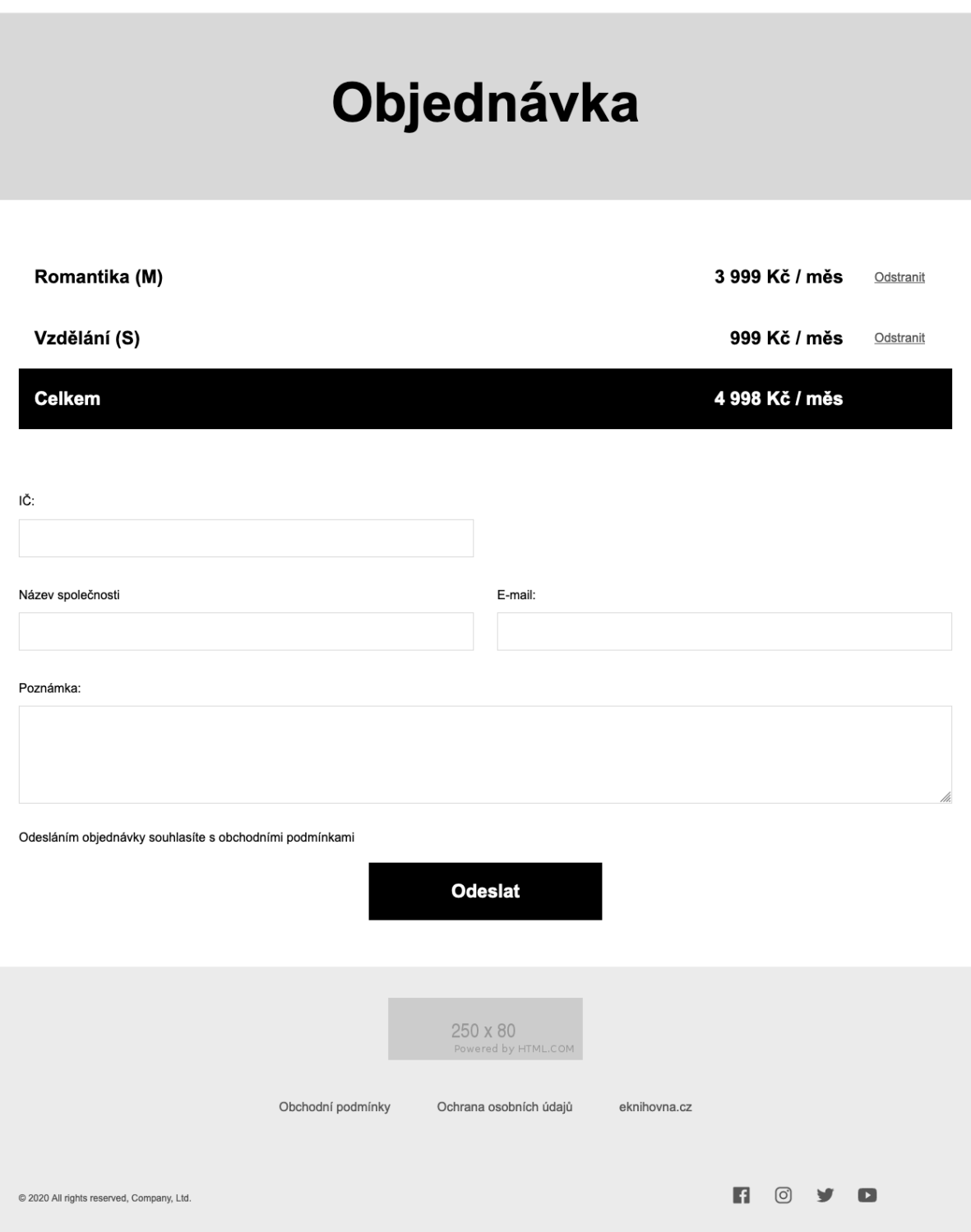

 $150 \times 40$ 

**Příloha 3 první drátěný model stránky s objednávkou eKnihovnice**

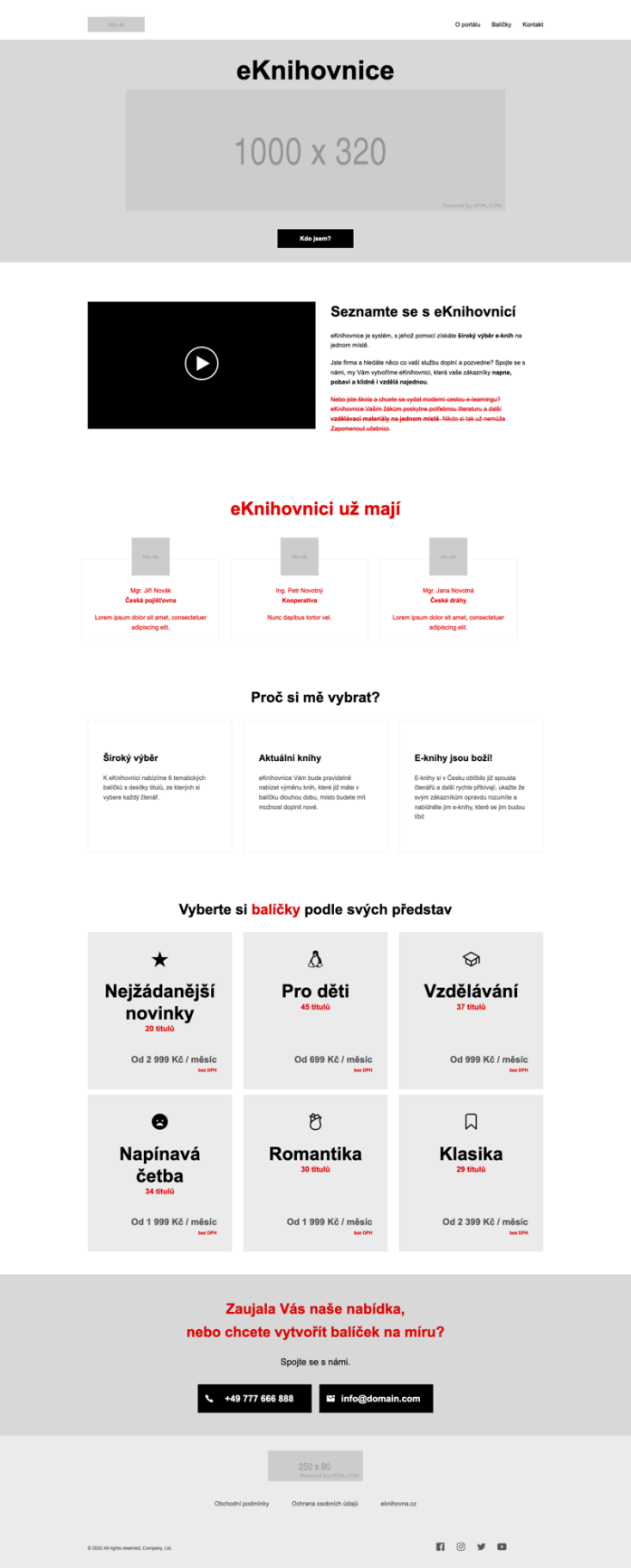

**Příloha 4 pozměněný drátěný model úvodní stránky eKnihovnice**

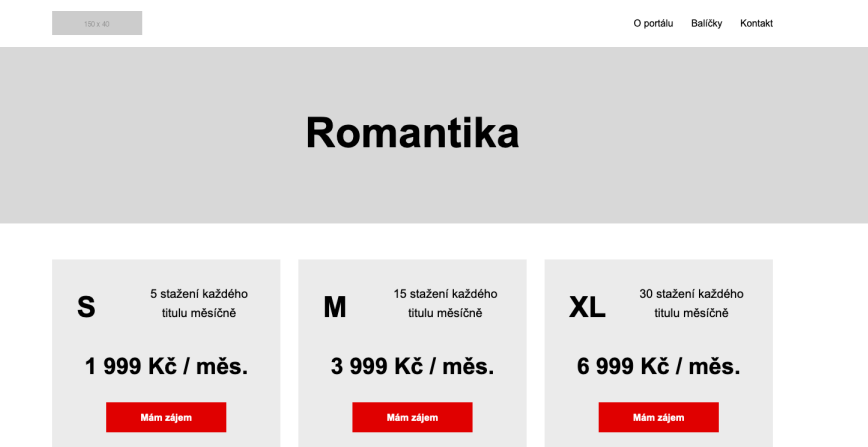

# V balíčku naleznete 31 titulů

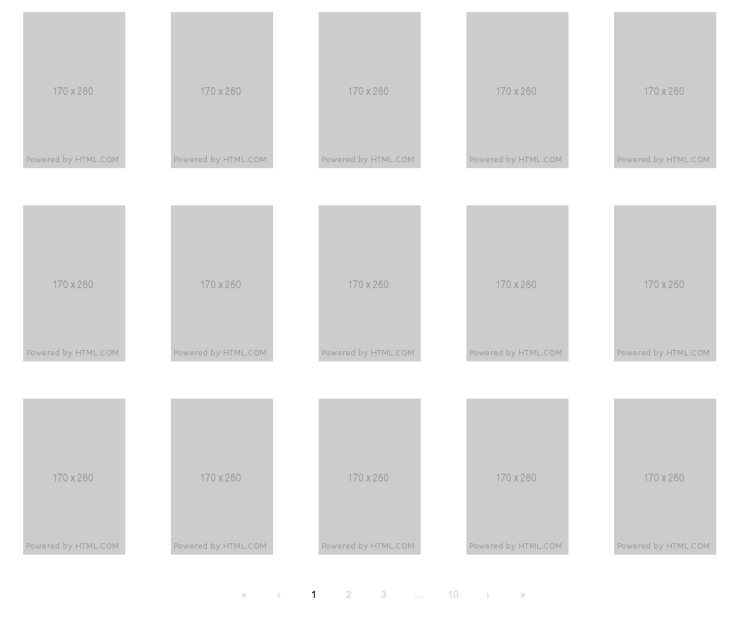

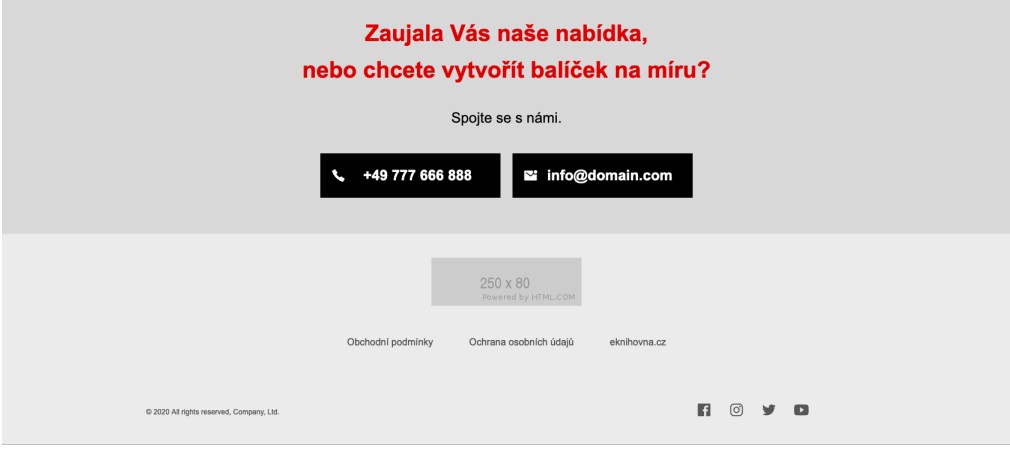

**Příloha 5 pozměněný drátěný model stránky s detailem balíčku eKnihovnice**